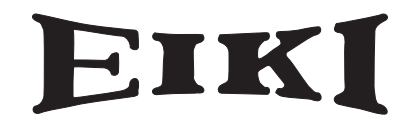

# 多媒体投影机 LC-SB22i 型号

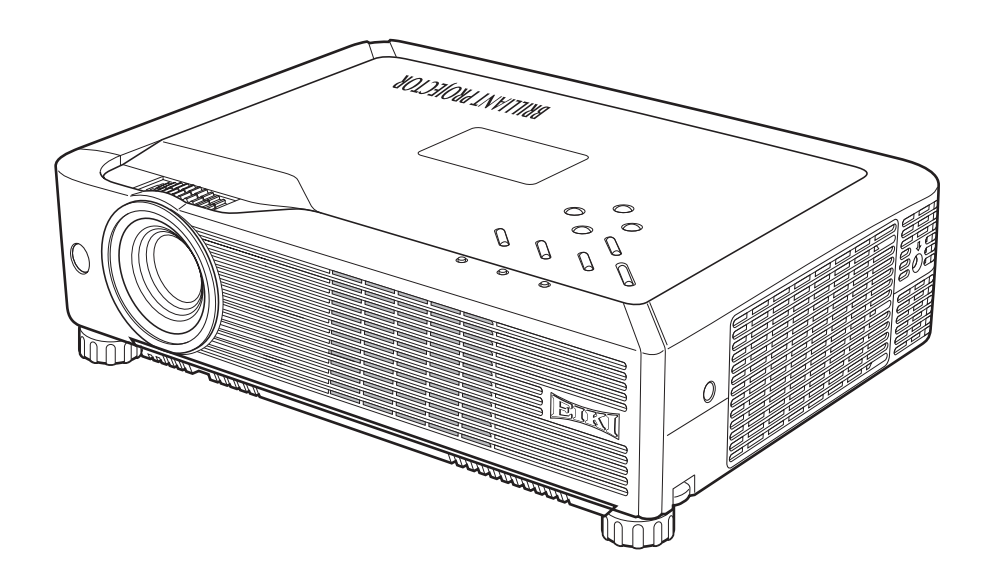

用户手册

# **EIKI INDUSTRIAL CO., LTD.**

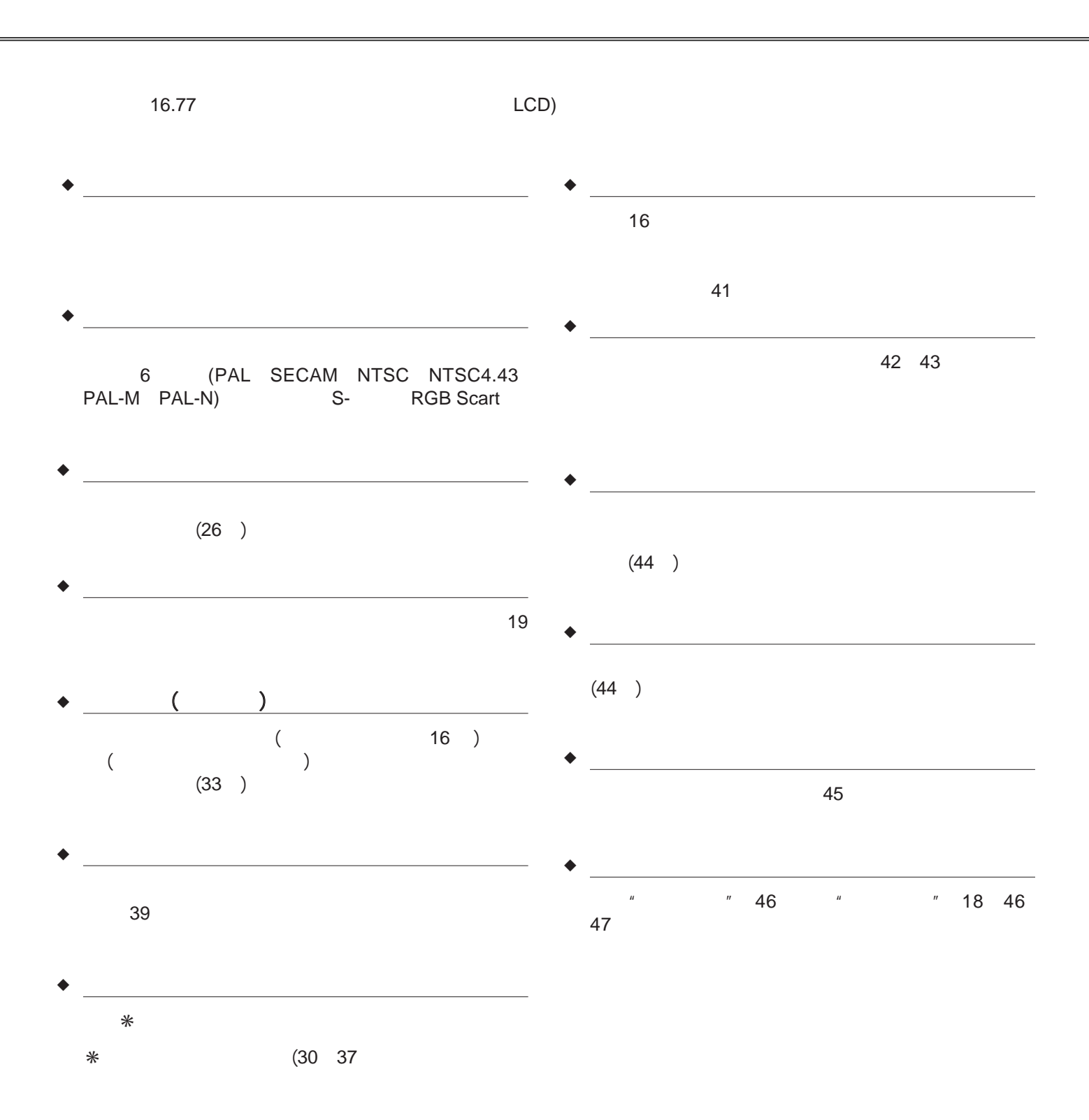

✔注意:  $\bullet$  $\bullet$  and  $\bullet$  and  $\bullet$  and  $\bullet$  and  $\bullet$  and  $\bullet$  and  $\bullet$  and  $\bullet$  and  $\bullet$  and  $\bullet$ 

3

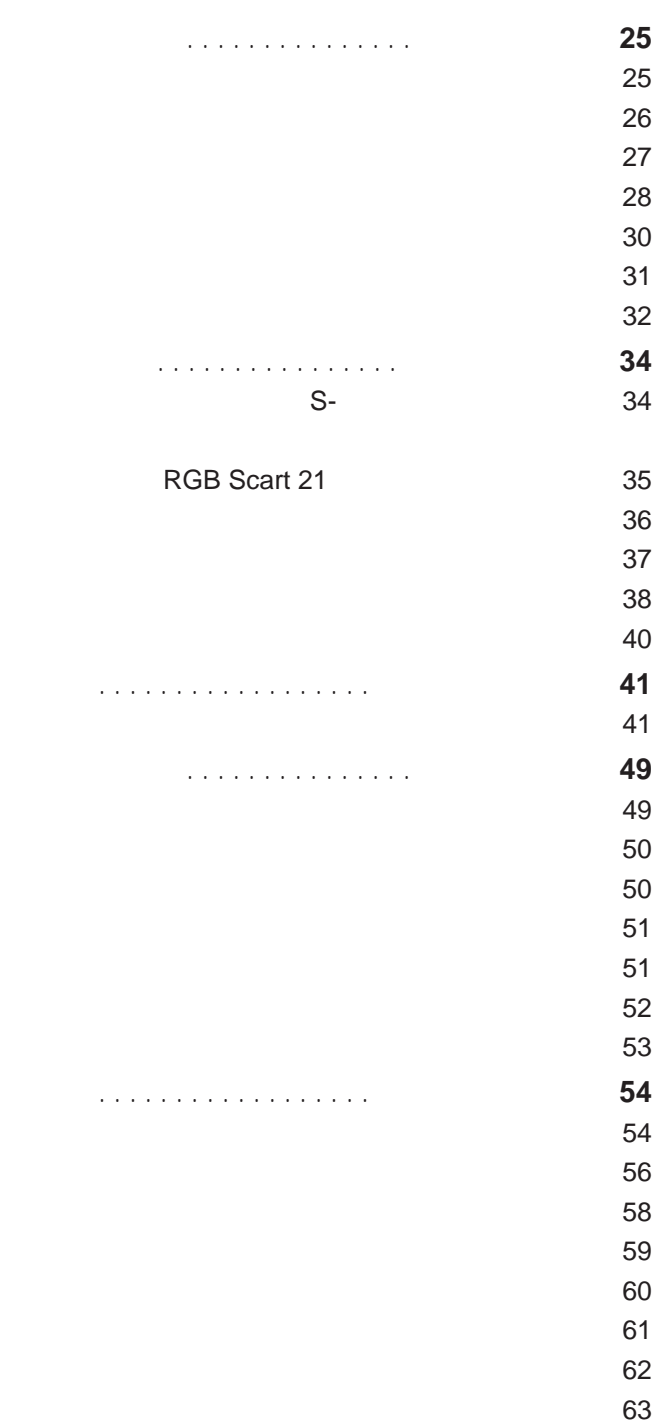

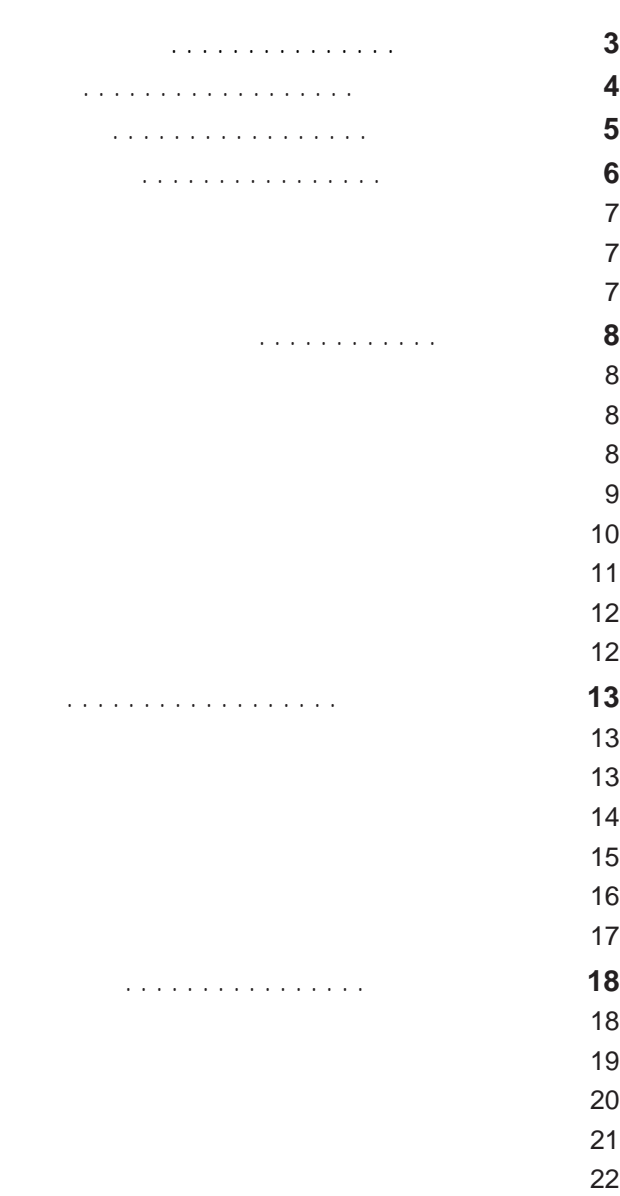

 $\sim$  22  $\sim$  23  $23$ 

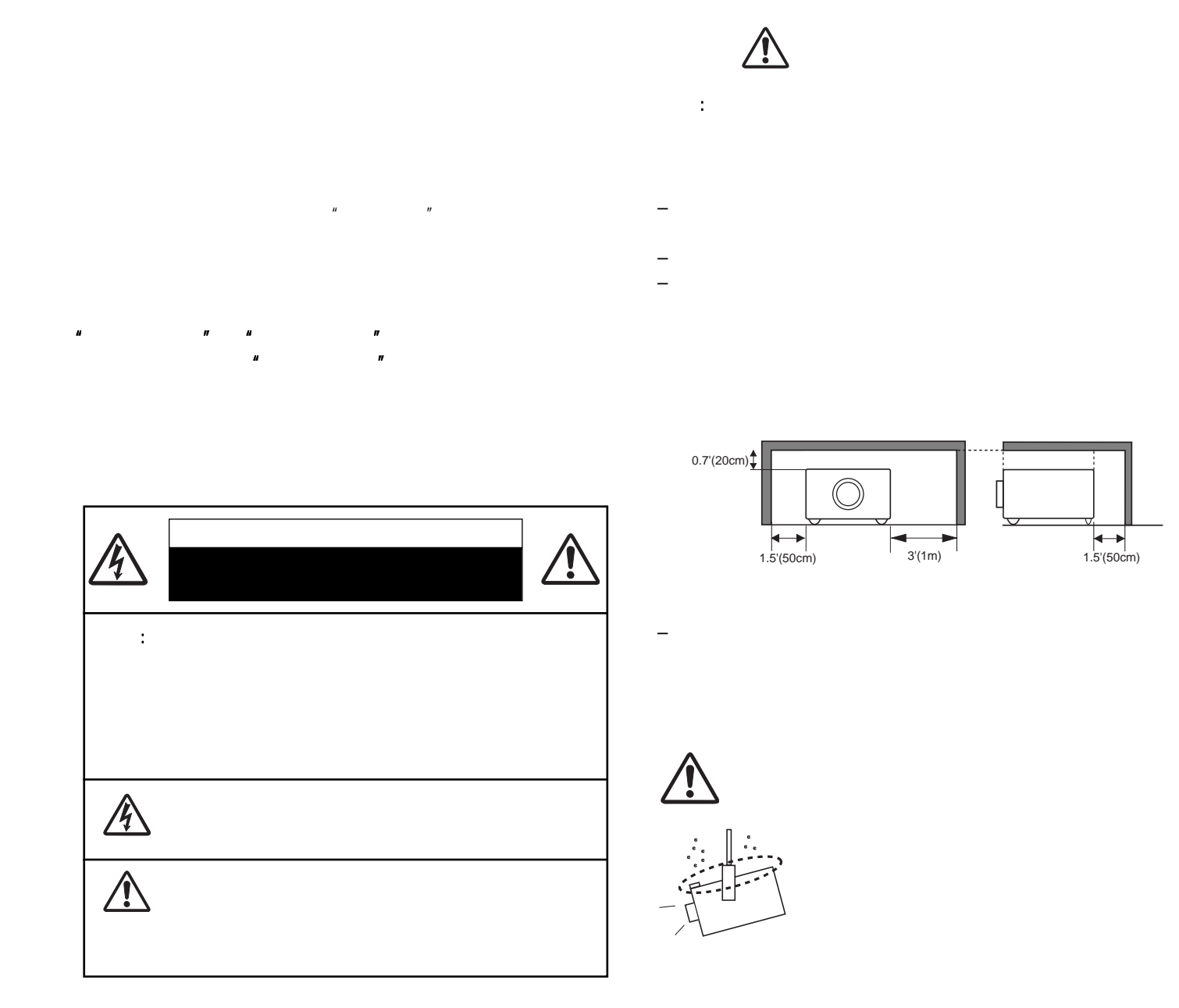

- $a.$
- b.  $\blacksquare$ c.  $\blacksquare$
- d.  $\blacksquare$
- e.  $\blacksquare$
- f. 投影机在工作中,有明显的不良变化,表明有维修的必要。

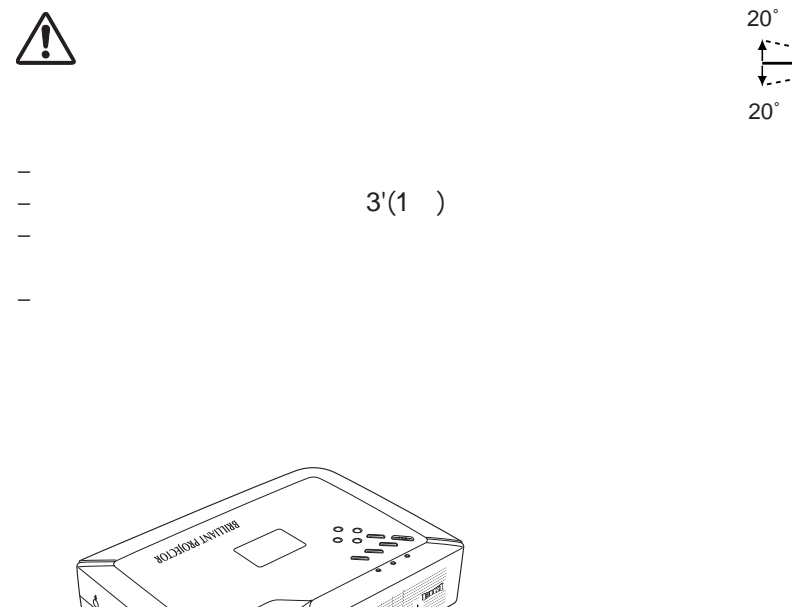

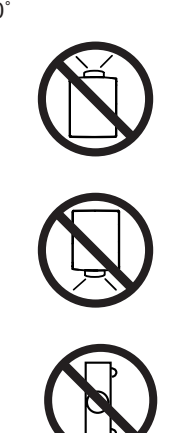

 $\overline{O}$ 

– 不要让速递人员或运输公司使用不合适的运输箱,否则

不要倾斜投影机超过20度。

– 在投影机充分冷却之前,不要将其放进箱子。

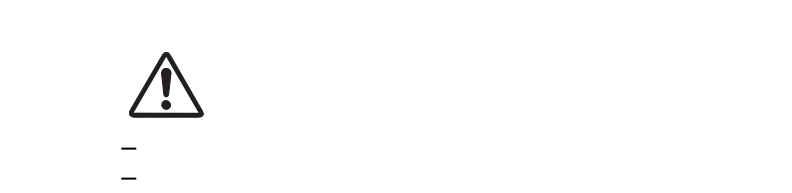

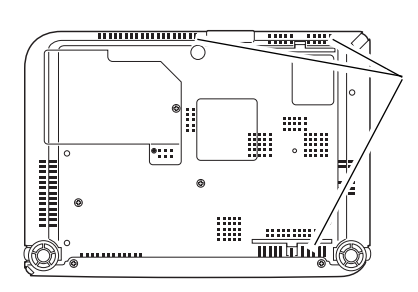

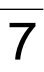

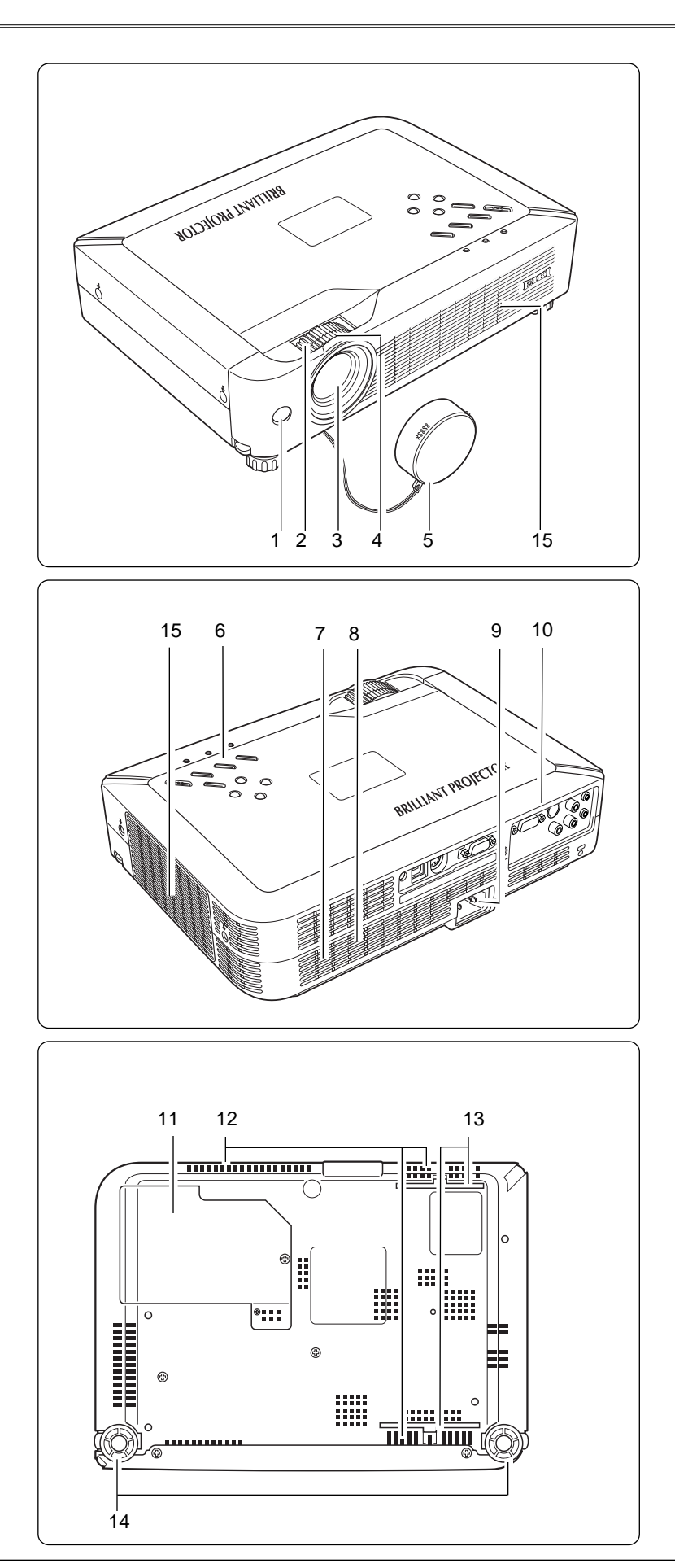

5 ( 50 )

 $6 \overline{6}$ 

 $\sim$   $\sim$   $\sim$ 

 $\overline{c}$  $\overline{3}$  $\overline{\mathbf{4}}$ 

 $\overline{7}$  $\bf8$  电源线接口 

 $\hat{\mathbb{A}}$ 

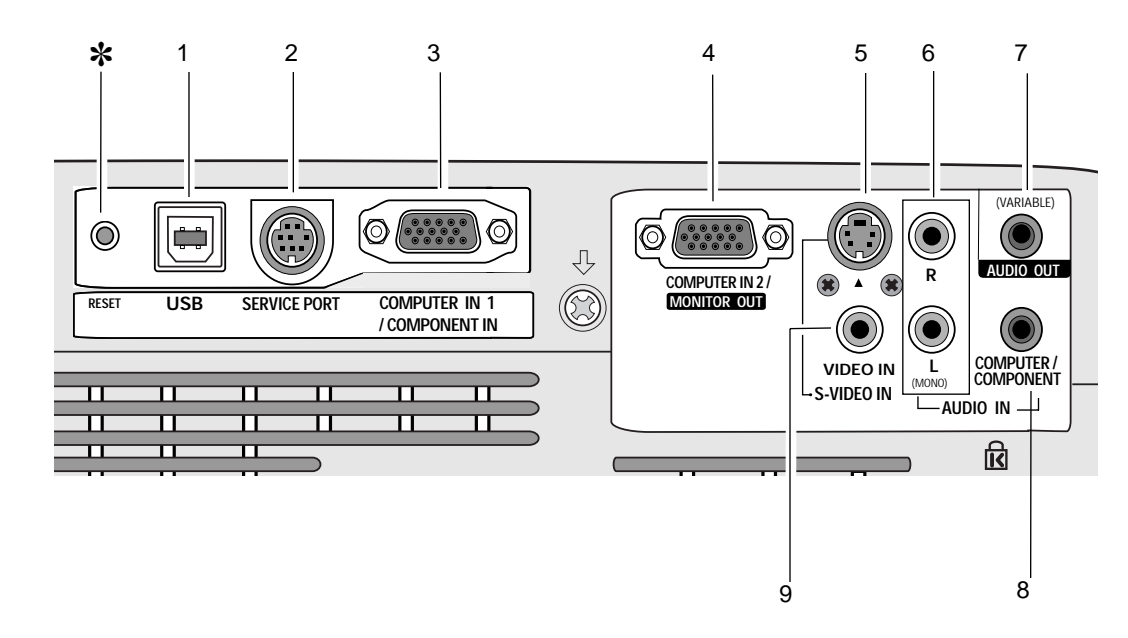

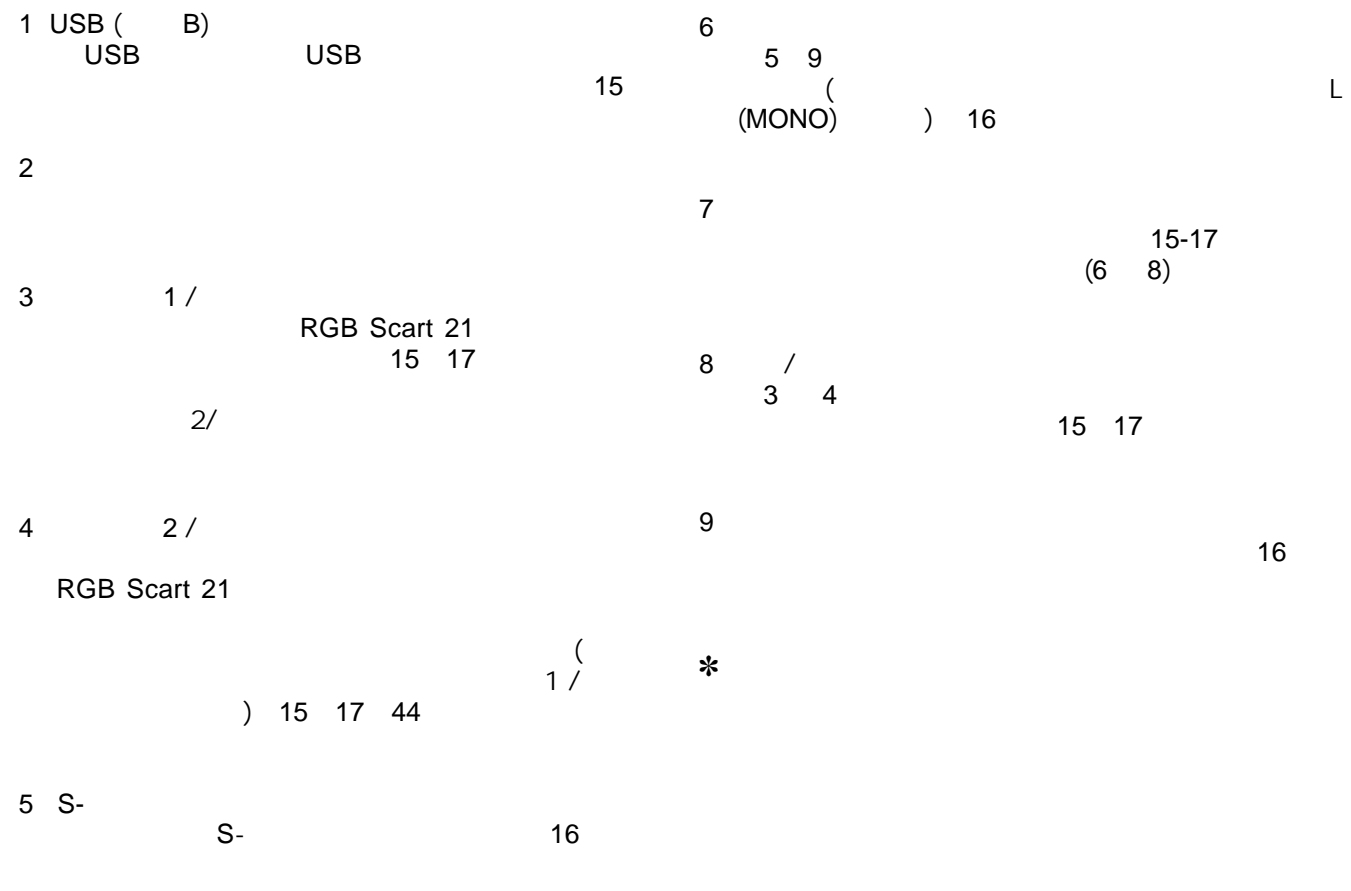

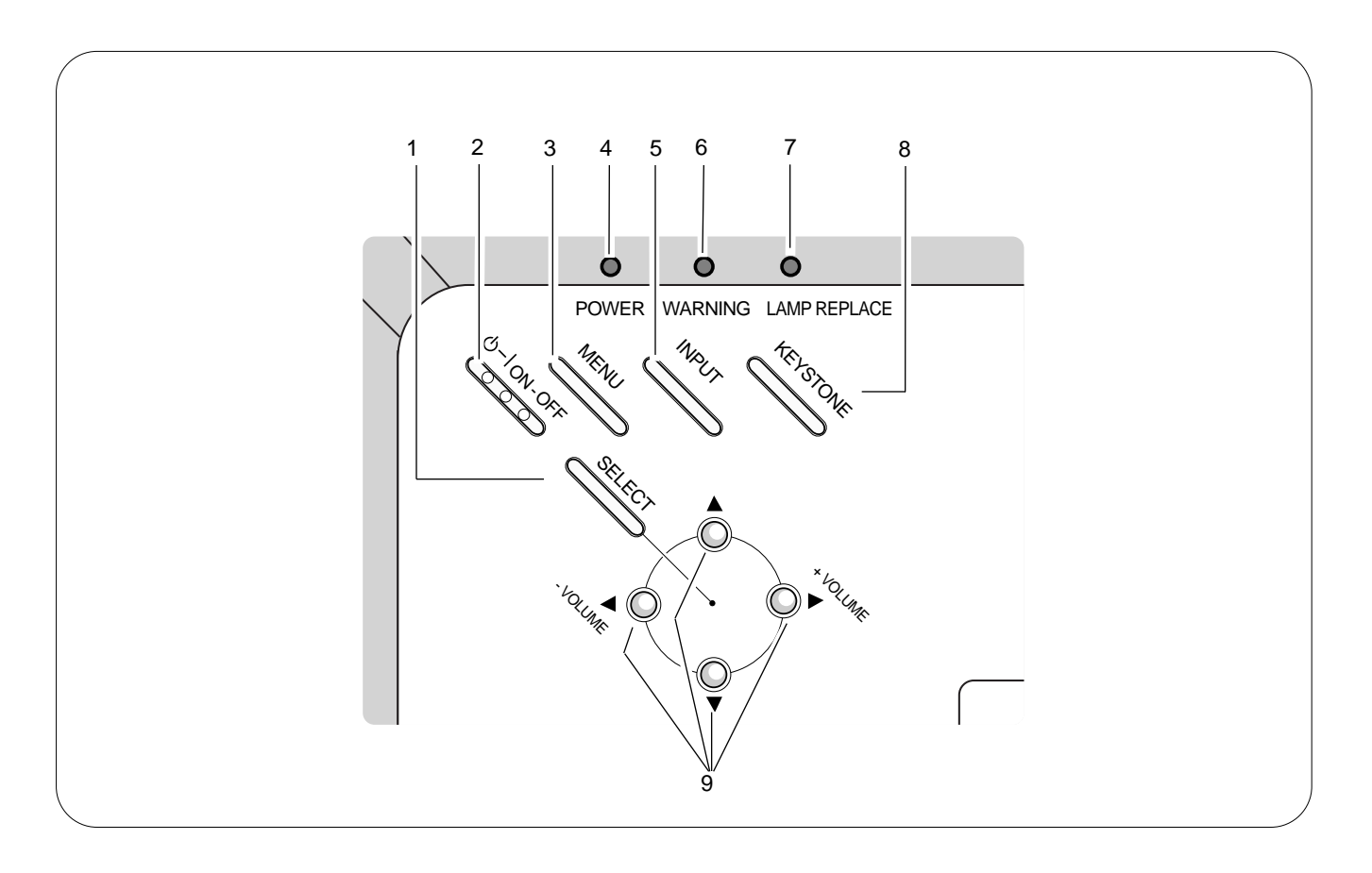

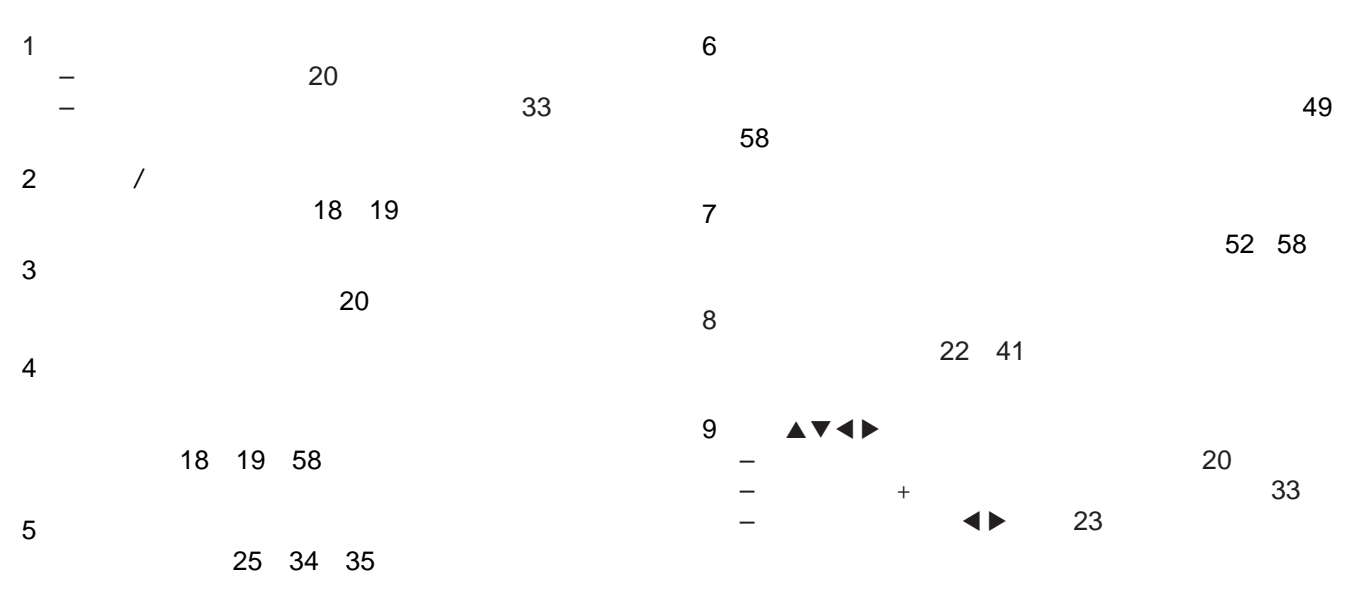

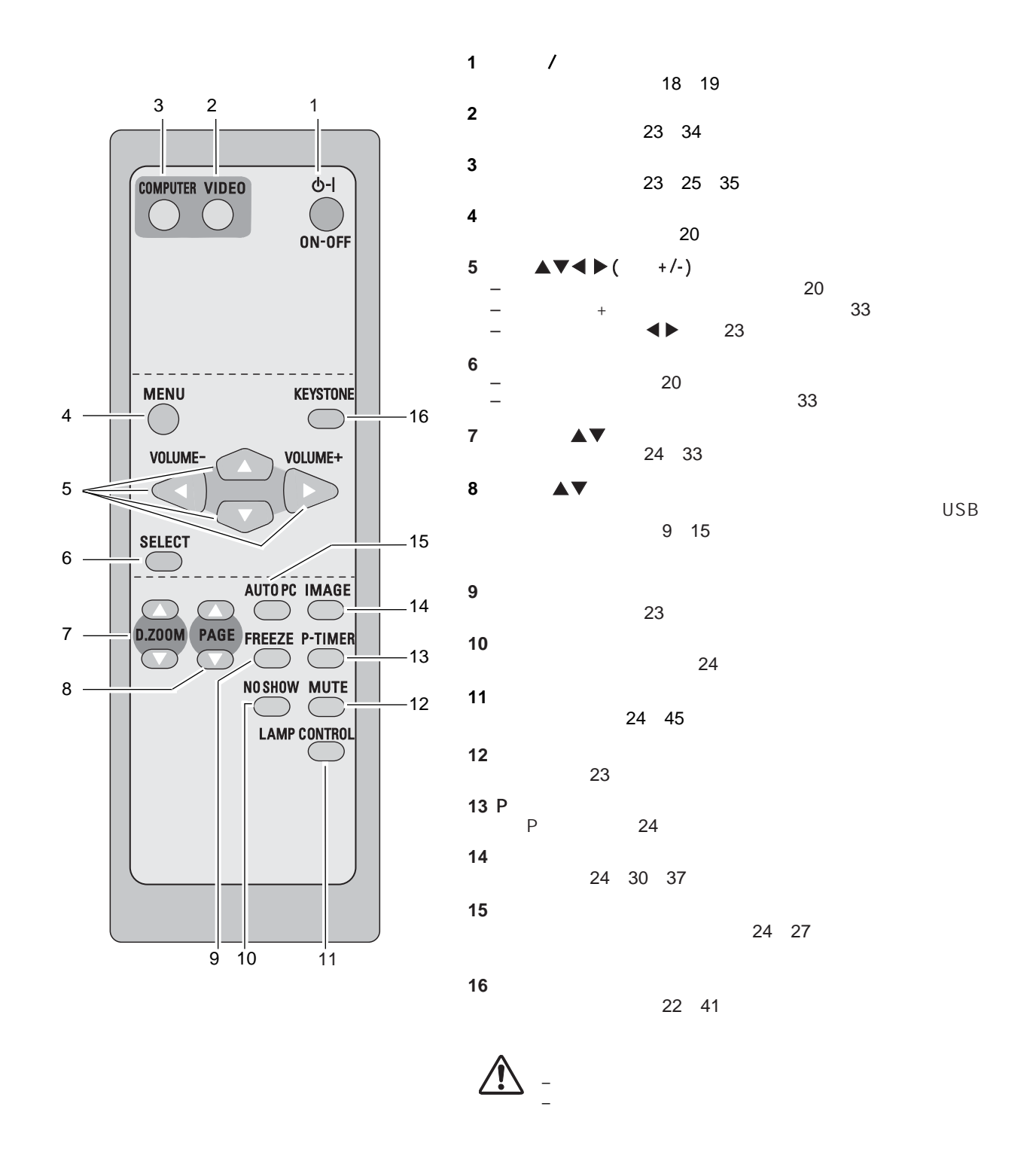

11

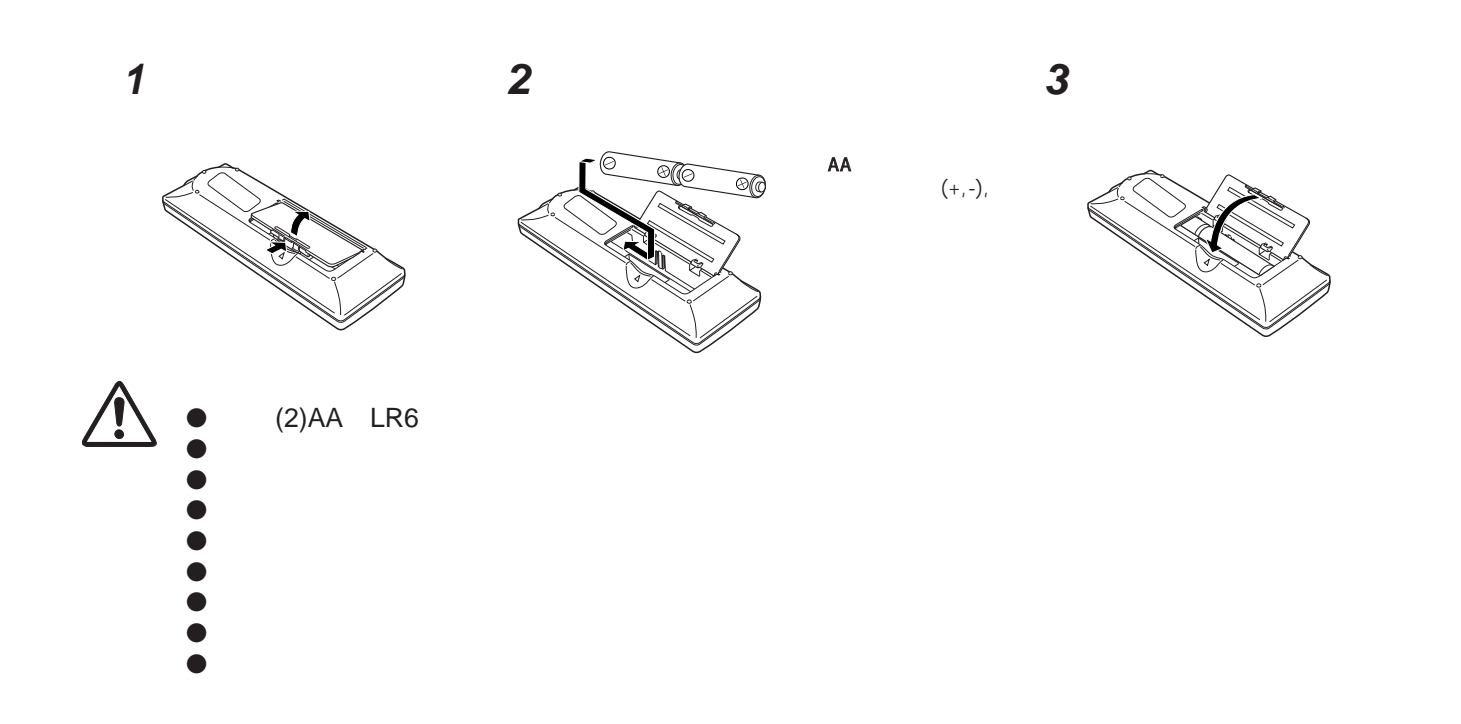

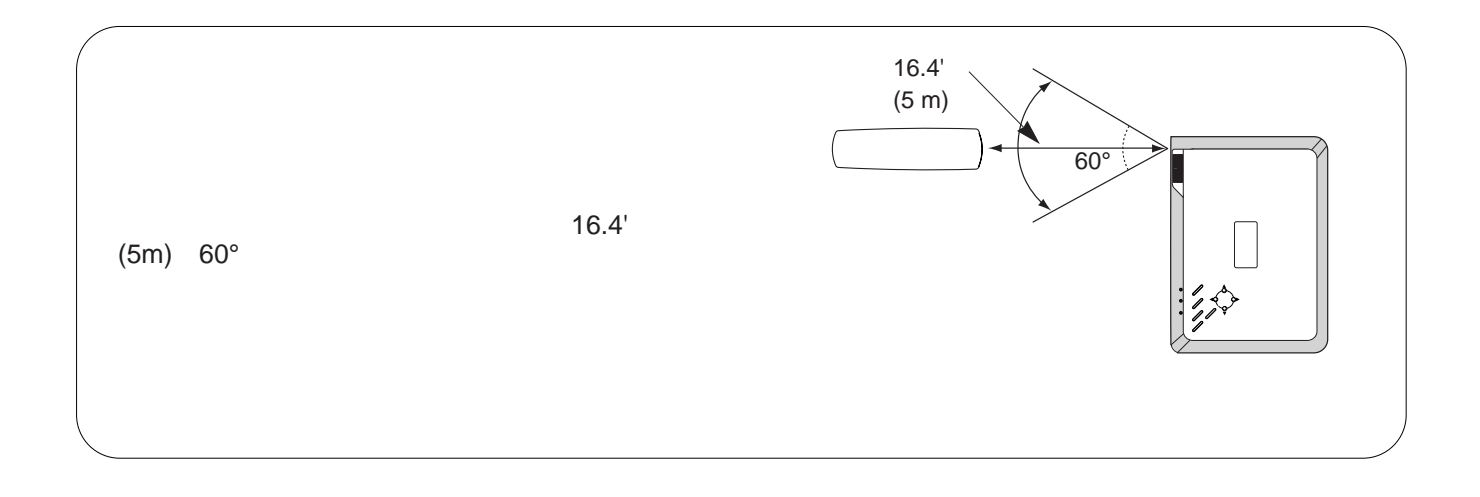

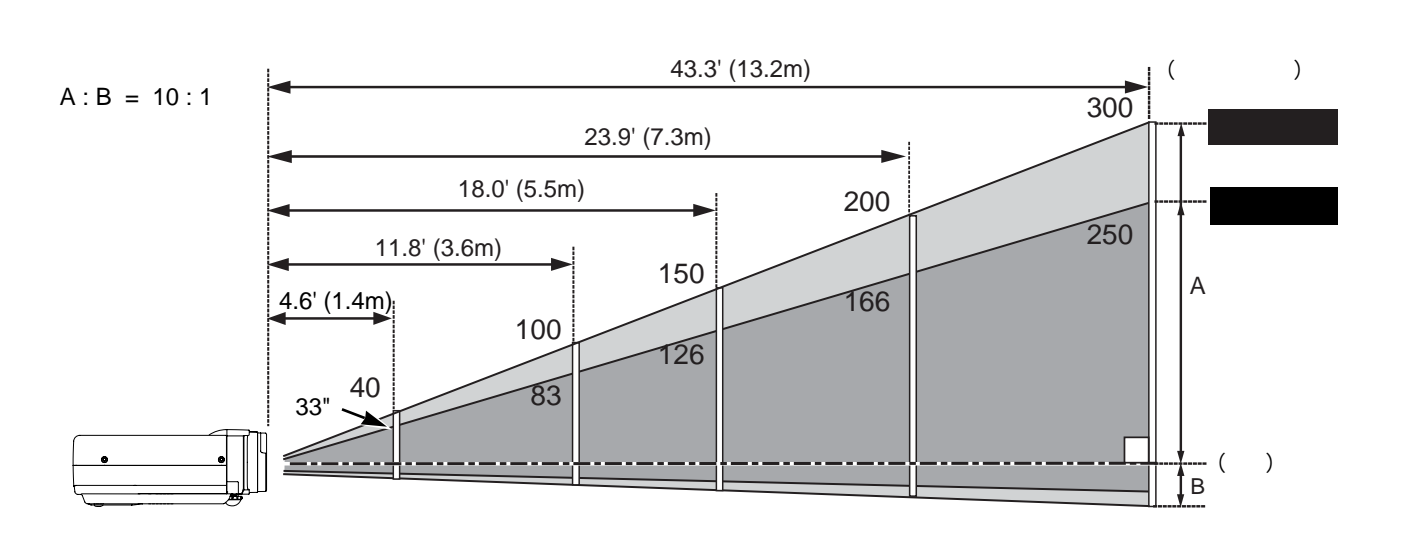

• 室内亮度对投影图像的效果有着巨大影响,为了获得最佳图像,建议限制室内光线。

• 下面图中显示的是近似的值,可能与实际尺寸不同。

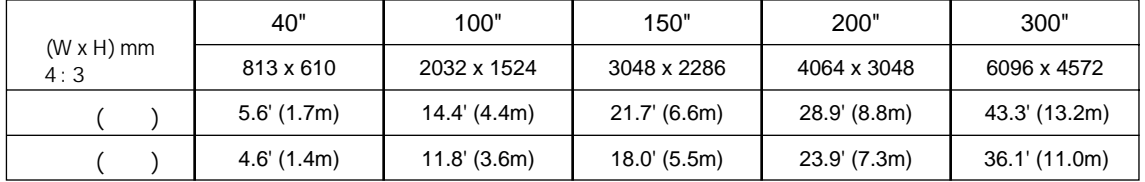

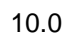

**1** 抬起投影机前部,向上拉住位于投影机两侧的支脚锁。 调整位置和倾斜度。 **2**

 $\checkmark$ 

**3**

 $(22)$ 41页)

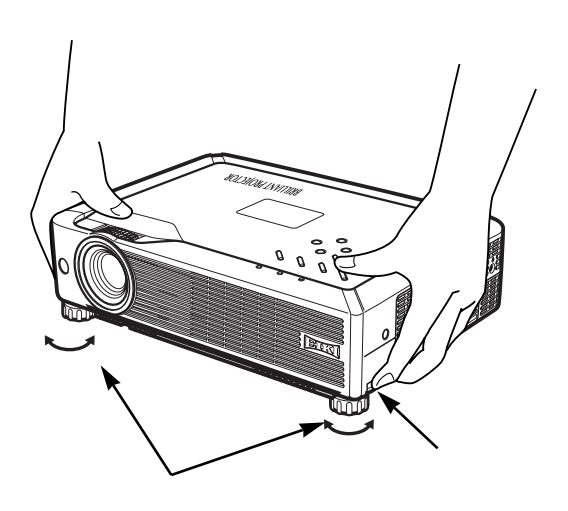

## 200-240V

 $\epsilon$ 

15-17页)

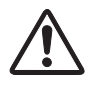

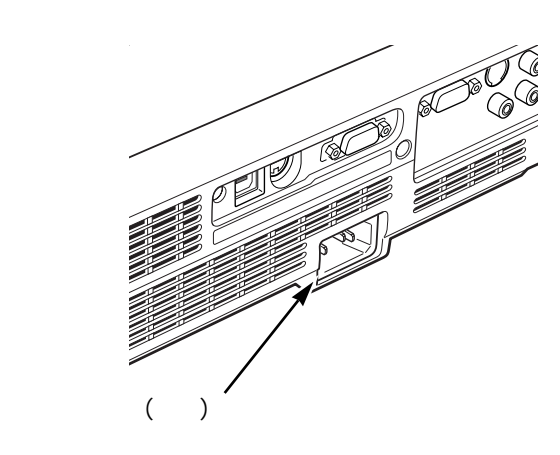

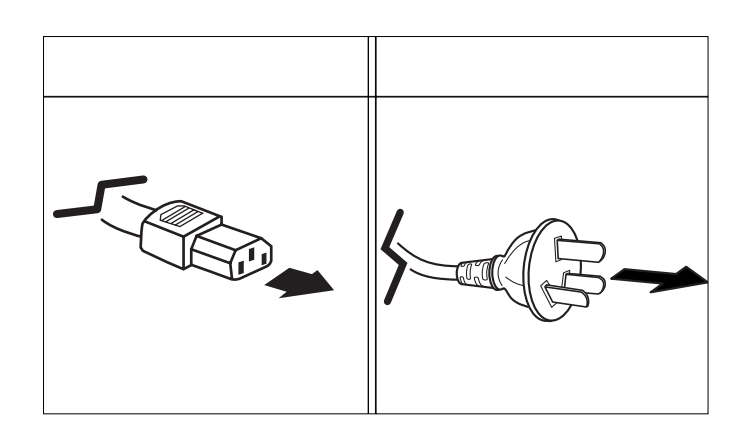

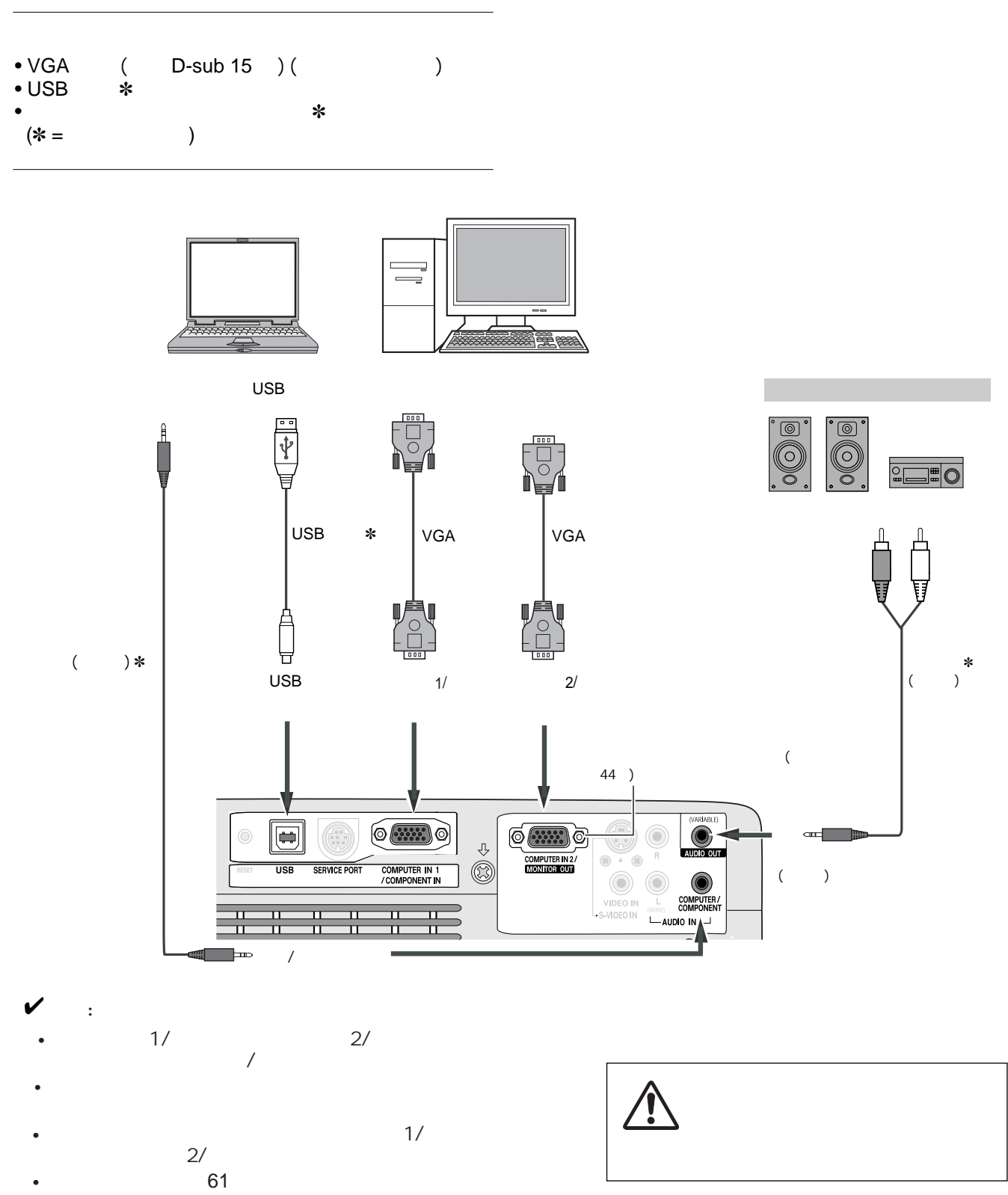

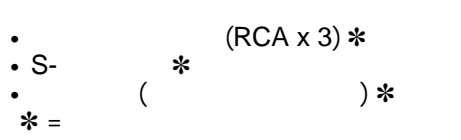

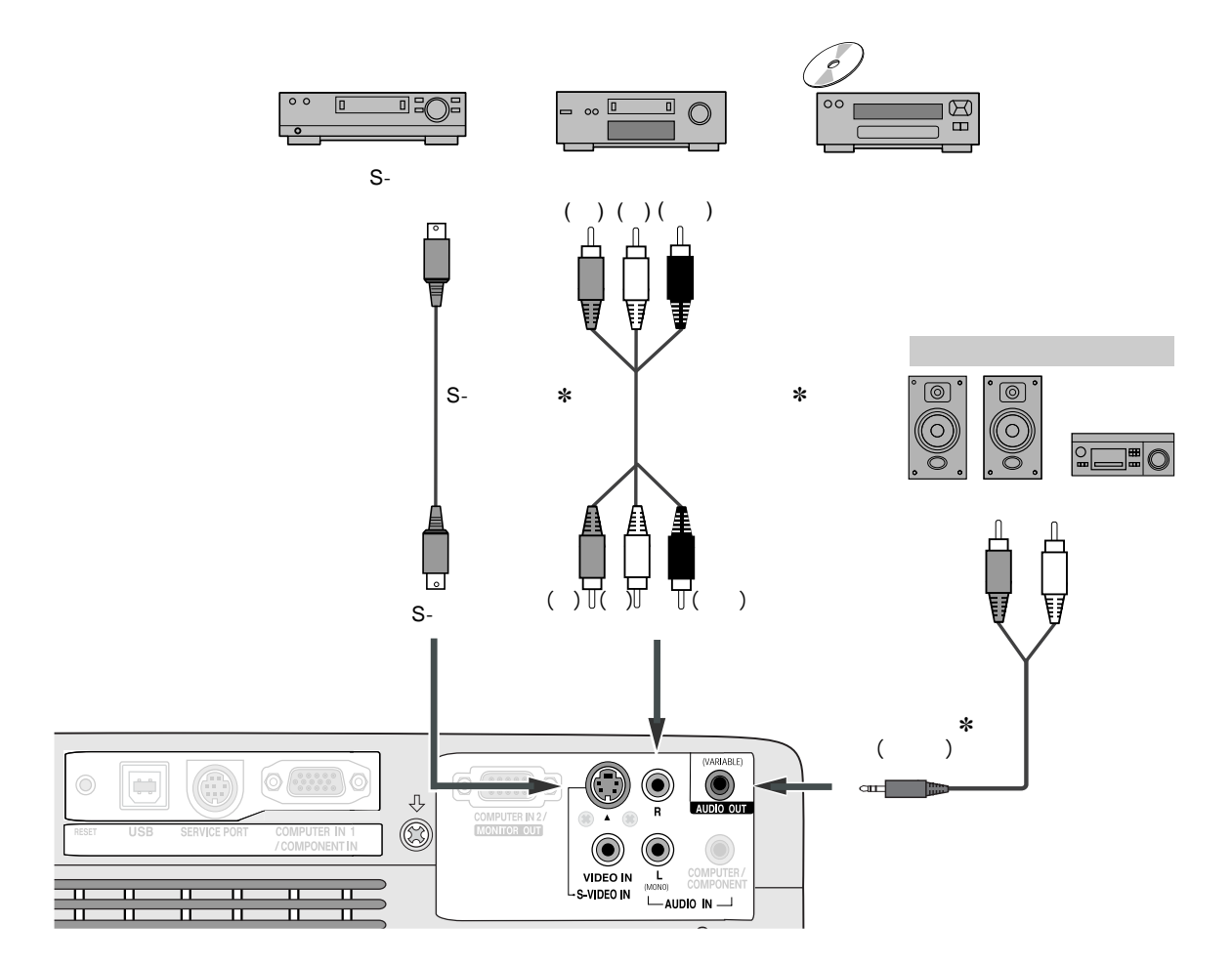

 $\checkmark$ 

- 如果把音频输出连接至外部音频设备,投影机的内置喇叭
- $"$  61

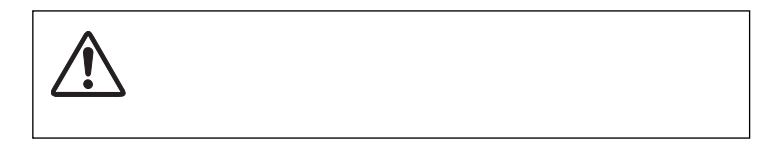

- 音频电缆 (迷你插头:立体声) ✽
- $\bullet$  Scart-VGA
- $\ast$
- VGA ∗
- $\dot{x}$  =

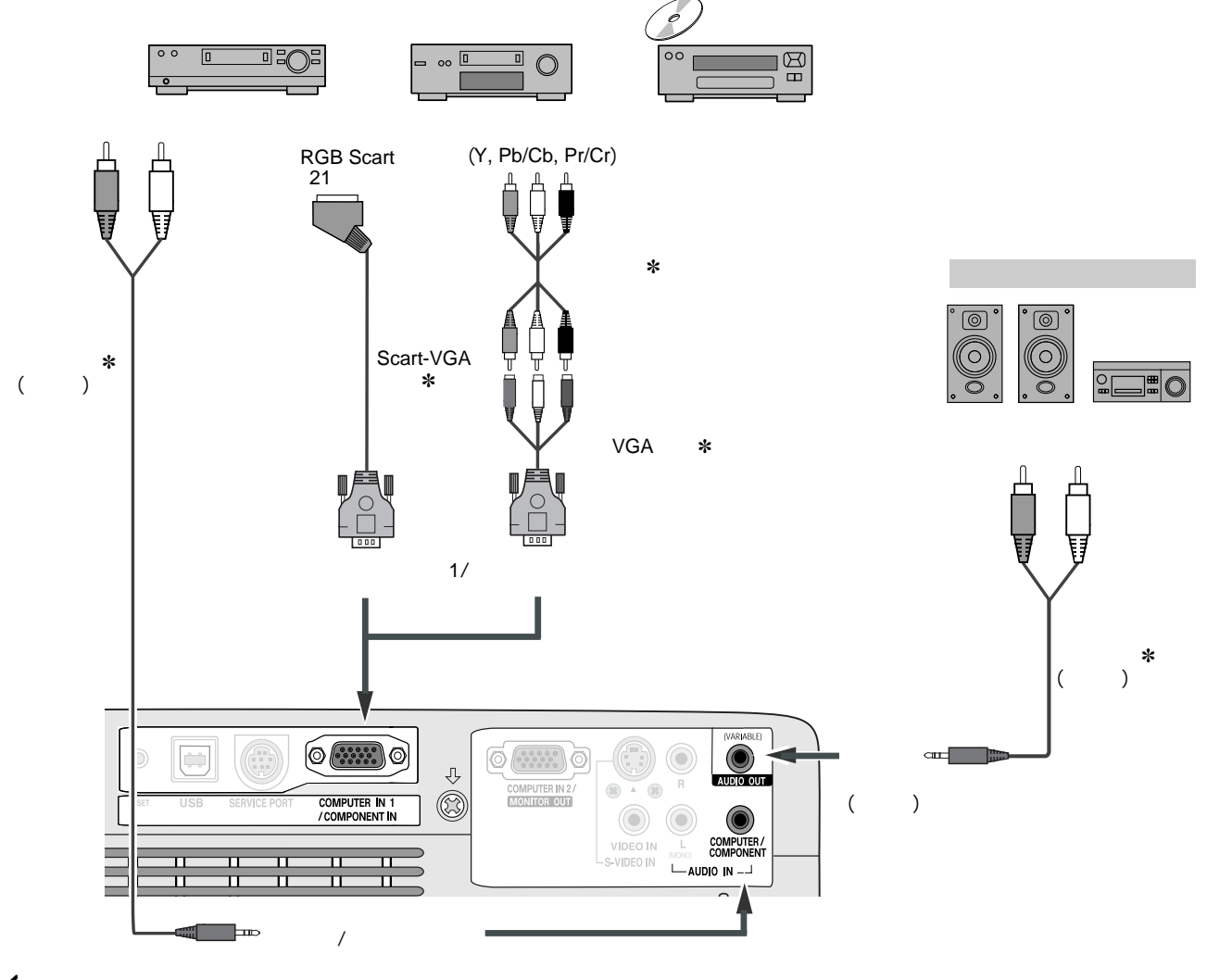

- **:**
- **Production of the contract of the contract of the contract of the contract of the contract of the contract of the contract of the contract of the contract of the contract of the contract of the contract of the contract**
- $"$  61

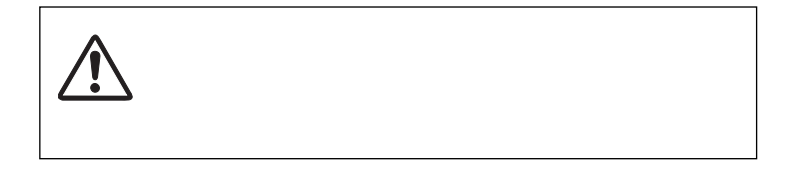

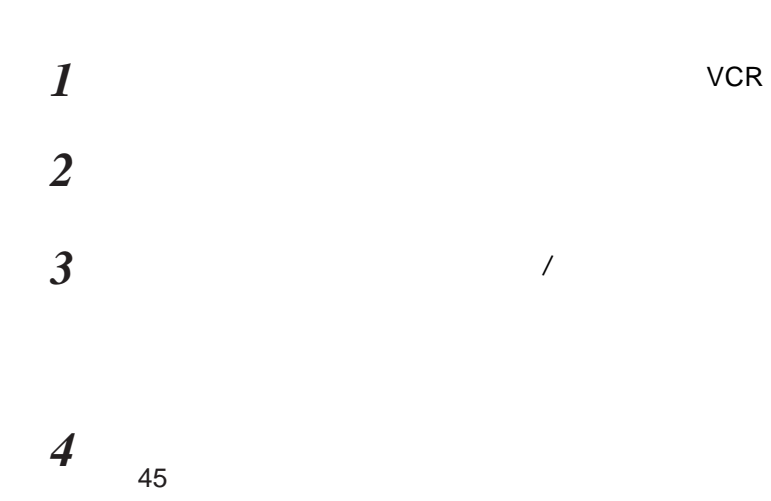

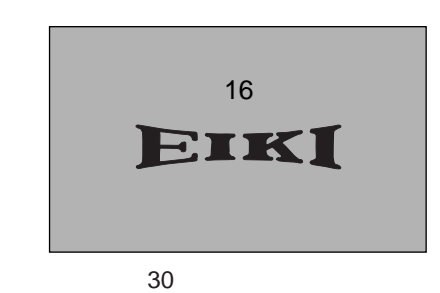

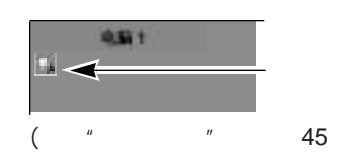

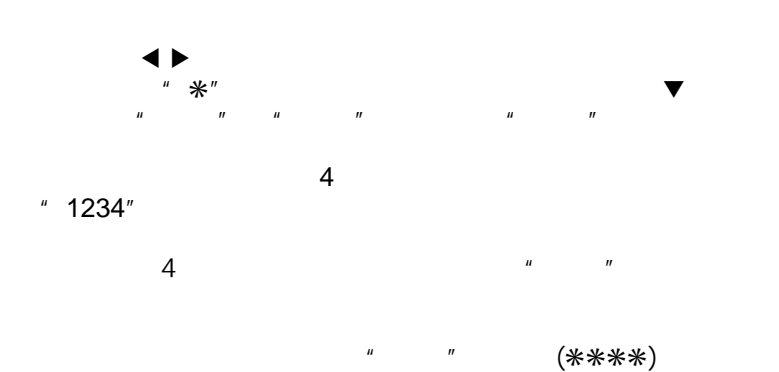

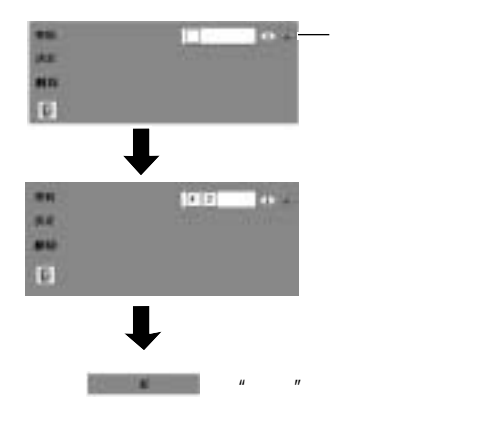

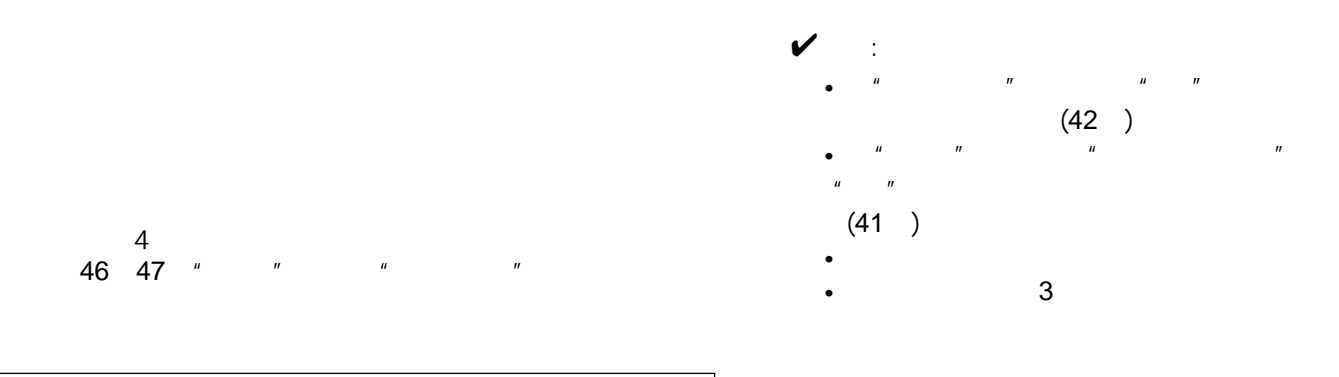

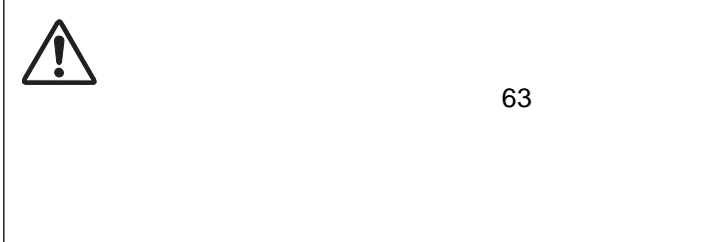

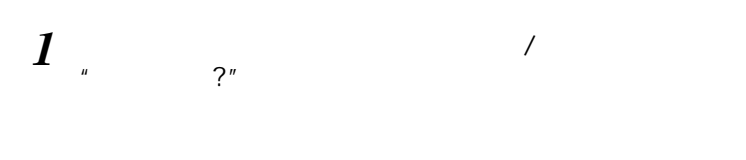

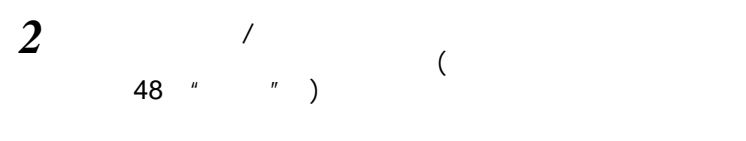

 $3$ 

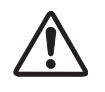

 $\overline{v}$ 

- $\bullet$   $\qquad$   $\qquad$
- $(45)$ • 不要连续使用本机。连续使用将会缩短灯泡的使用寿命。
- $24$
- 冷却风扇的转速将随本机内部温度而改变。  $\bullet$  and  $\bullet$  and  $\bullet$  and  $\bullet$  and  $\bullet$  and  $\bullet$  and  $\bullet$  and  $\bullet$  and  $\bullet$  and  $\bullet$  and  $\bullet$  and  $\bullet$
- $\frac{49}{ }$  "
- 示灯" • **•**  • "我们的人都打开投资的人。"
- $\bullet$  and the contract of the contract of the contract of the contract of the contract of the contract of the contract of the contract of the contract of the contract of the contract of the contract of the contract of the

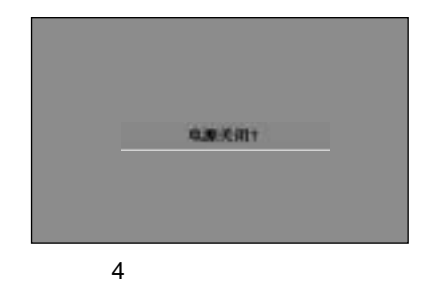

 $\sim$  5  $\sim$  5  $\sim$ 

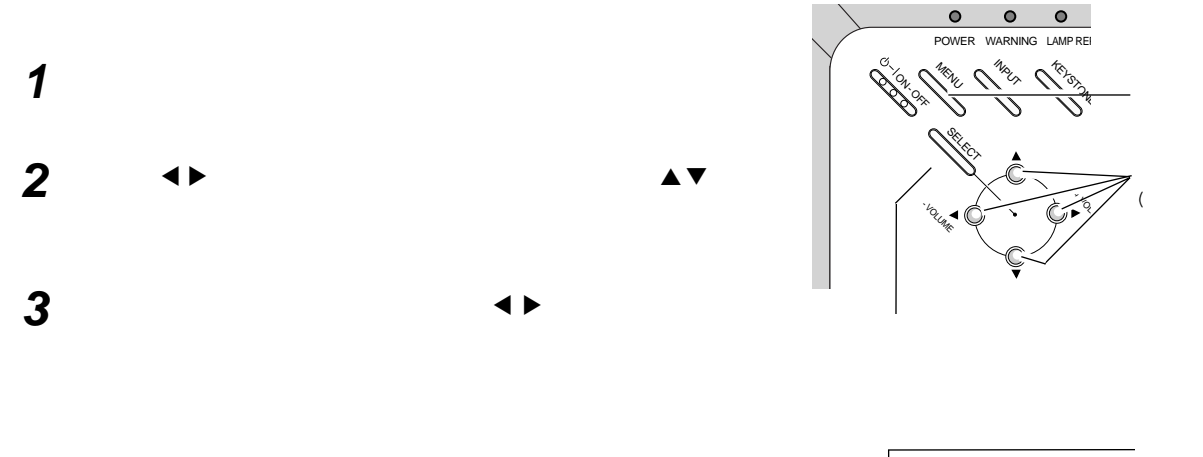

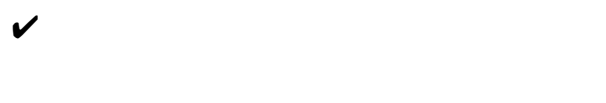

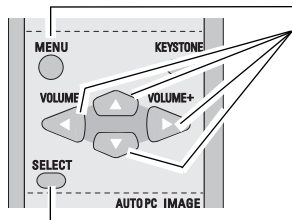

 $\rightarrow$ 

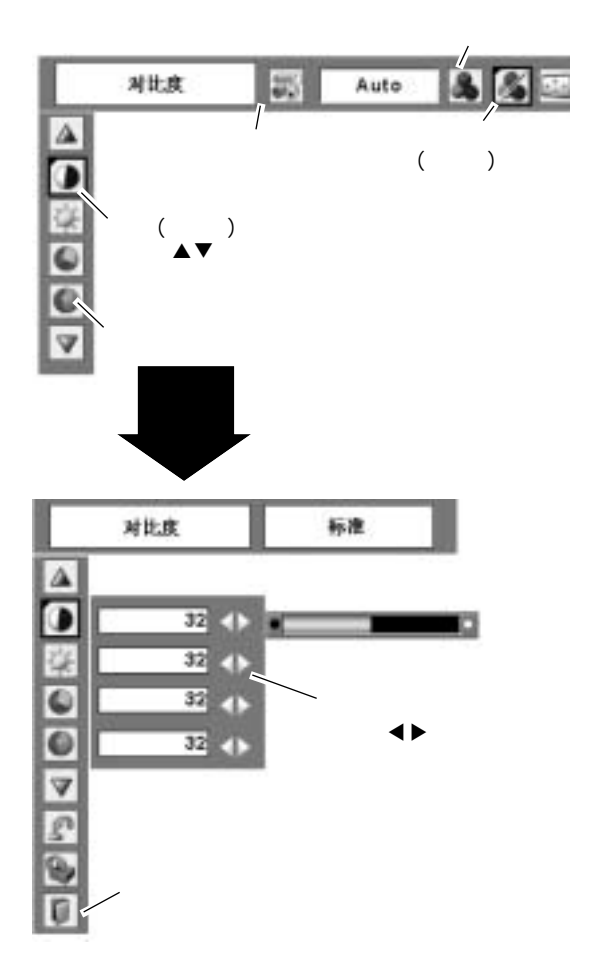

56 57 "

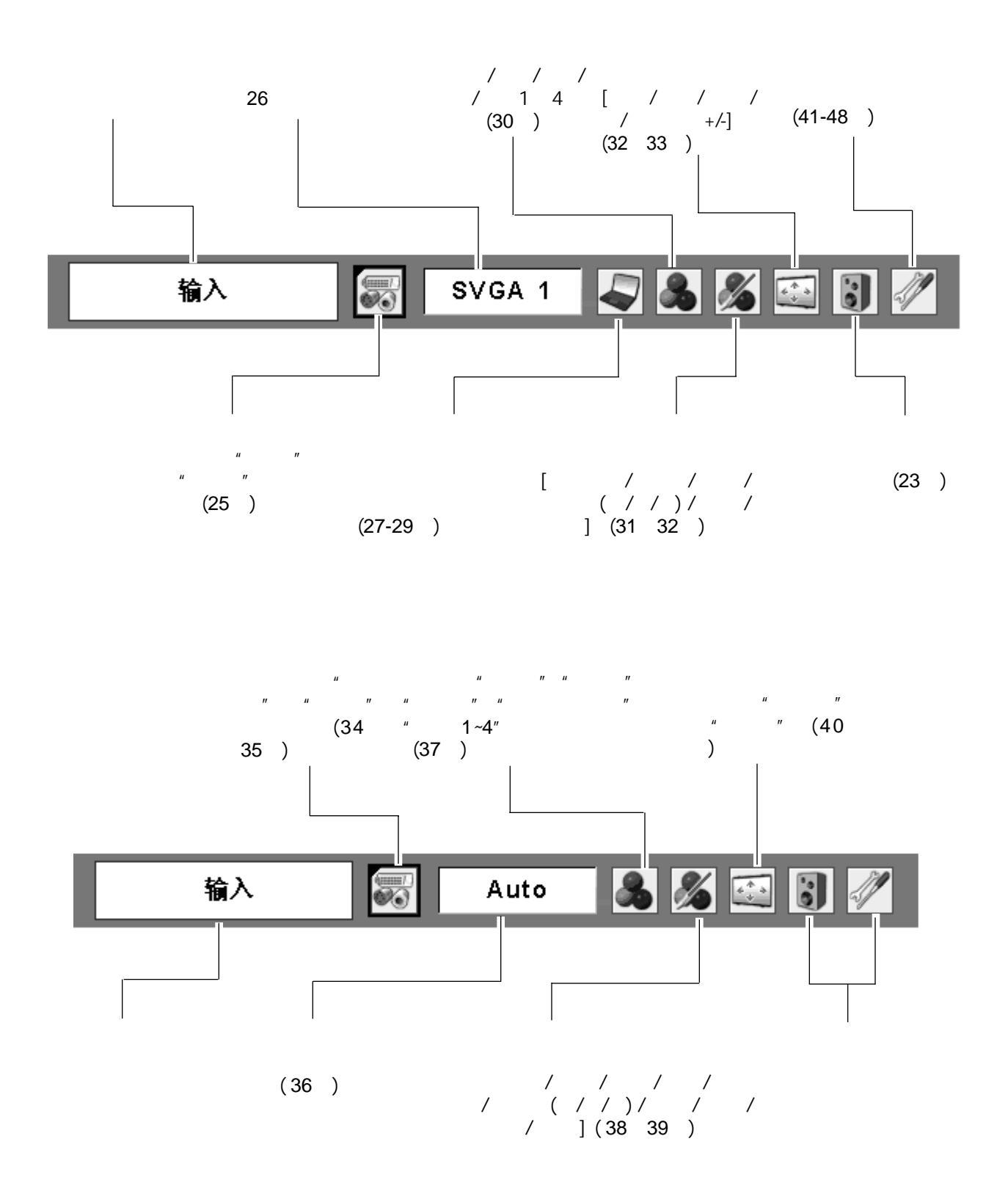

21

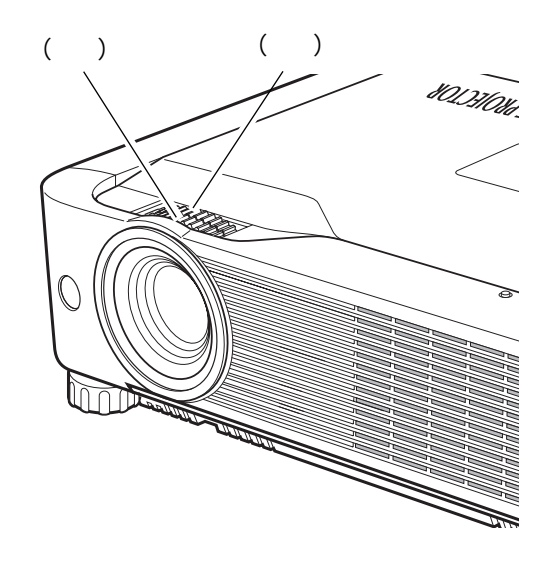

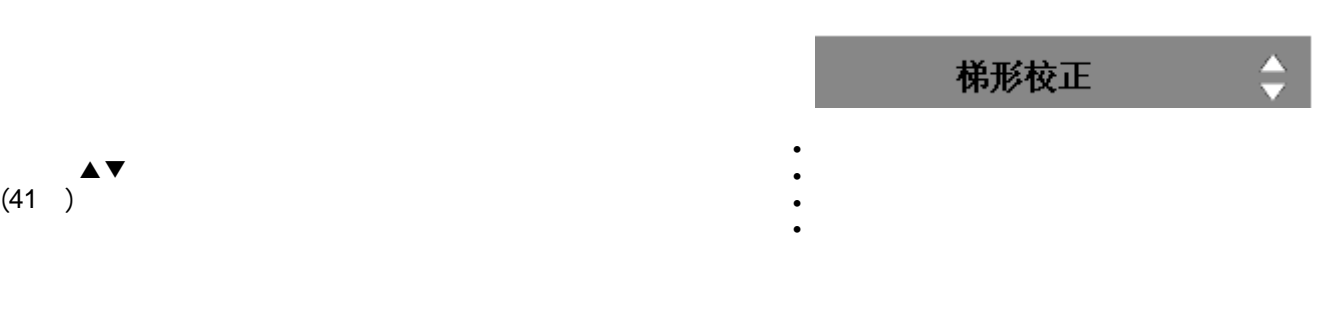

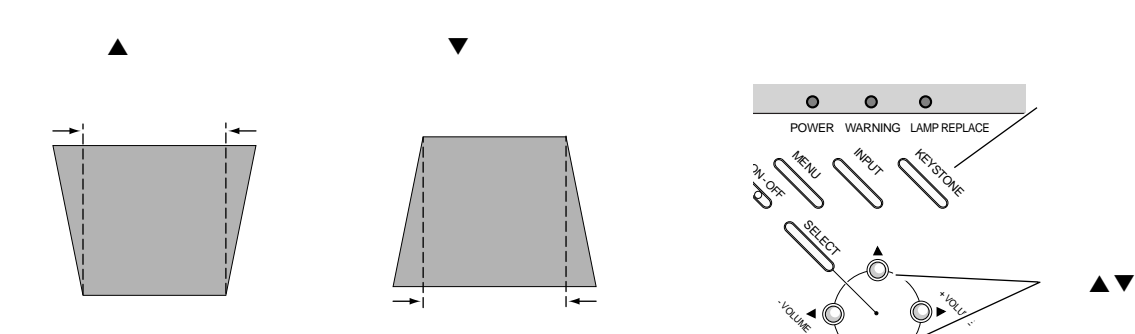

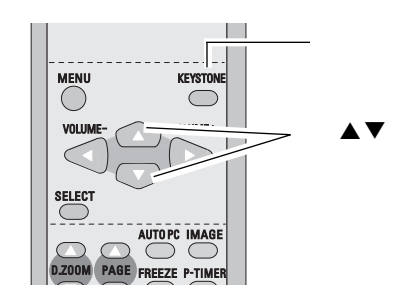

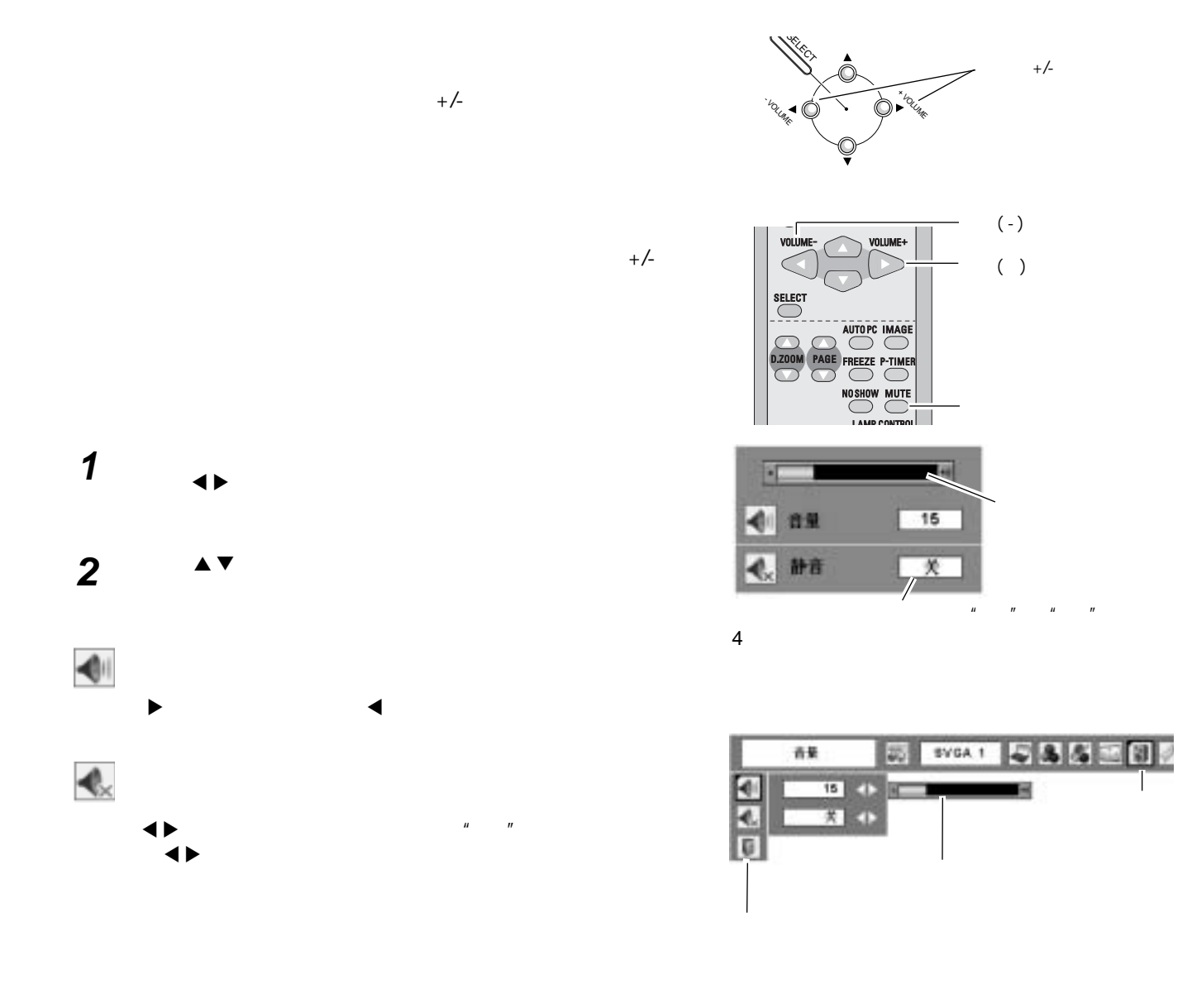

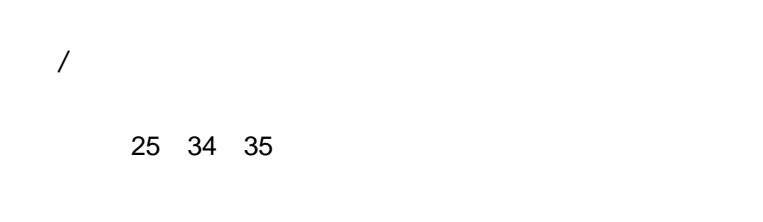

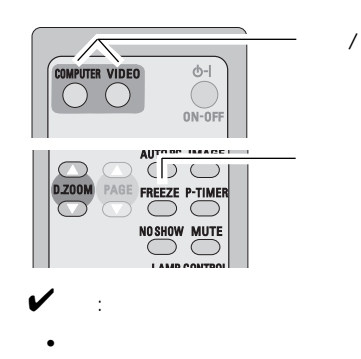

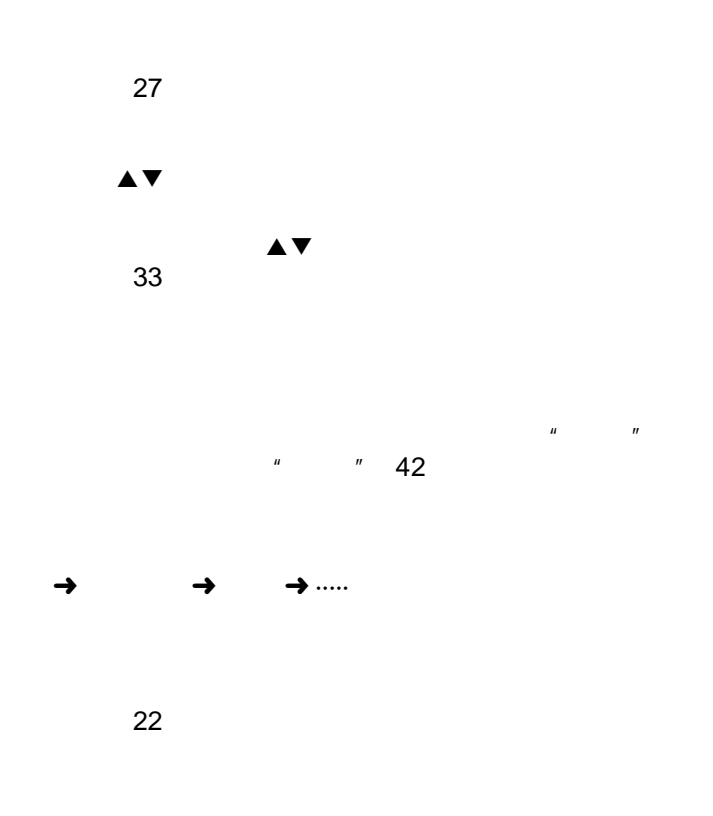

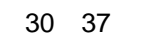

## P<sub>1</sub>

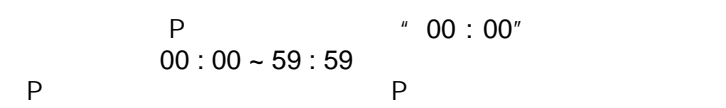

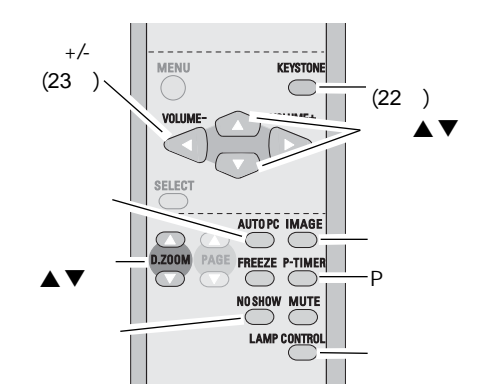

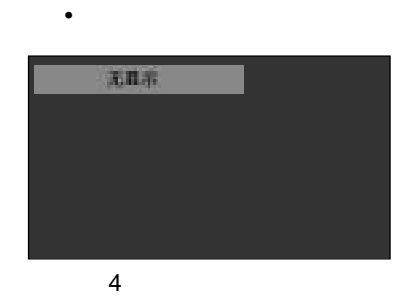

 $\checkmark$ 

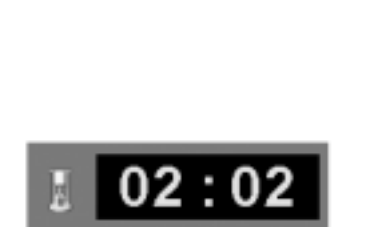

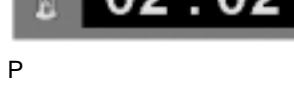

 $\overline{\mathcal{Q}}$ 正常 .........正常亮度  $A$ uto ........  $\bullet$  Eco .........

## $\mathbf{1}^n$   $\mathbf{1}^n$   $\mathbf{2}^n$

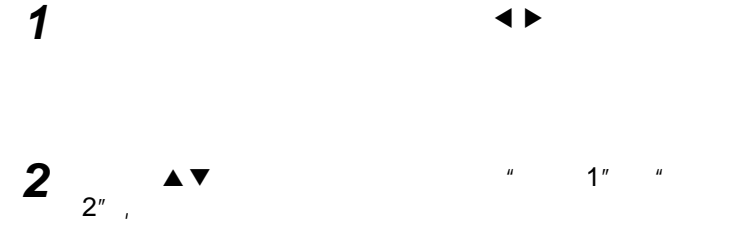

 $3$   $1$   $1$ 

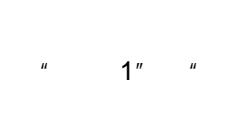

 $1''$   $^*$  RGB"

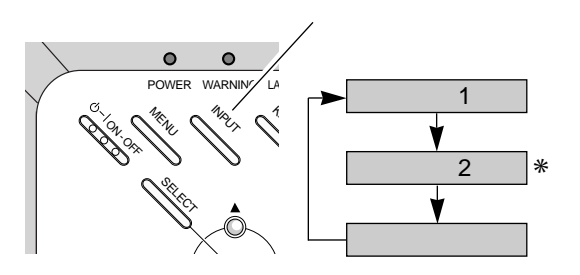

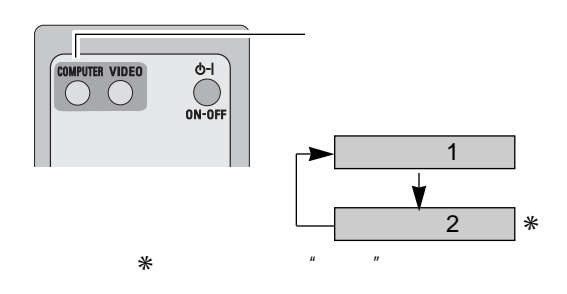

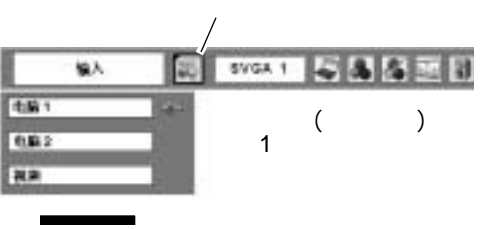

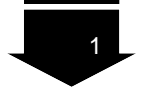

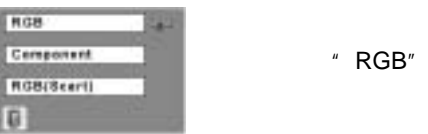

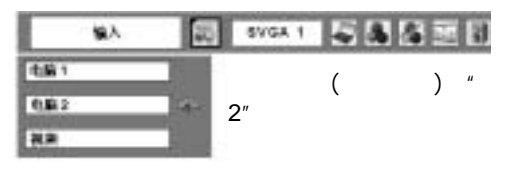

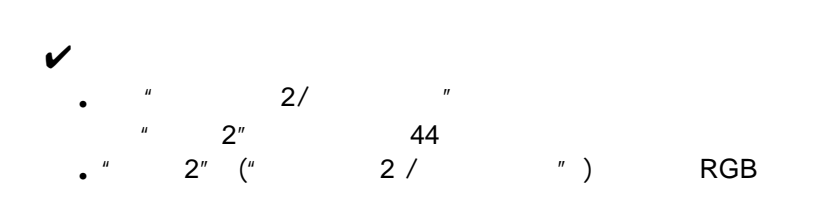

## VGA、SVGA、XGA、SXGA、WXGA UXGA

 $($ 

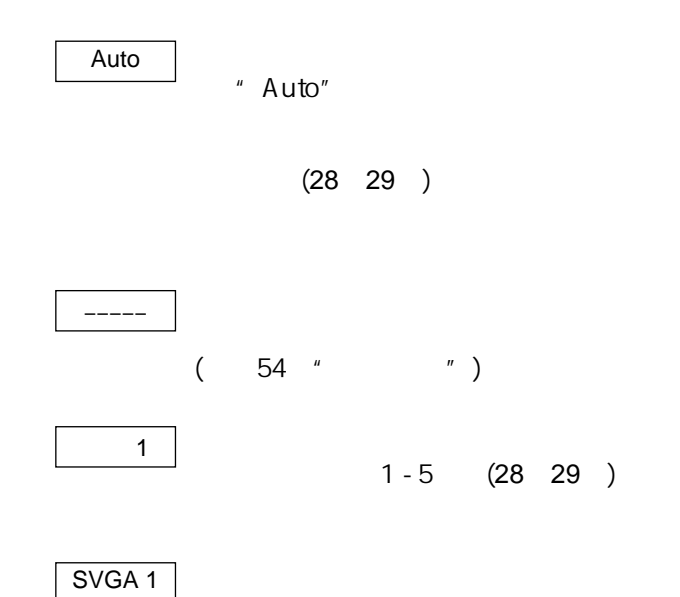

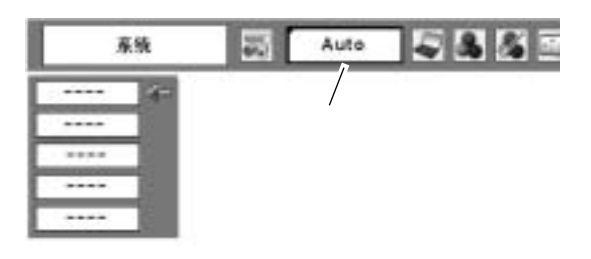

\*" 1" " SVGA 1"

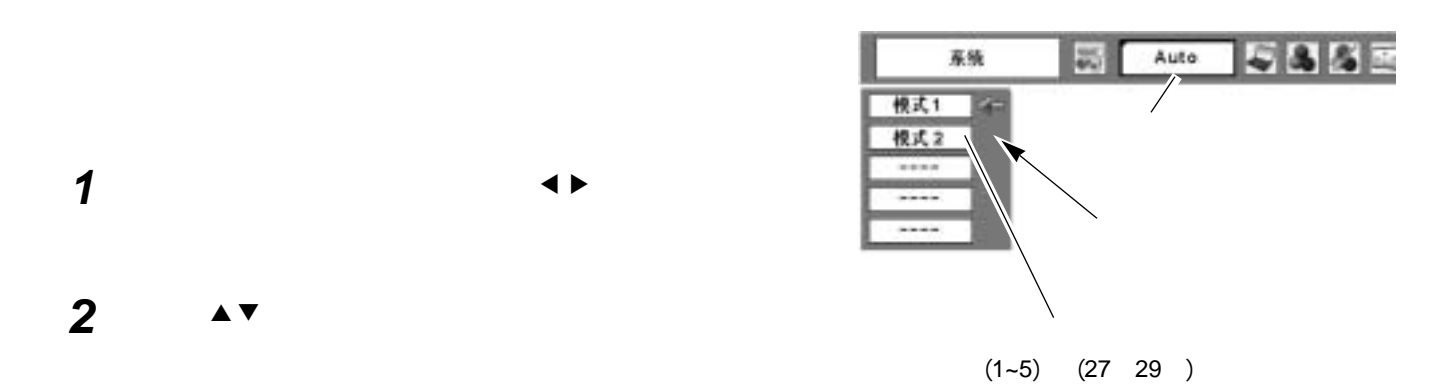

 $n$  and the mass of mass of mass of mass of mass of mass of mass of mass of mass of mass of mass of mass of mass of mass of mass of mass of mass of mass of mass of mass of mass of mass of mass of mass of mass of mass of m

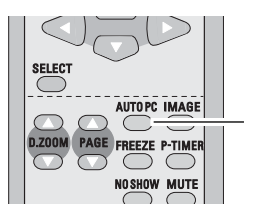

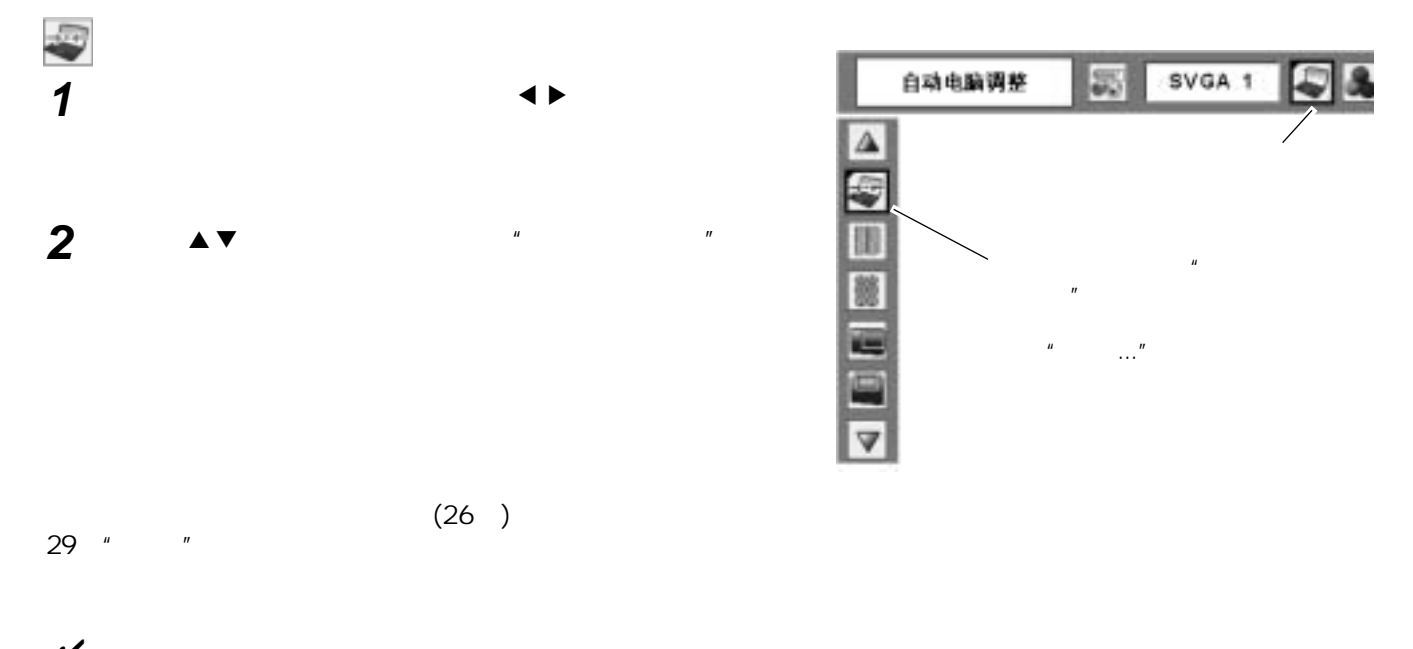

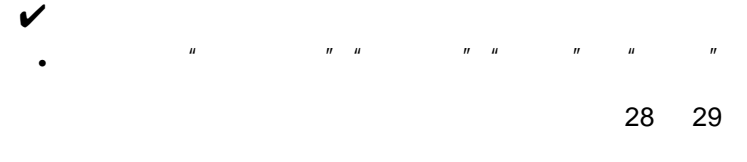

•当在电脑系统菜单中选择"480i""575i""480p" " 575p" " 720p" " 1035i" " 1080i" "  $\degree$  26

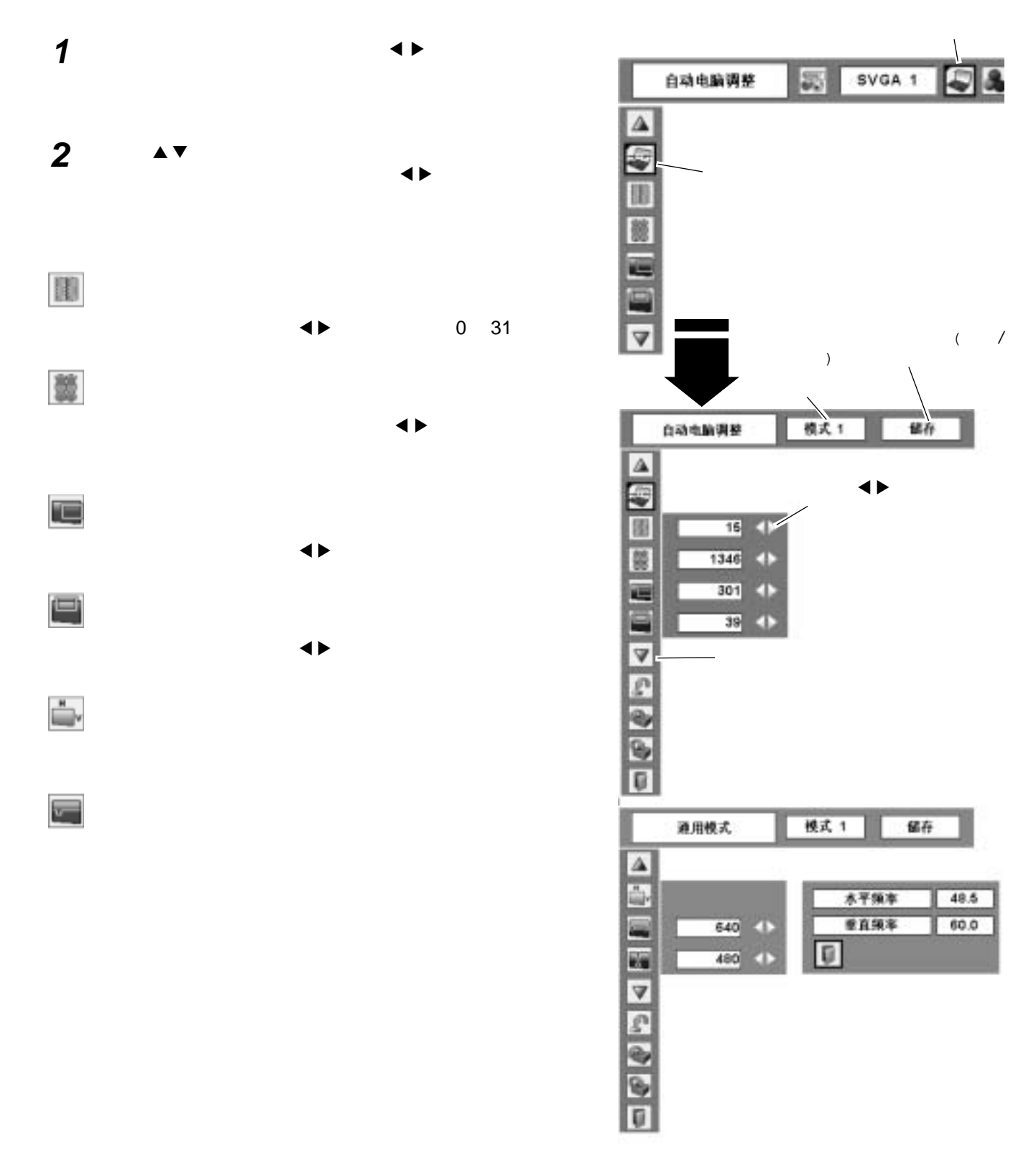

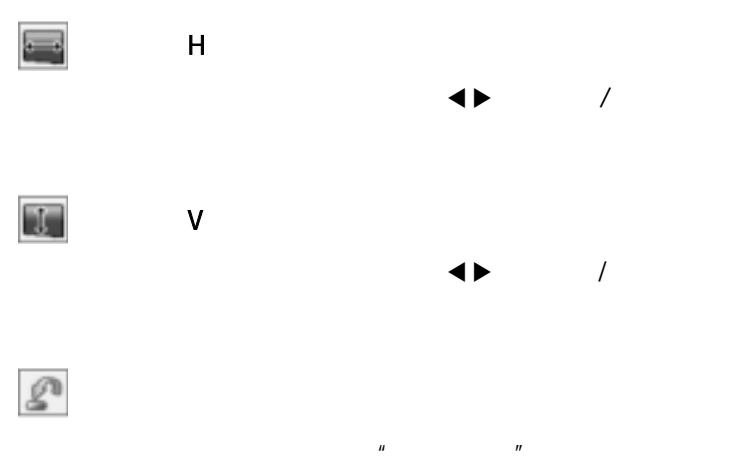

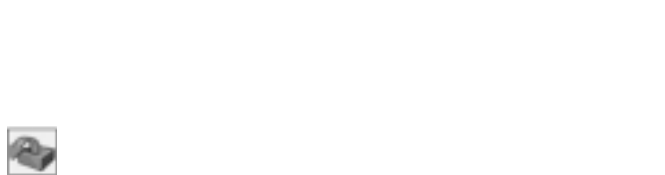

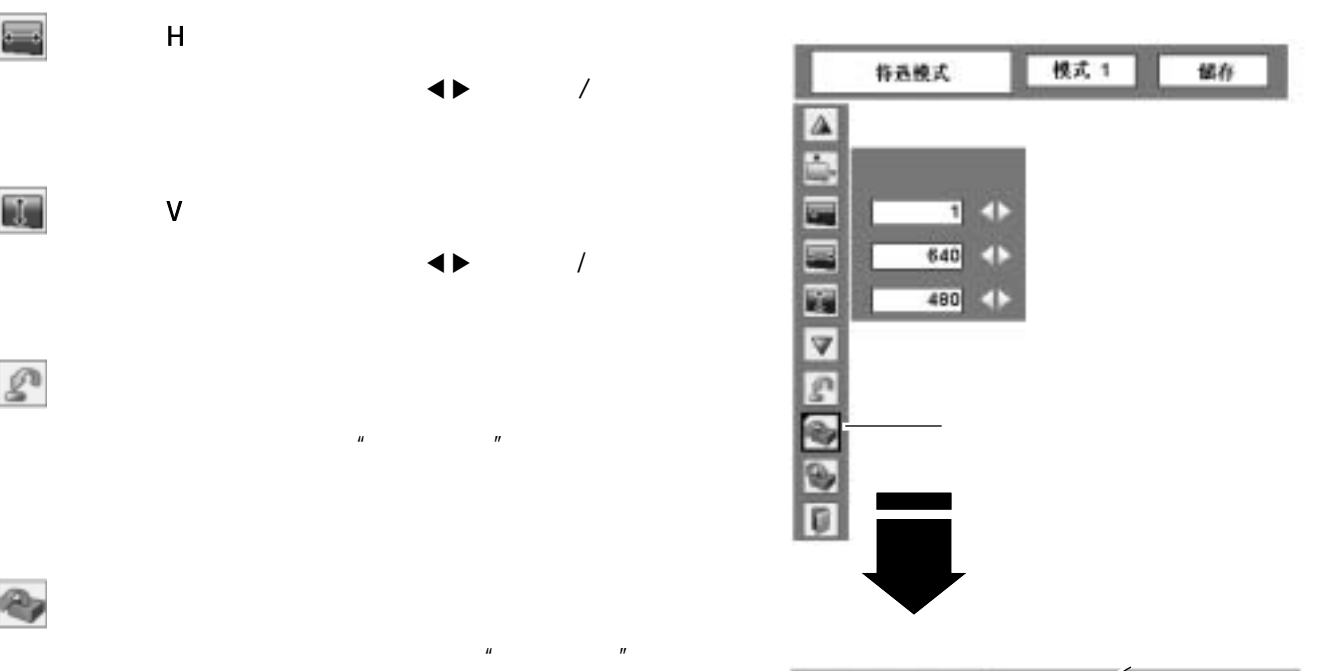

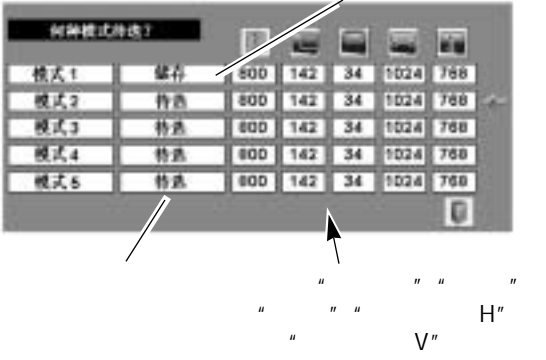

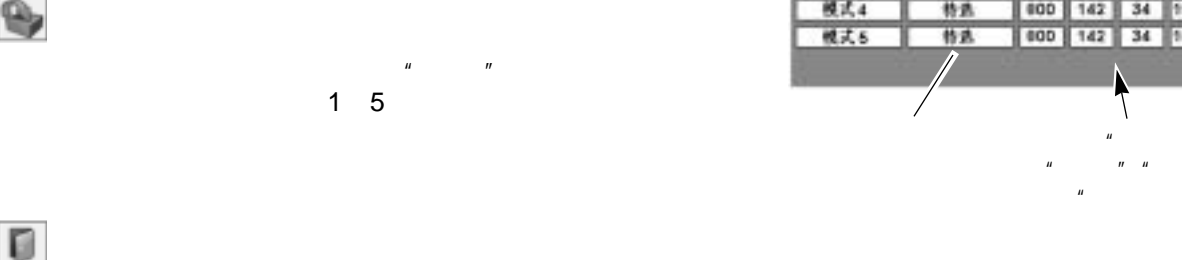

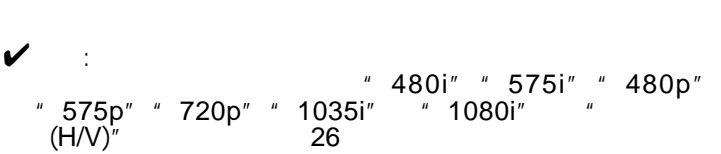

 $\blacksquare$ 

 $1 \quad 5$ 

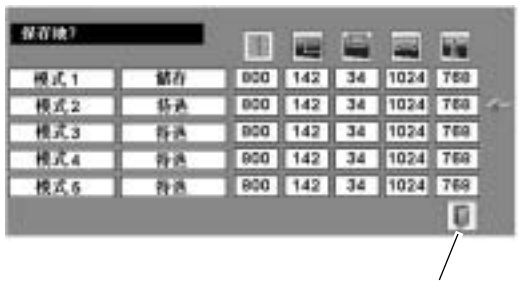

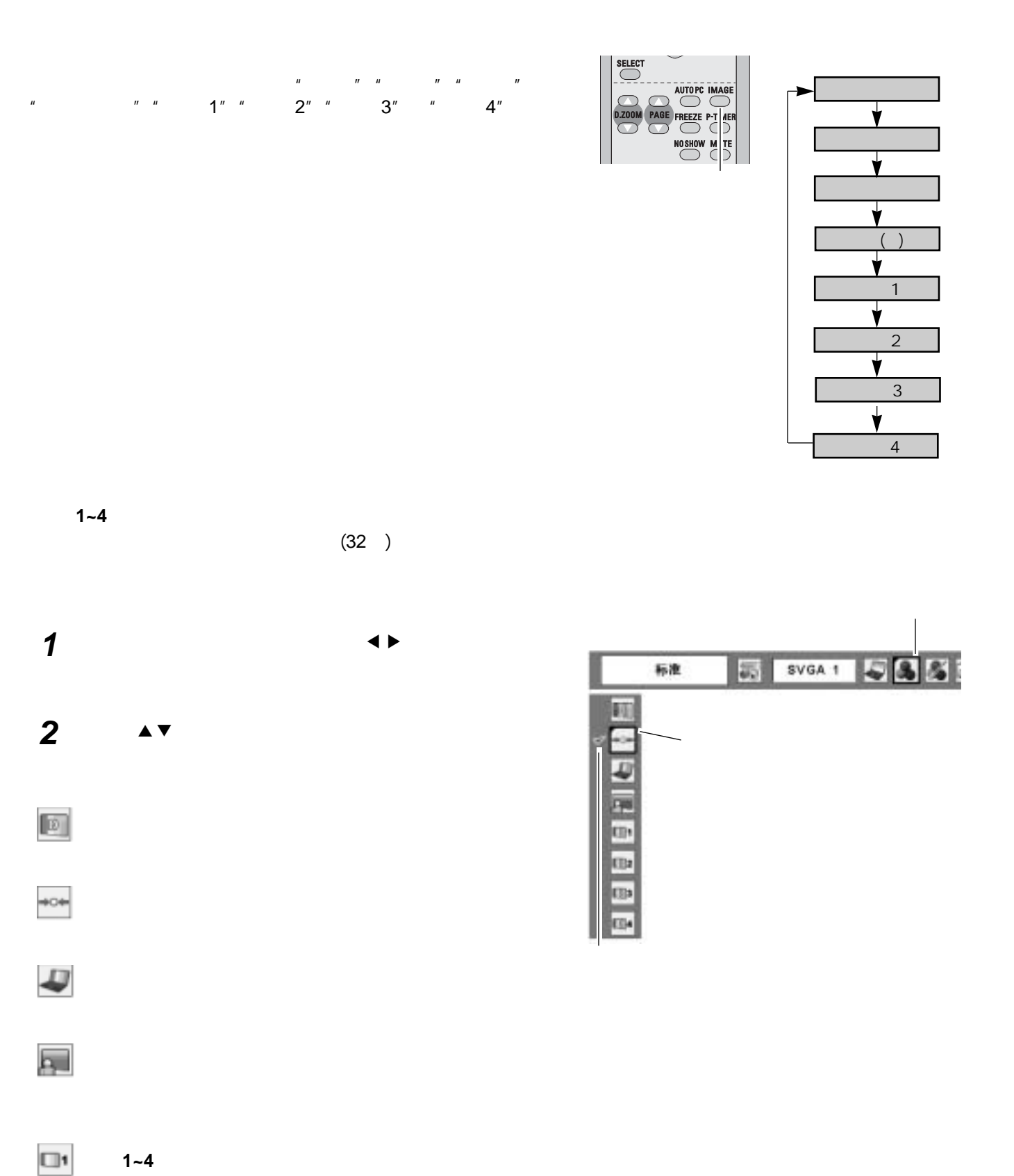

 $(32)$ 

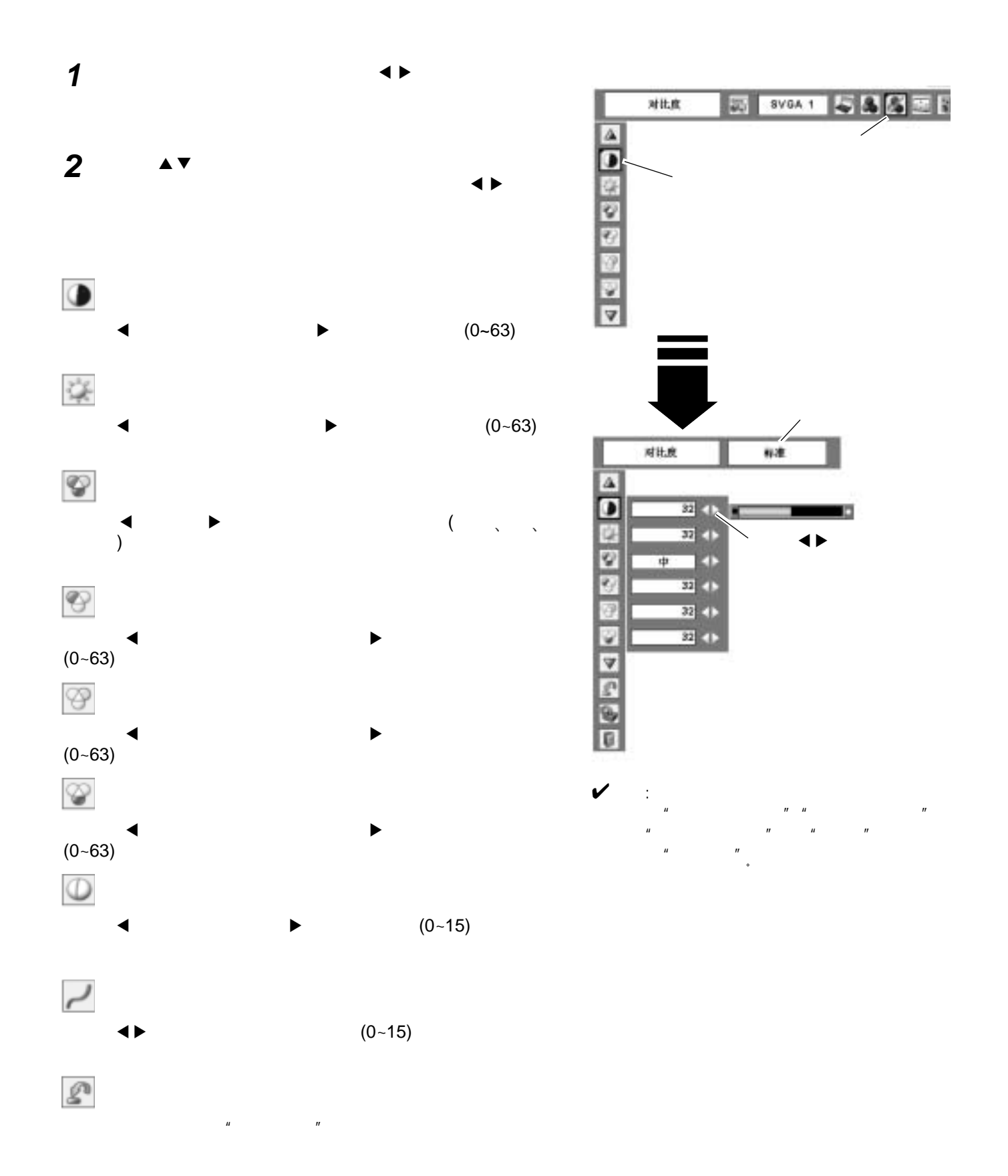

 $\overline{3}1$ 

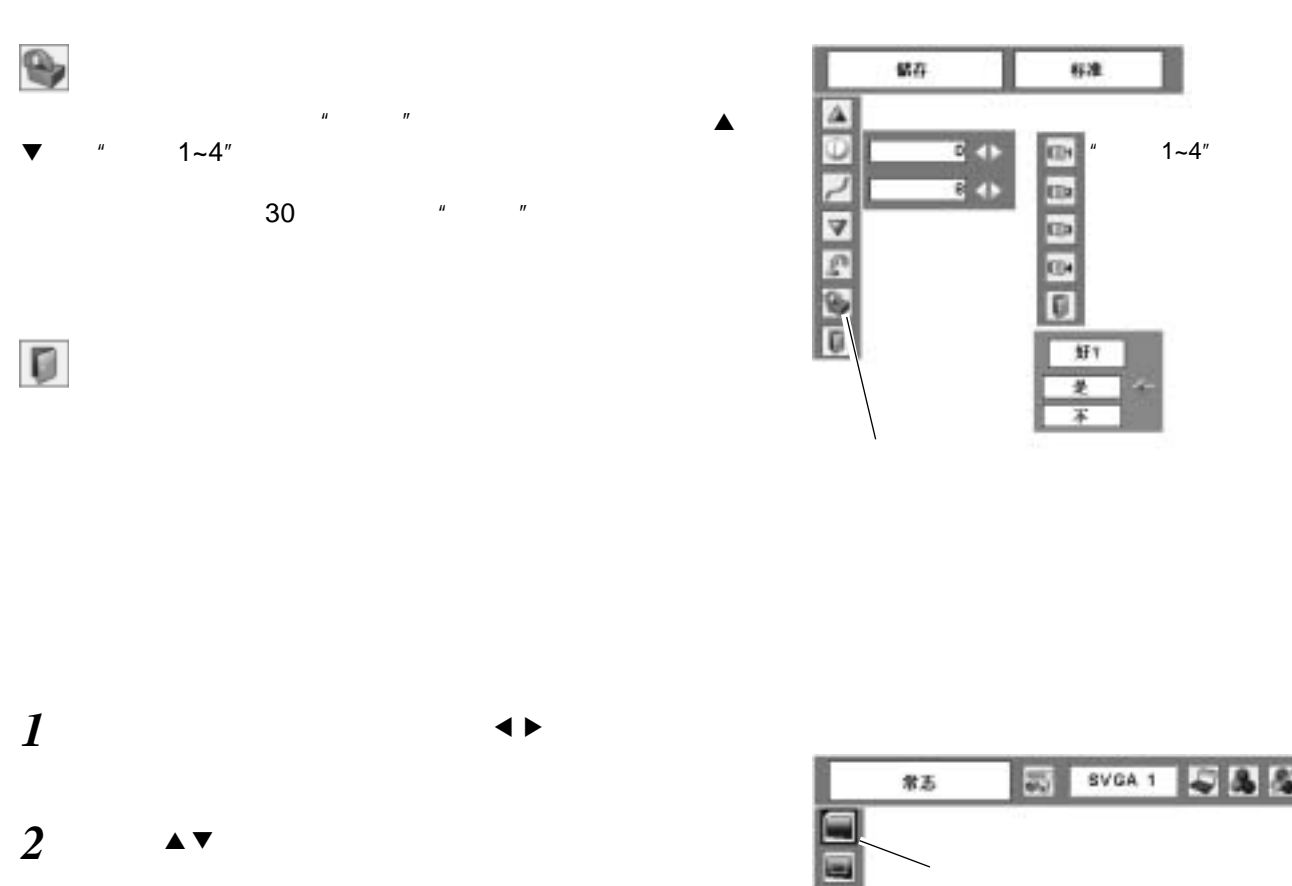

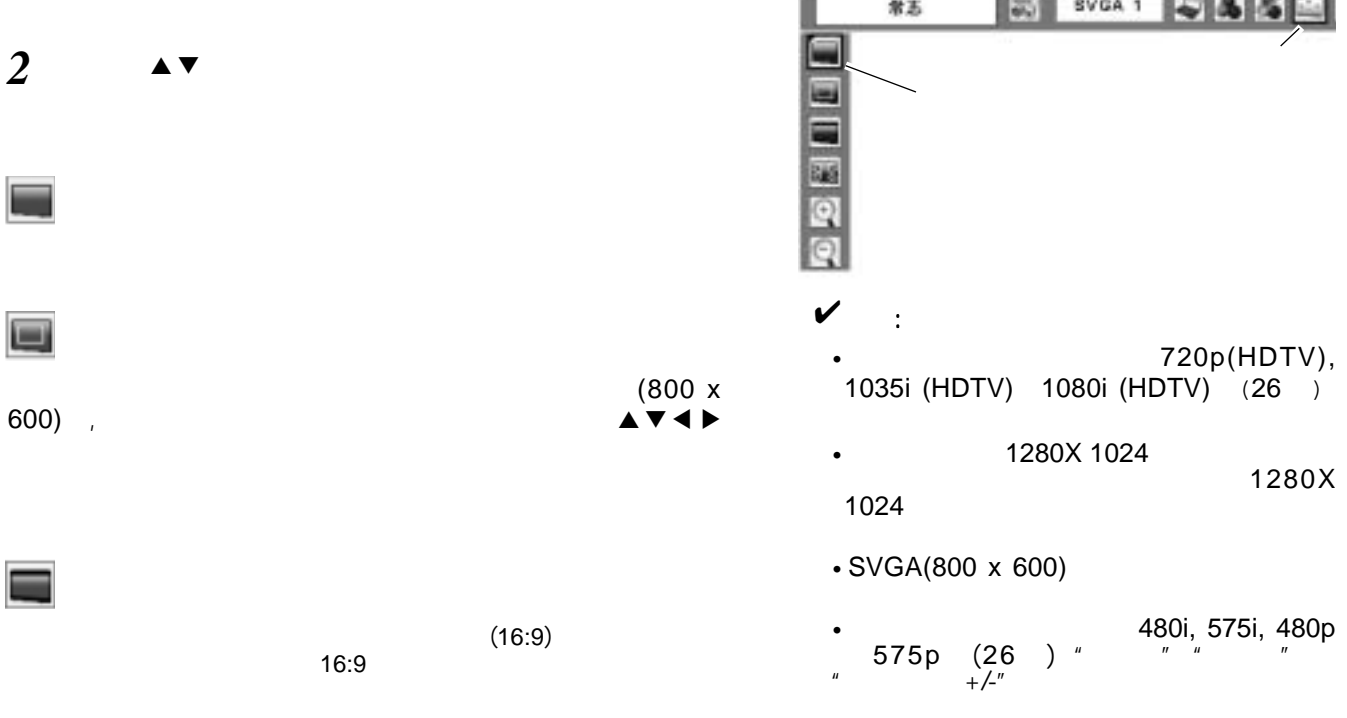

86

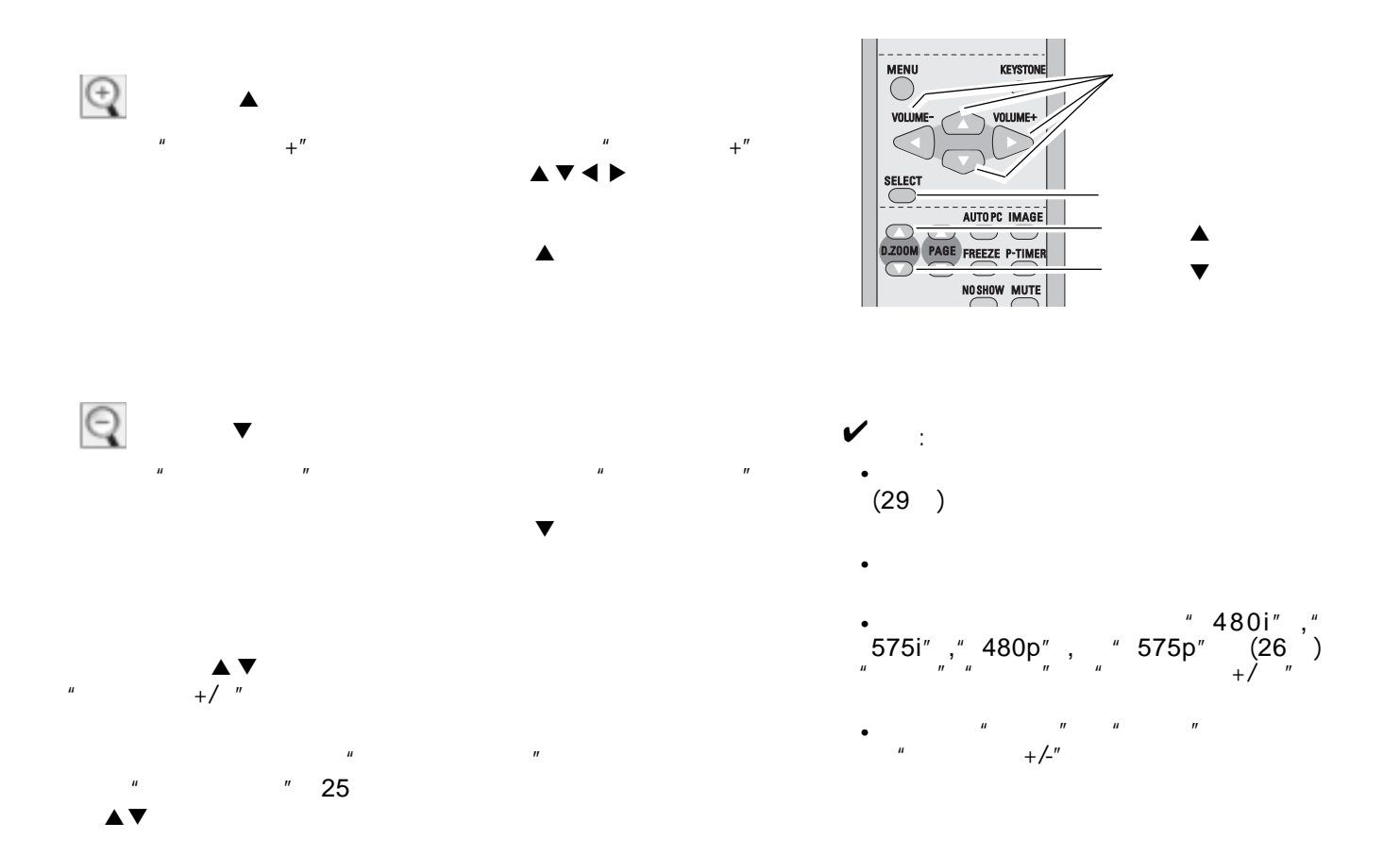

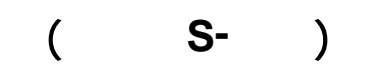

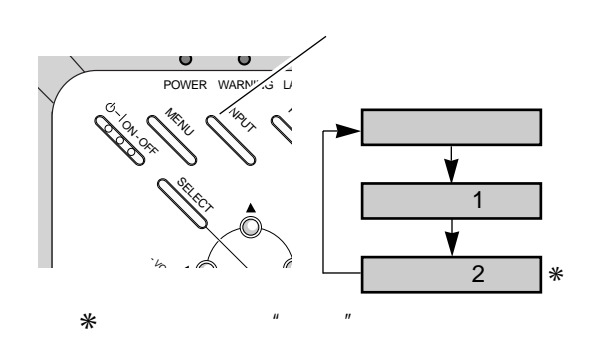

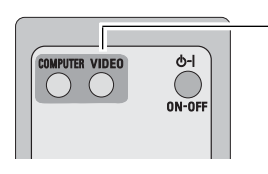

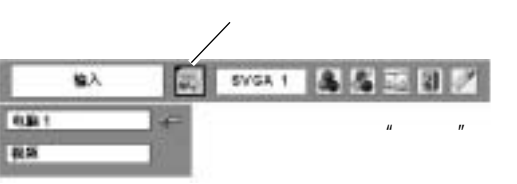

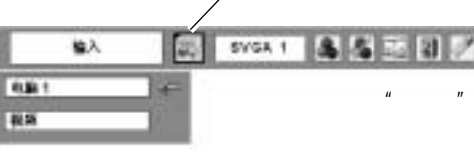

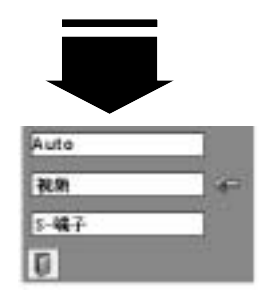

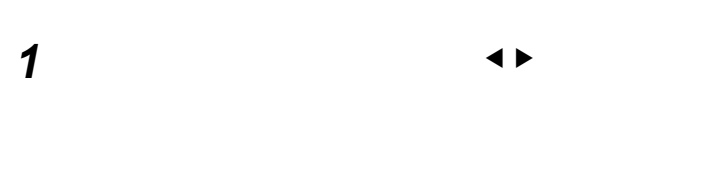

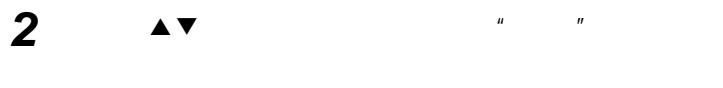

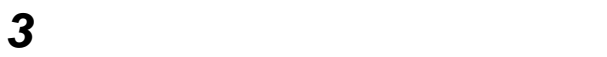

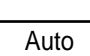

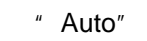

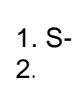

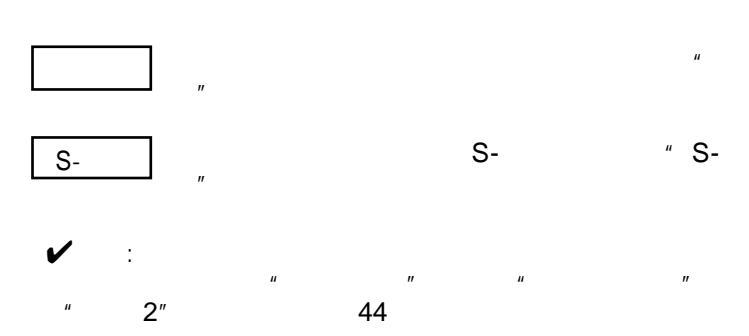

## (Component RGB Scart 21)

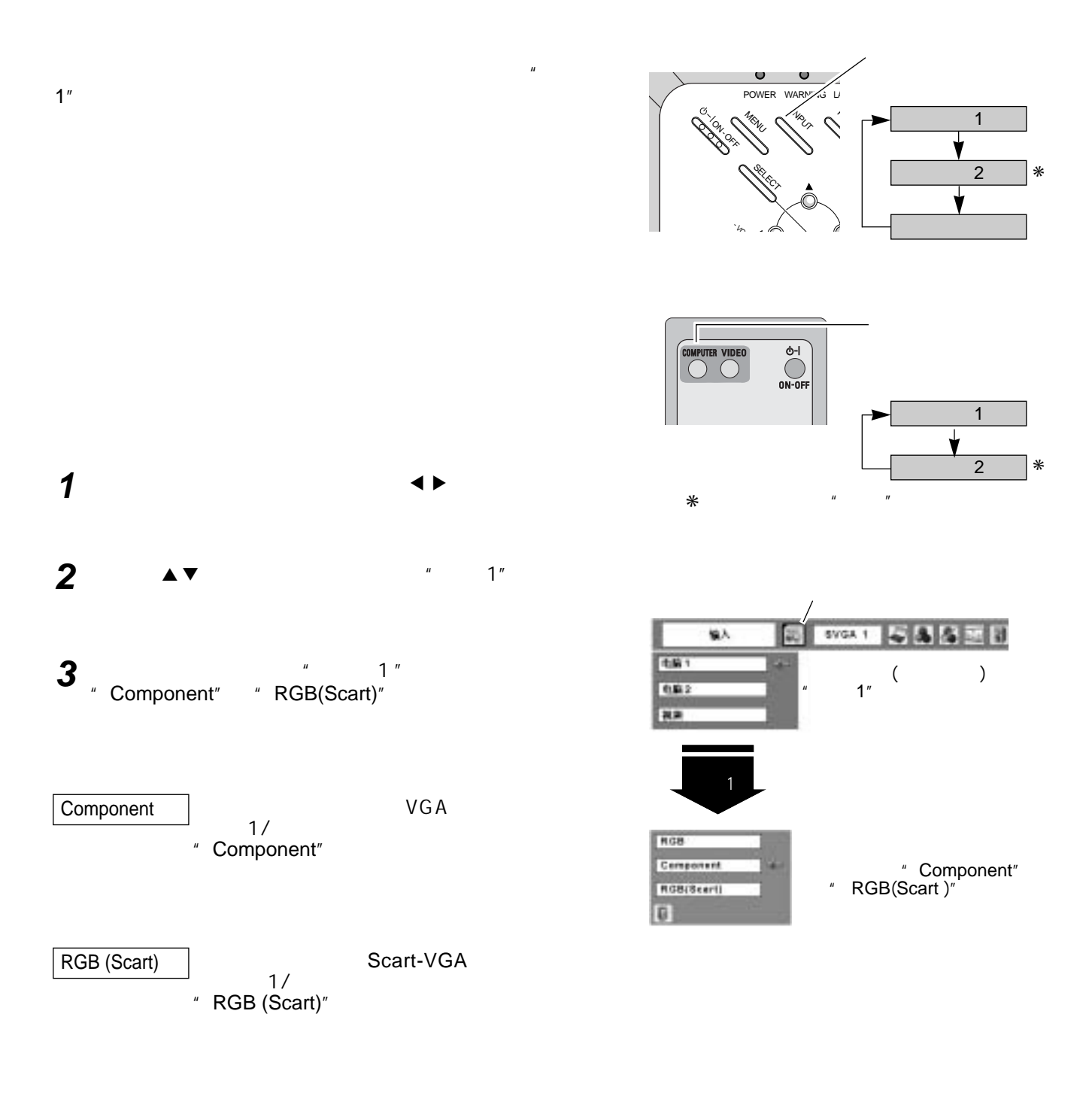

 $\checkmark$  $H$  , and  $H$  , and  $H$  , and  $H$  , and  $H$  , and  $H$  , and  $H$  , and  $H$  , and  $H$  , and  $H$  $v''$  2" 44

# 按菜单键,显示屏幕菜单。按指示7 8键,移动红色框 光标至视频系统菜单图标。 **1**  $\blacktriangle$   $\blacktriangledown$ 选择键。 **2**

 $\frac{u}{s}$   $\frac{u}{s}$   $\frac{u}{s}$   $\frac{S-1}{s}$   $\frac{u}{s}$ 

Auto

" PAL-M" " PAL-N",

 $\mathbb{R}^n$  , the particle  $\mathbb{R}^n$  particle  $\mathbb{R}^n$ " SECAM" "NTSC" "NTSC4.43" " PAL-M" " PAL-N" PAL / SECAM / NTSC / NTSC4.43 / PAL-M / PAL-N **PAL-M PAL-M** 

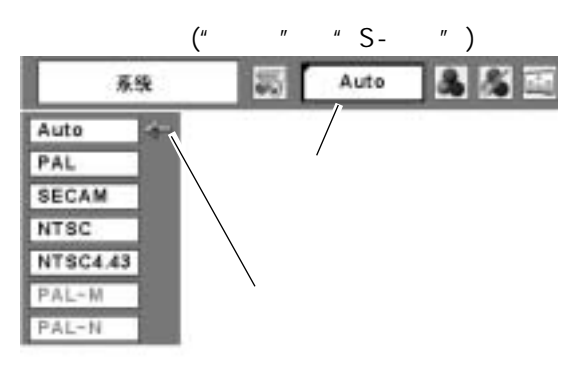

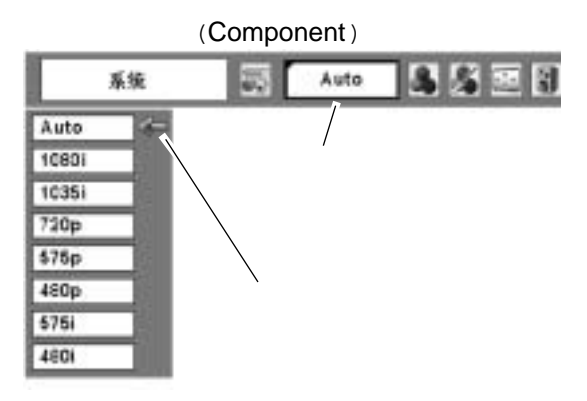

Auto Component

the contracts of the contracts of the 480i" "575i" " 480p" " 575p" " 720p" " 1035i" " 1080i"

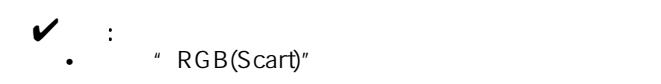

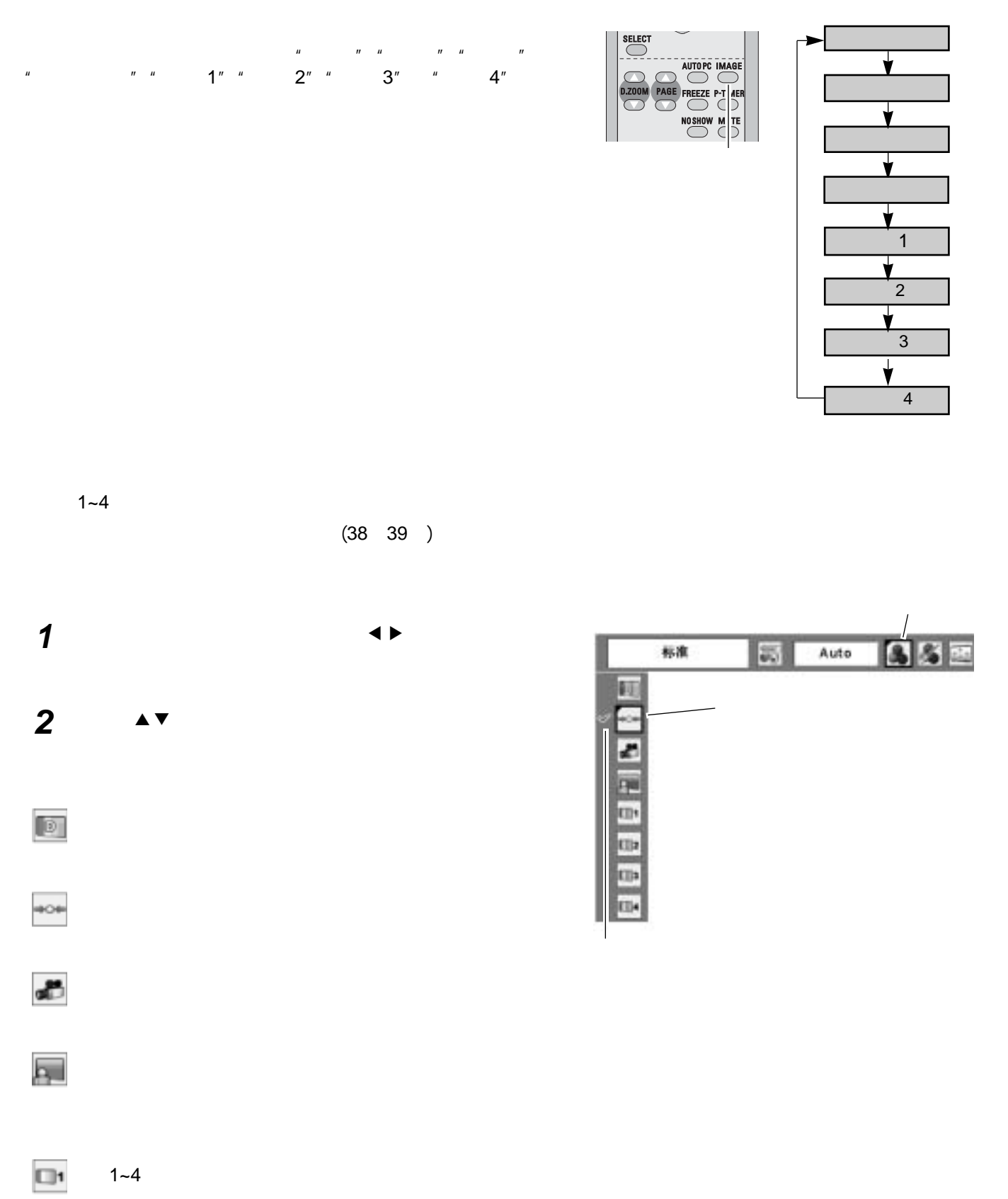

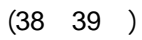

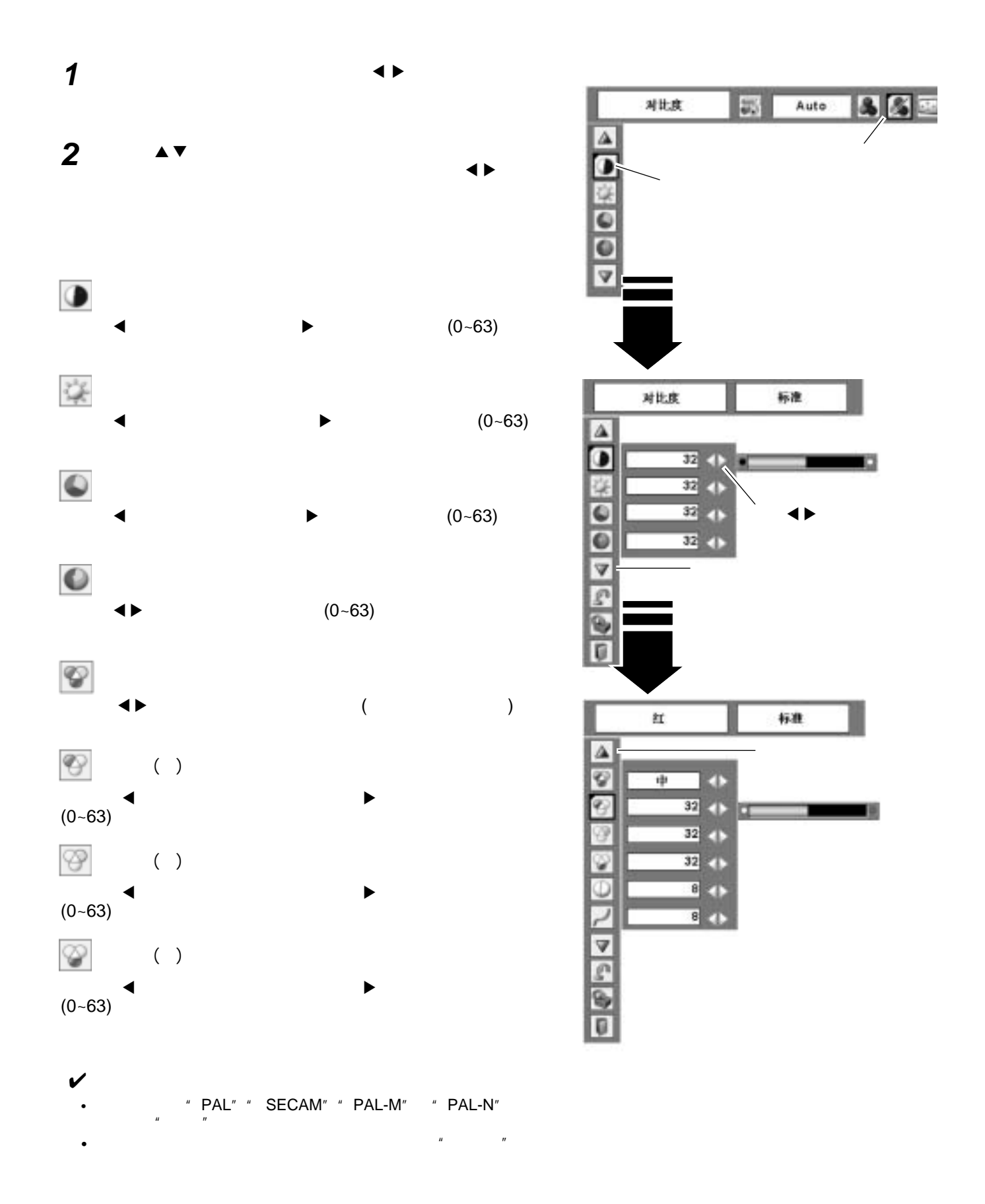

✔注意: • 480p" 575p" 720p" 1035i" 1080i"  $" " " " " " " (36 )$ 

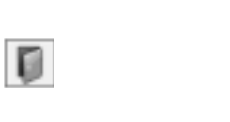

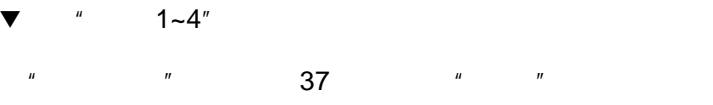

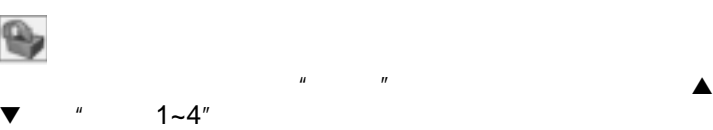

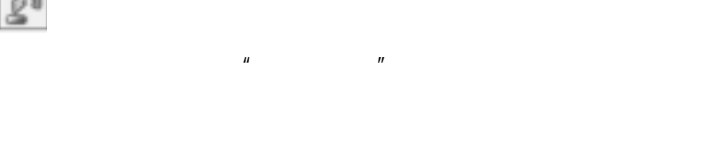

 $L1$  ····  $\blacksquare$   $\blacksquare$  L1 ···· " L1"<br>L2 ···· " L2"

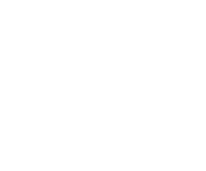

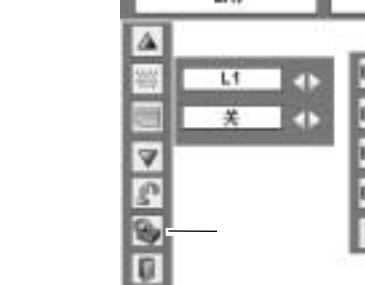

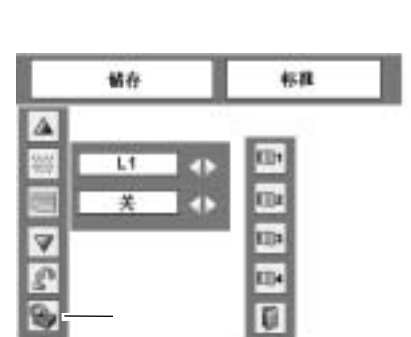

 $\mathcal{L}^{\mathcal{L}}$ 

野  $\overline{t}$ ∓

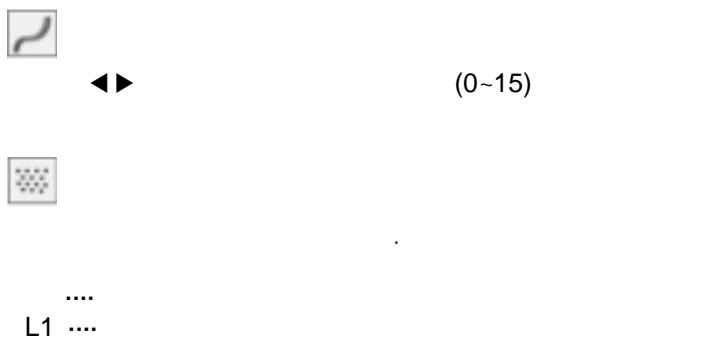

···· 不启用。

 $\mathcal{L}_{\text{max}}$ 

L2 ····

 $\blacksquare$ 

۹

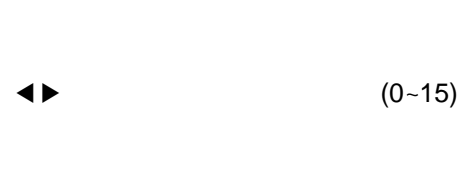

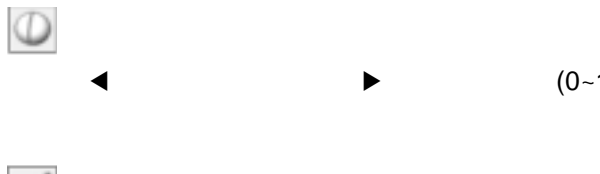

 $\blacktriangleright$  (0~15)

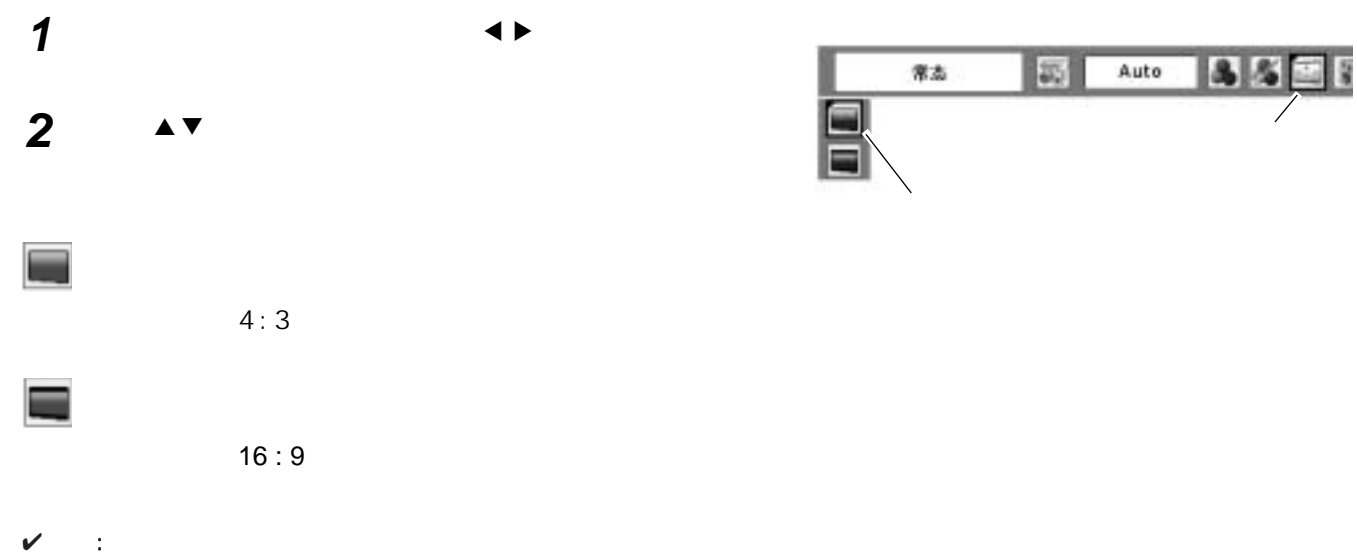

" 720p" "1035i" "1080i"  $(36)$  ,  $''$  ,  $''$ 

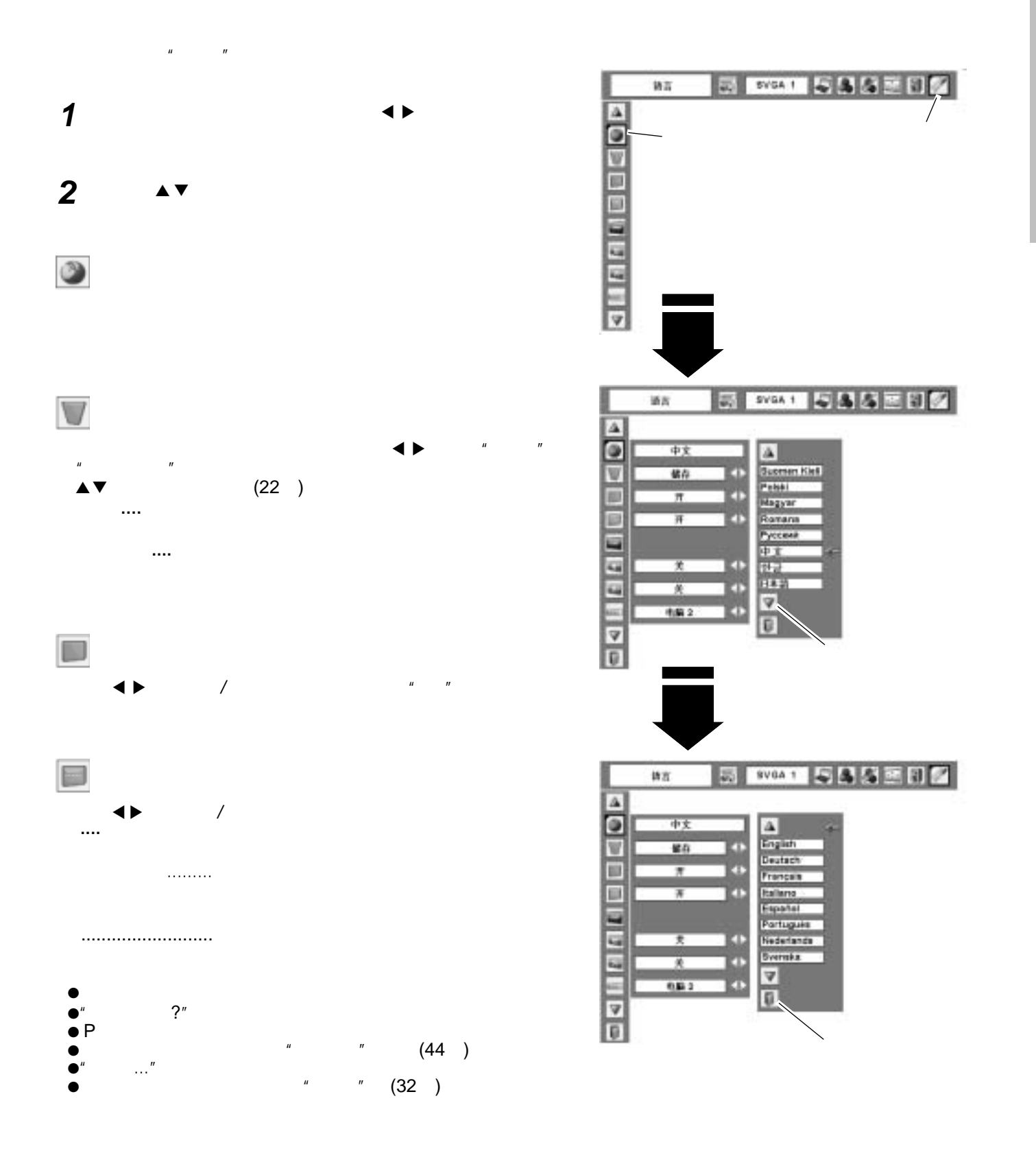

设置

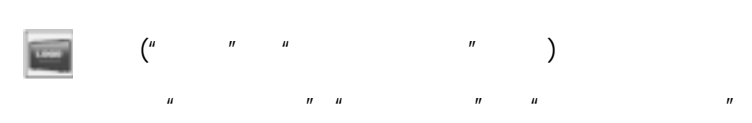

✔注意:  $u$  ,  $u$  ,  $u$  ,  $u$  ,  $u$  ,  $u$  ,  $u$  ,  $u$  ,  $u$  ,  $u$  ,  $u$  ,  $u$  ,  $u$  ,  $u$  ,  $u$  ,  $u$  ,  $u$  ,  $u$  ,  $u$  ,  $u$  ,  $u$  ,  $u$  ,  $u$  ,  $u$  ,  $u$  ,  $u$  ,  $u$  ,  $u$  ,  $u$  ,  $u$  ,  $u$  ,  $u$  ,  $u$  ,  $u$  ,  $u$  ,  $u$  ,  $u$  ,

设置

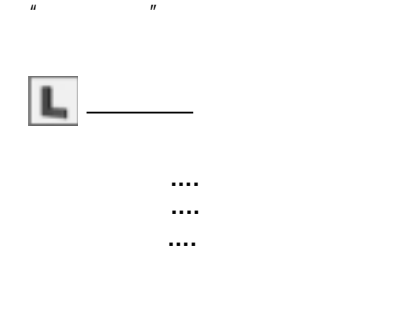

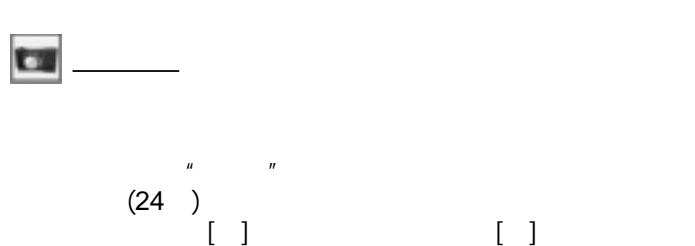

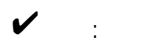

- $\bullet$  and  $\bullet$  and  $\bullet$   $(30 \t37)$
- 来自电脑的信号可被捕捉为XGA(1024 x 768)。来自 视频设备的信号可被捕捉为除720p 1035i 1080i
- 外的图像.  $\bullet$  and  $\bullet$  and  $\bullet$
- 
- •当"锁定标识密码"功能被设定为"开"时,标识 • The contract of the contract of the contract of the contract of the contract of the contract of the contract of the contract of the contract of the contract of the contract of the contract of the contract of the contract
- 

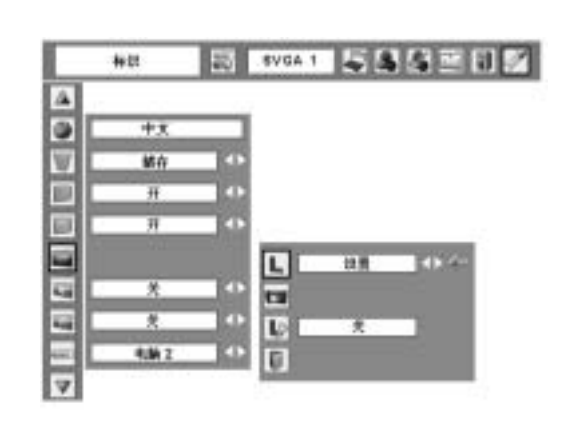

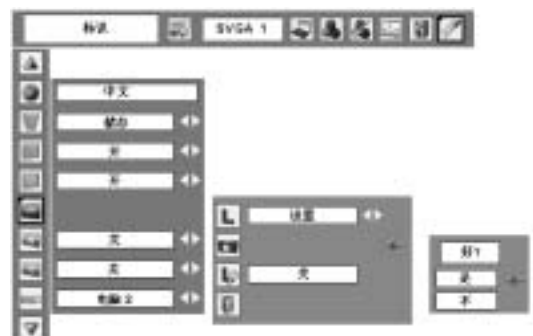

 $[ \ ]$ 

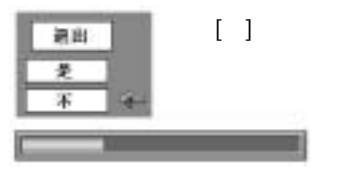

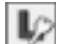

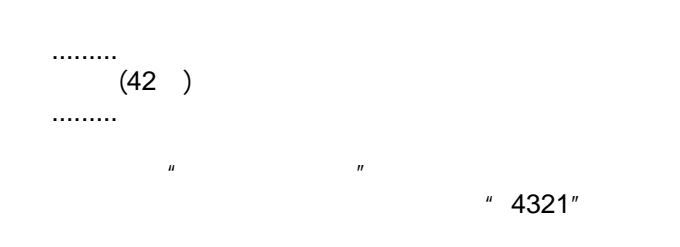

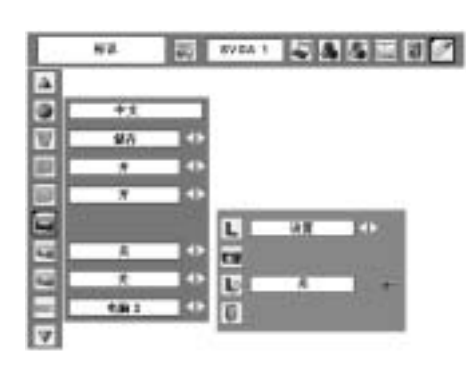

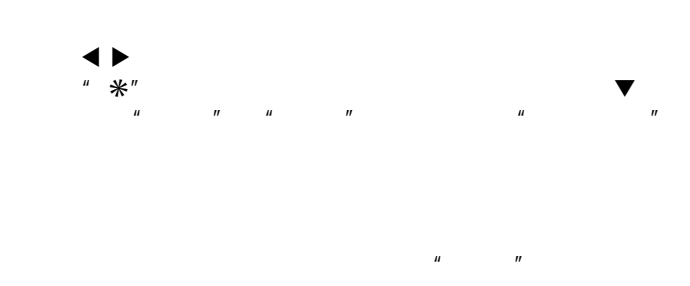

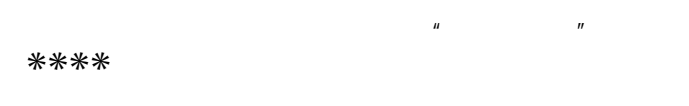

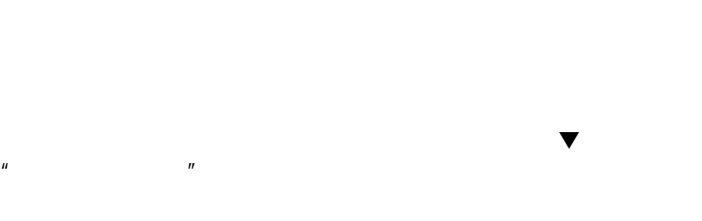

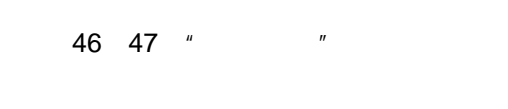

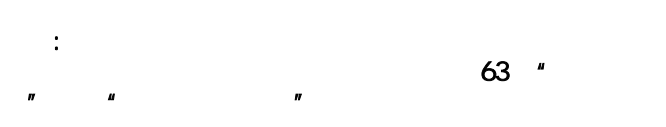

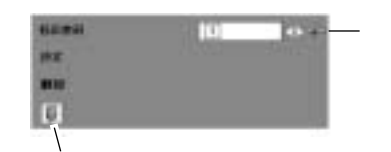

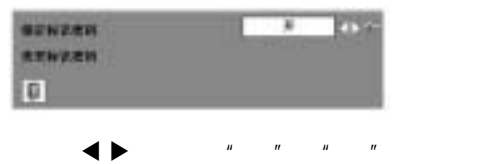

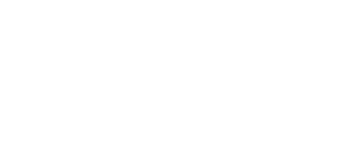

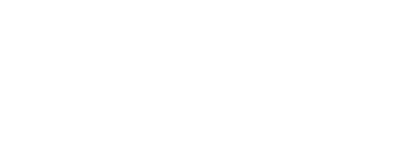

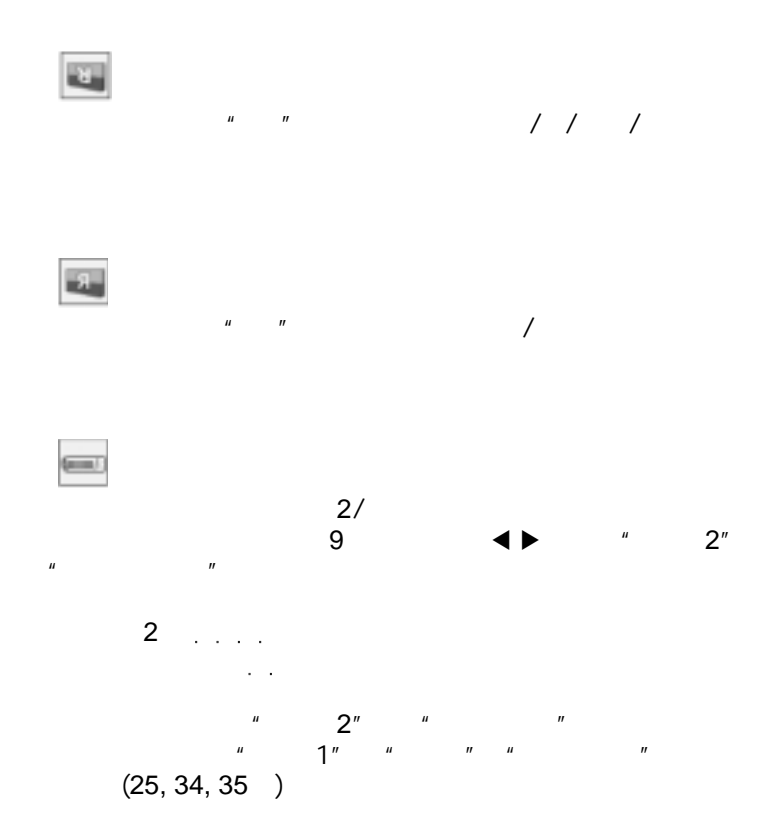

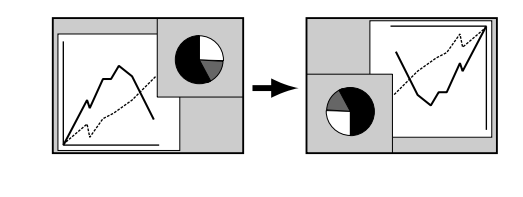

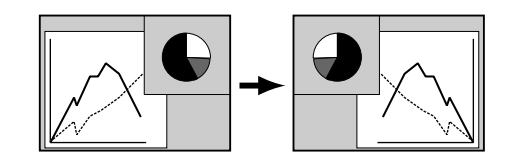

 $\mathcal Q$ 

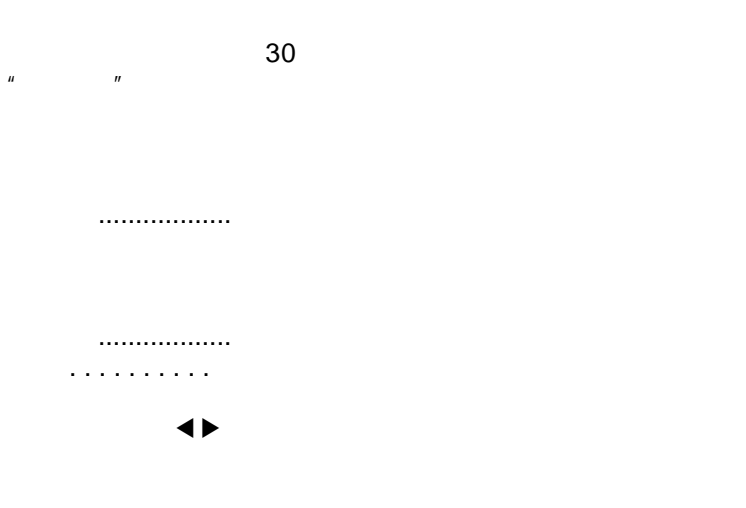

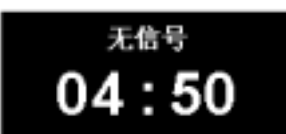

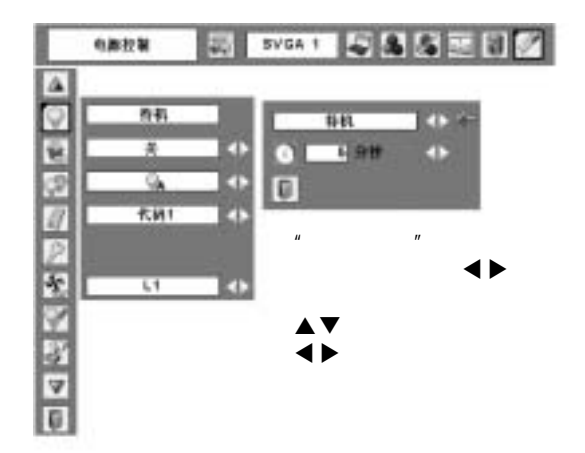

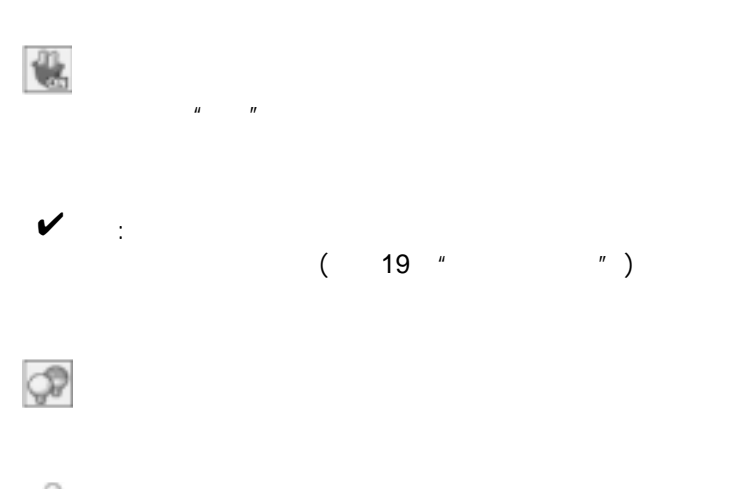

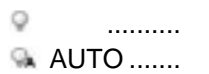

- $\overline{\nabla}$  ECO .........
- 

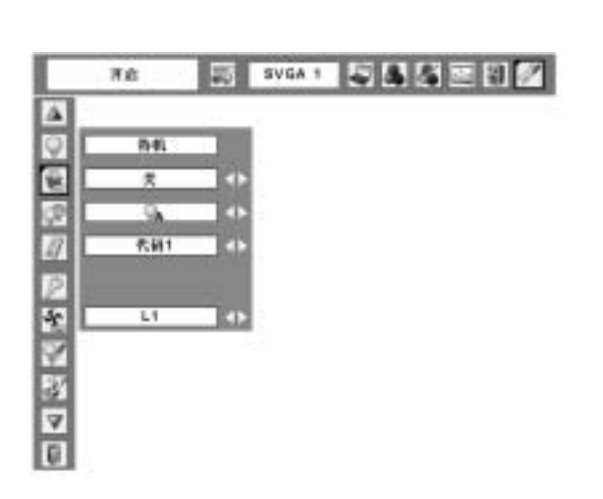

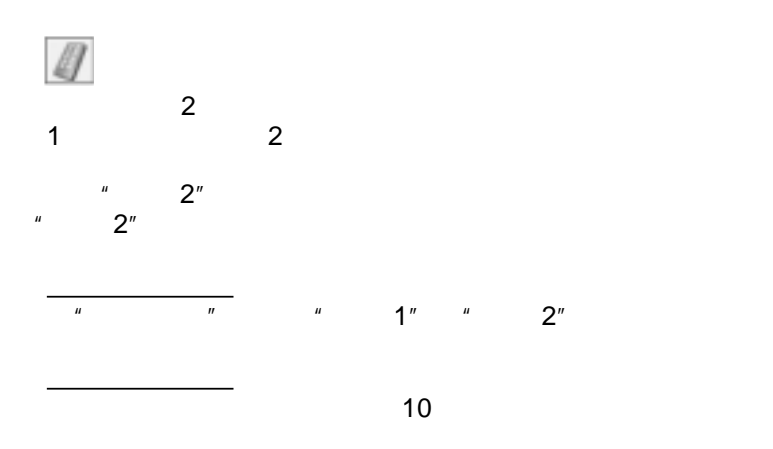

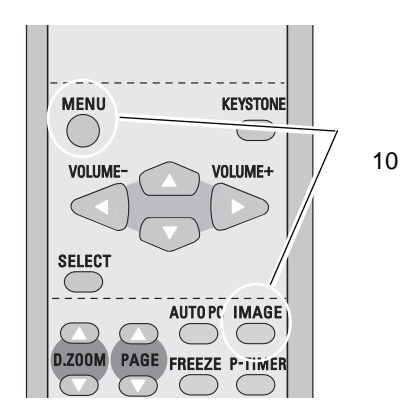

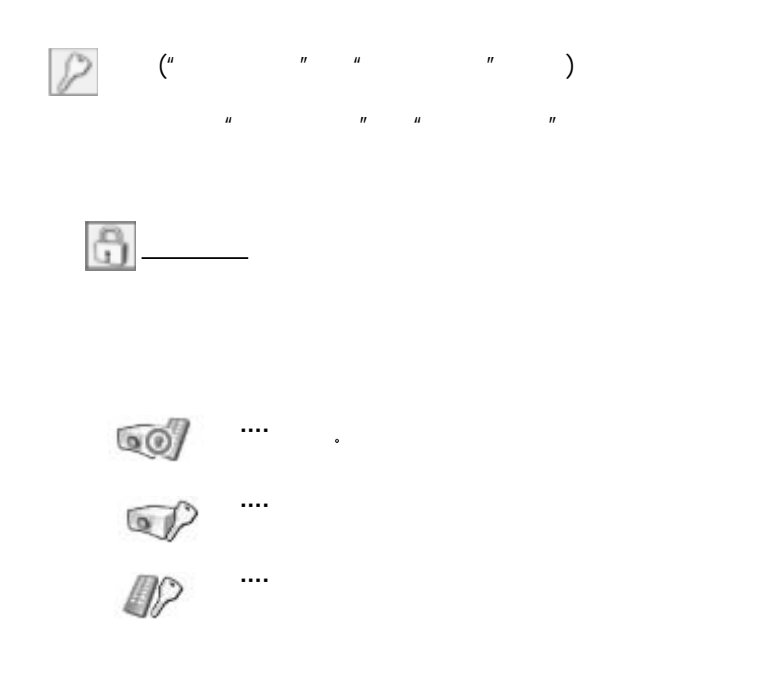

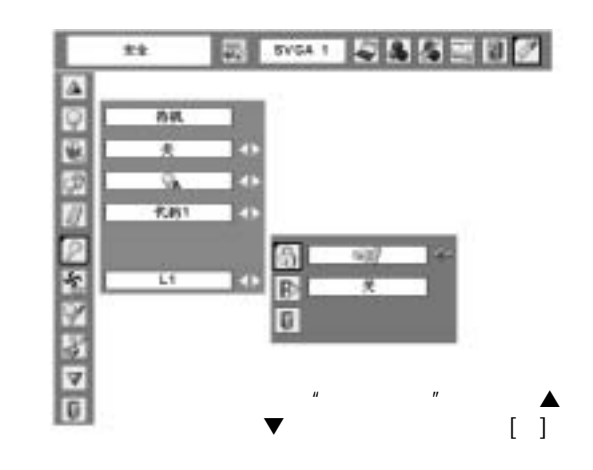

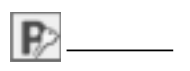

..........  $1$  ....... 2 .......

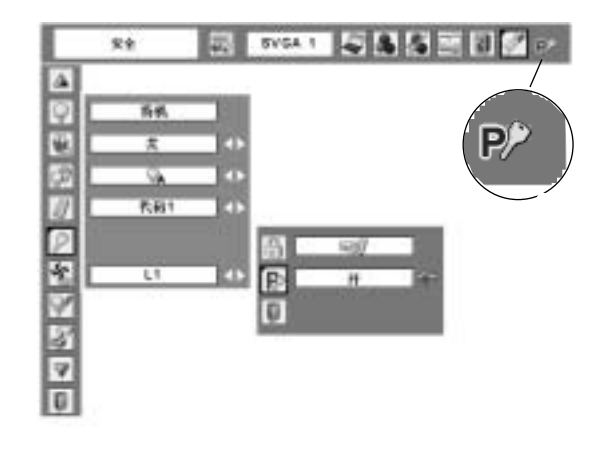

 $" 1234"$ 

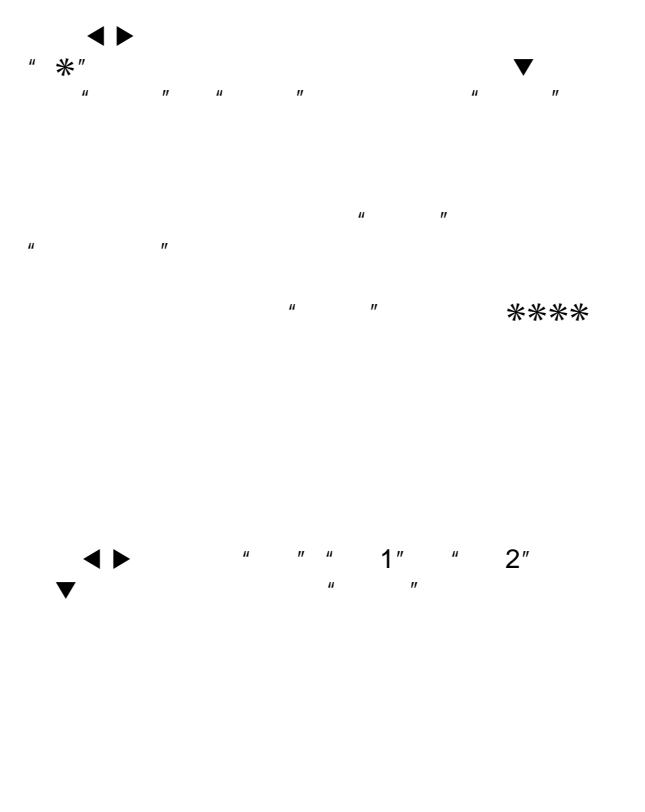

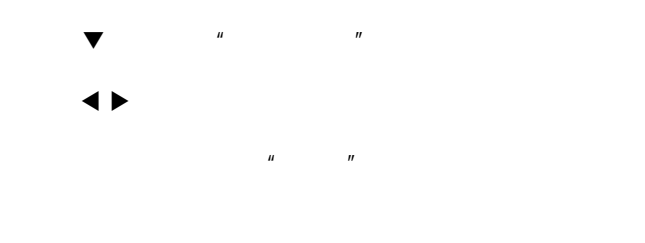

如果您更改了密码,请在**63**页的密码表格中记下新的密码。并将

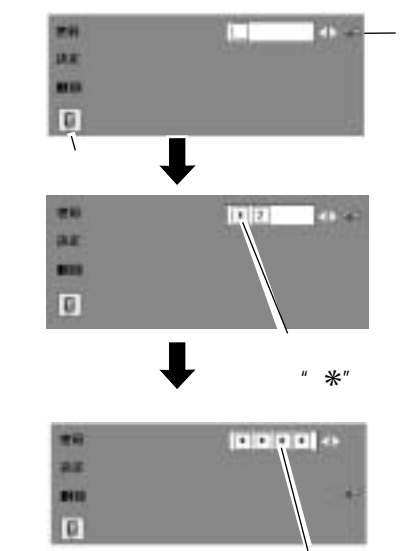

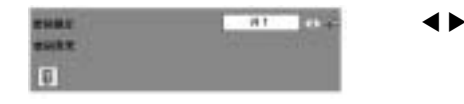

 $H = \frac{H}{\sqrt{2\pi}}$ 

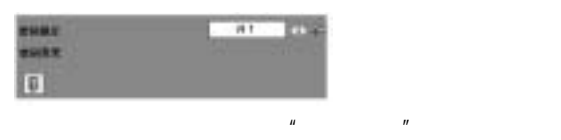

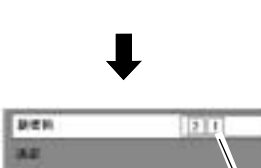

 $\frac{1}{\sqrt{2}}$ 

 $x$ 

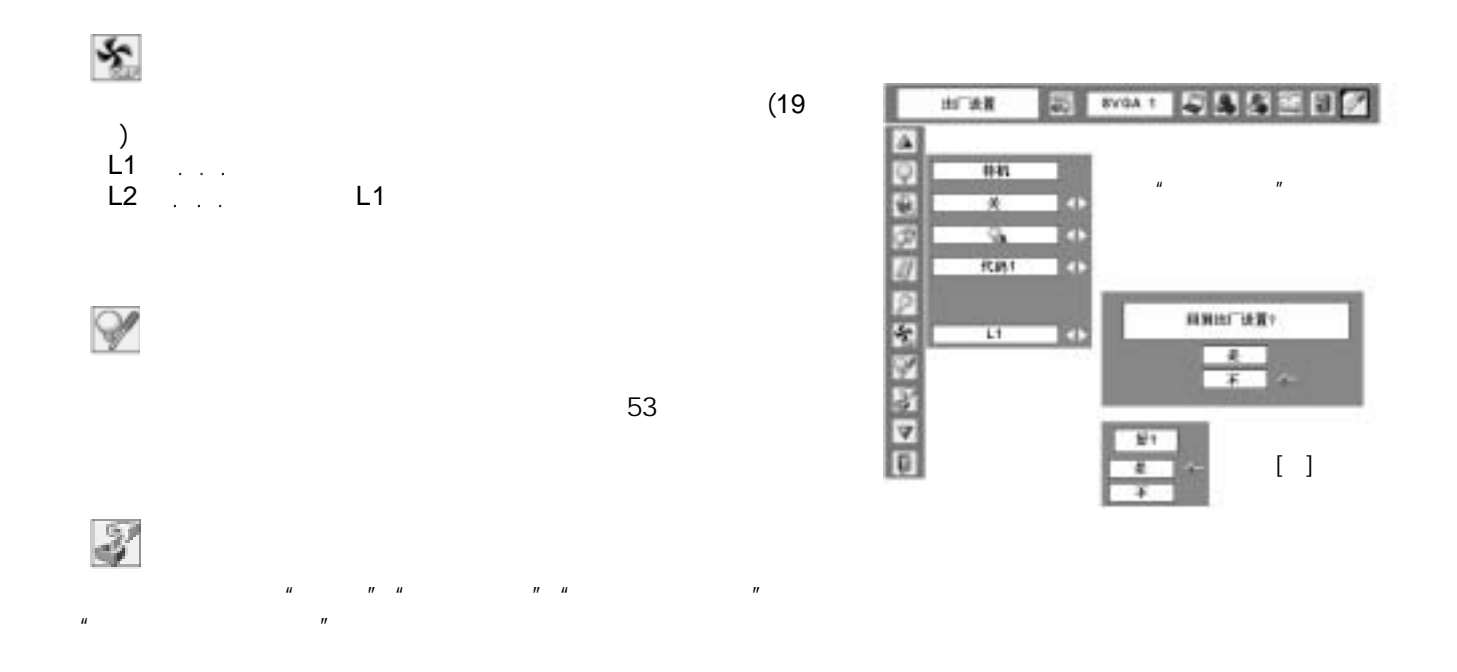

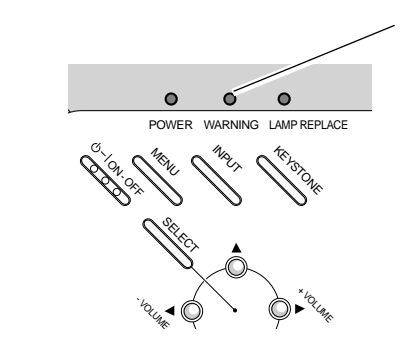

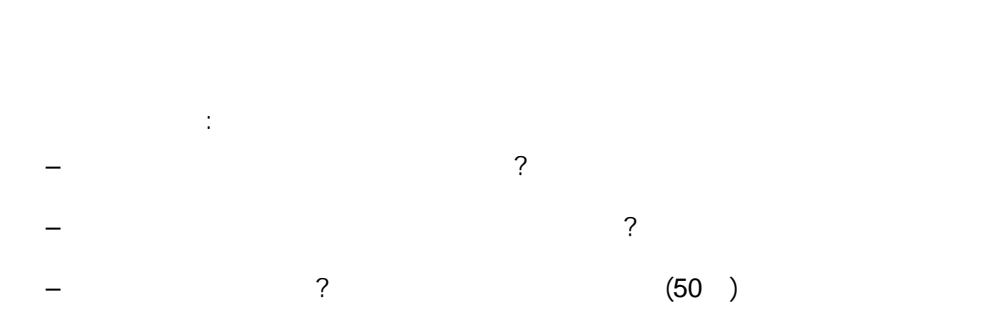

 $\mathcal{L}(\mathcal{L}(\mathcal{$ 

 $\sqrt{z}$ 

警告指示灯 投影机关闭,警告指示灯红色亮 顶部控制面板 红色亮。 On-Office States Steven POWER WARNING LAMP REPLACE - VOLUME \* VOLUME SE<br>NGC

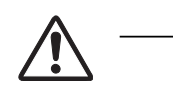

 $\checkmark$ 

 用刷子清洁或用清水轻轻冲洗空气过滤装置。 装置重新装好,确保其完全被插入。

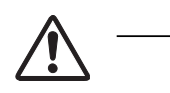

 $\lambda$ 

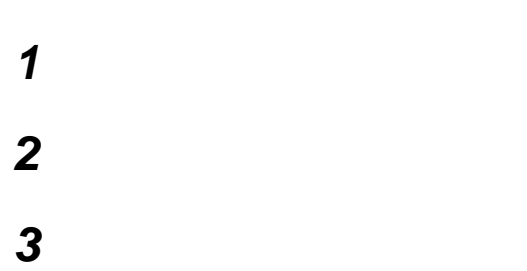

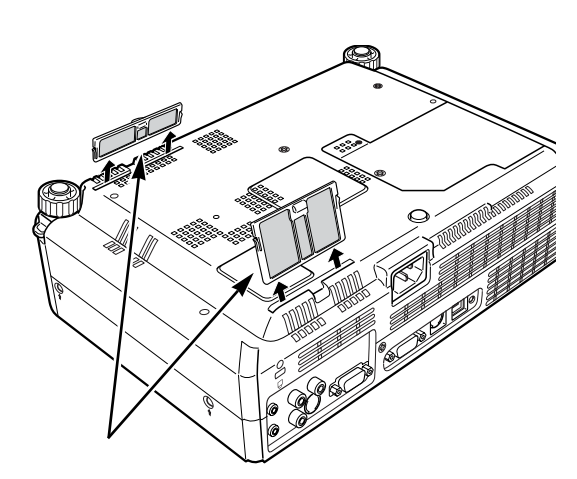

 $\checkmark$ 

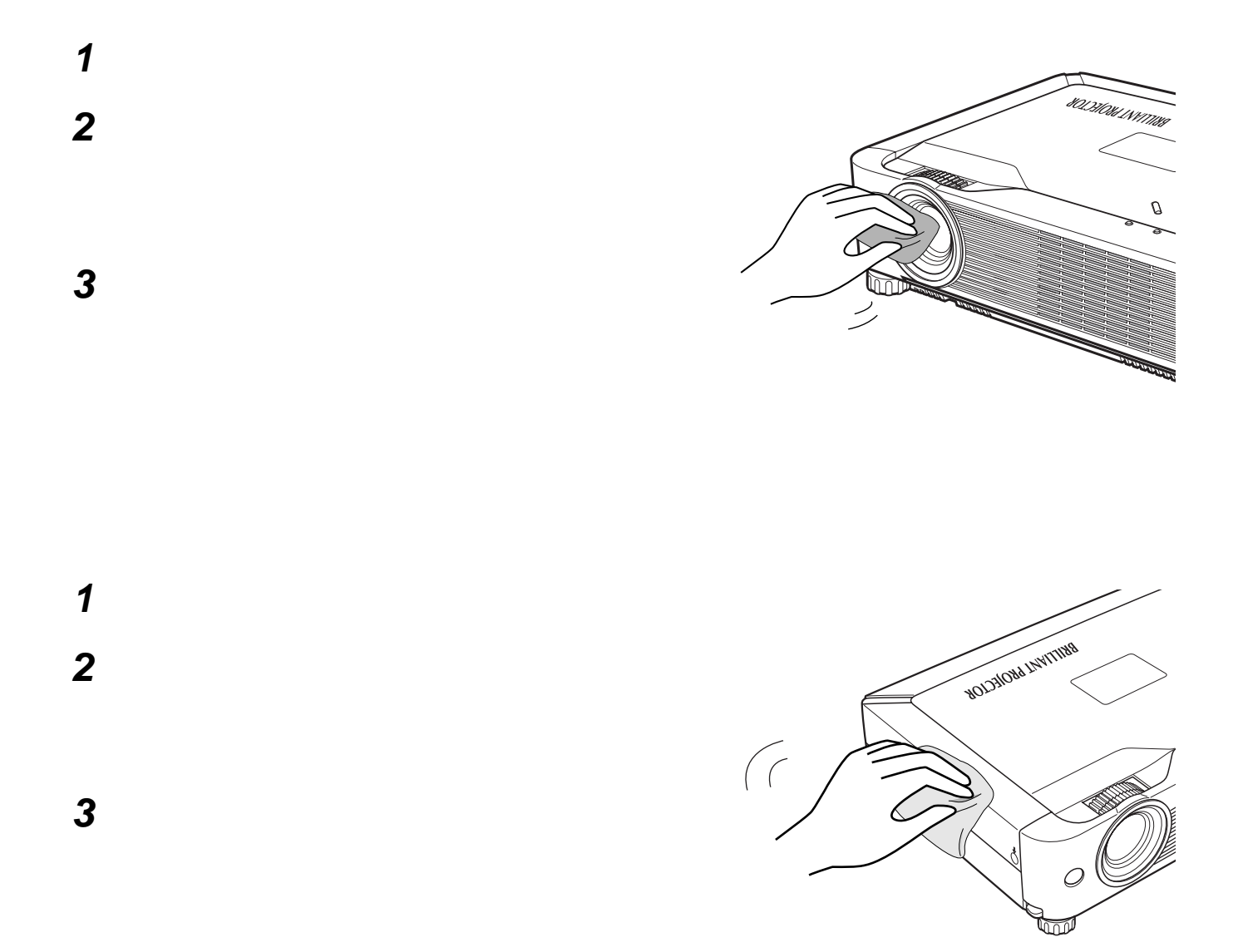

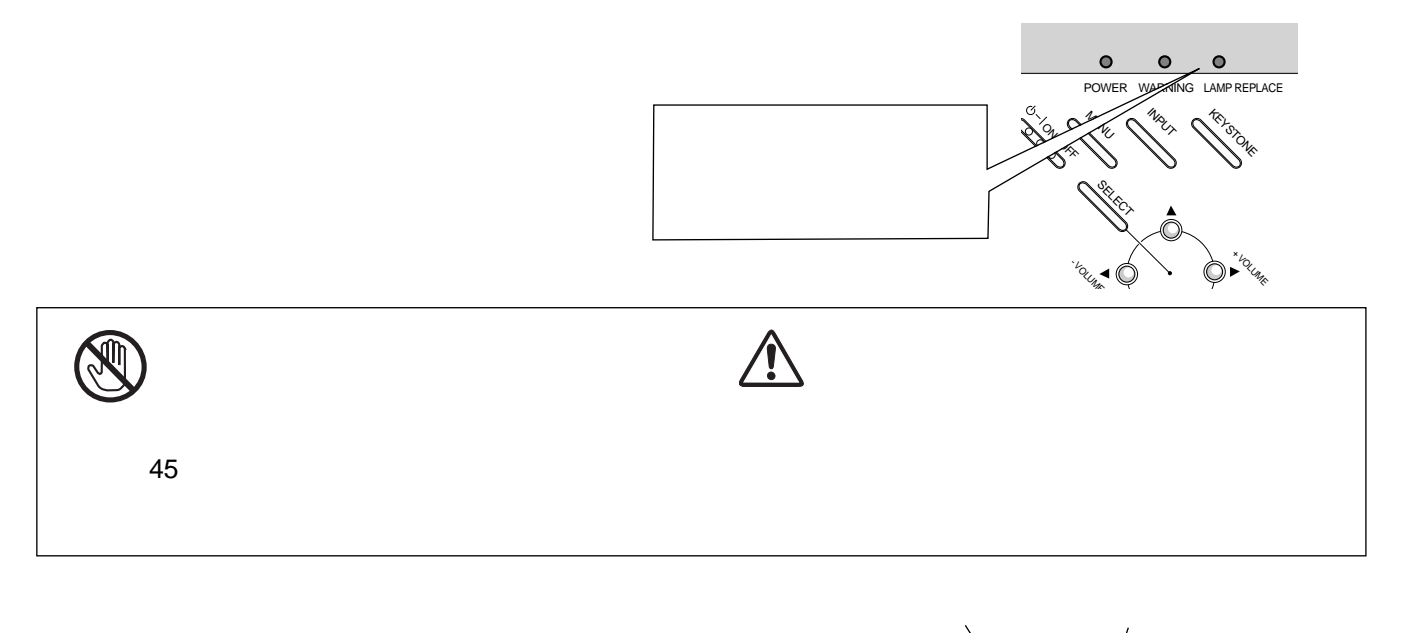

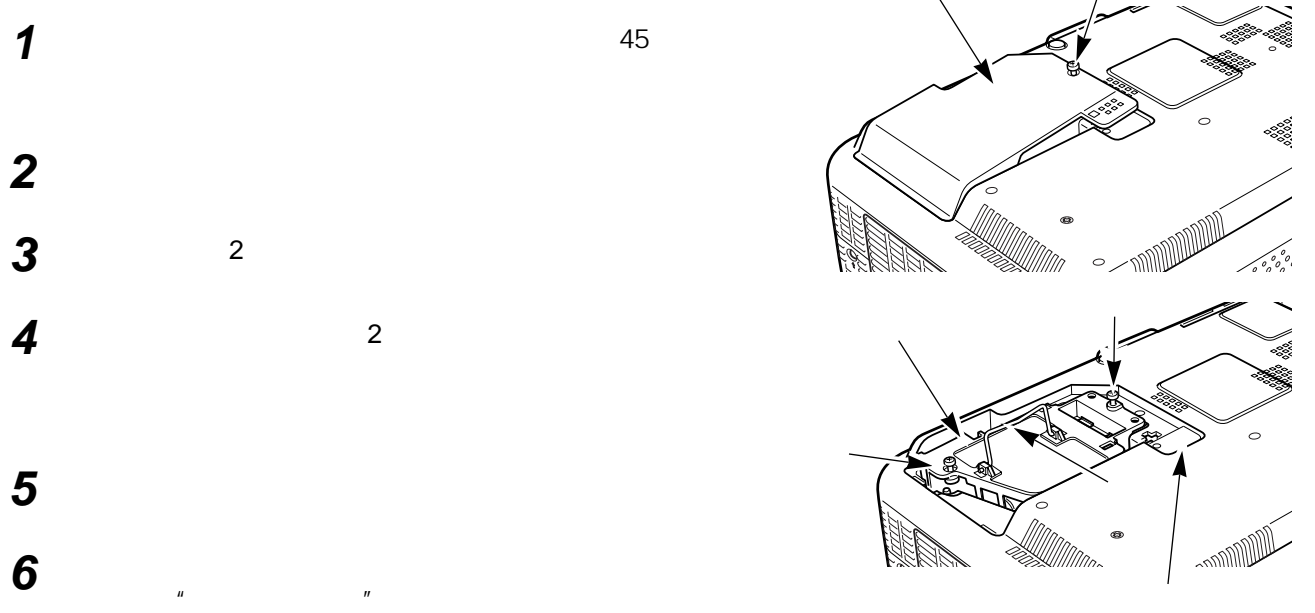

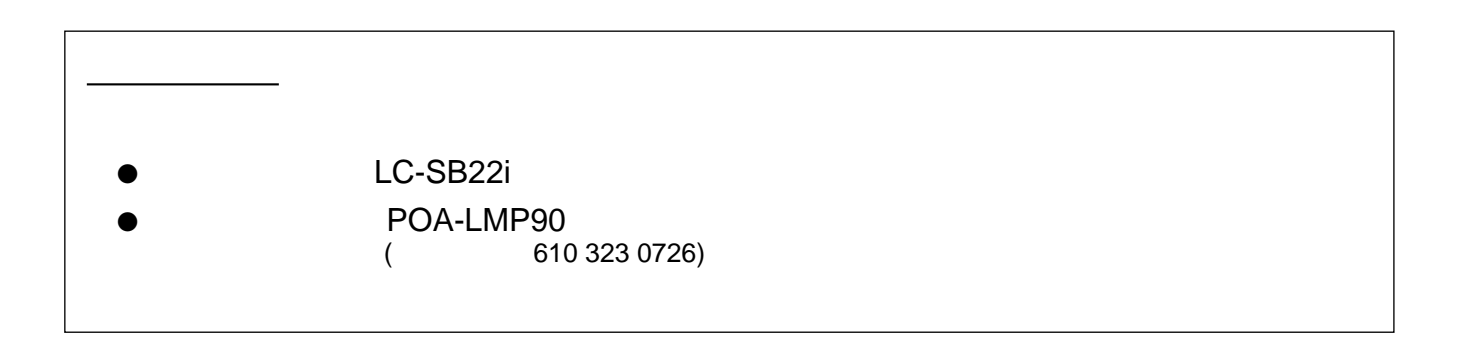

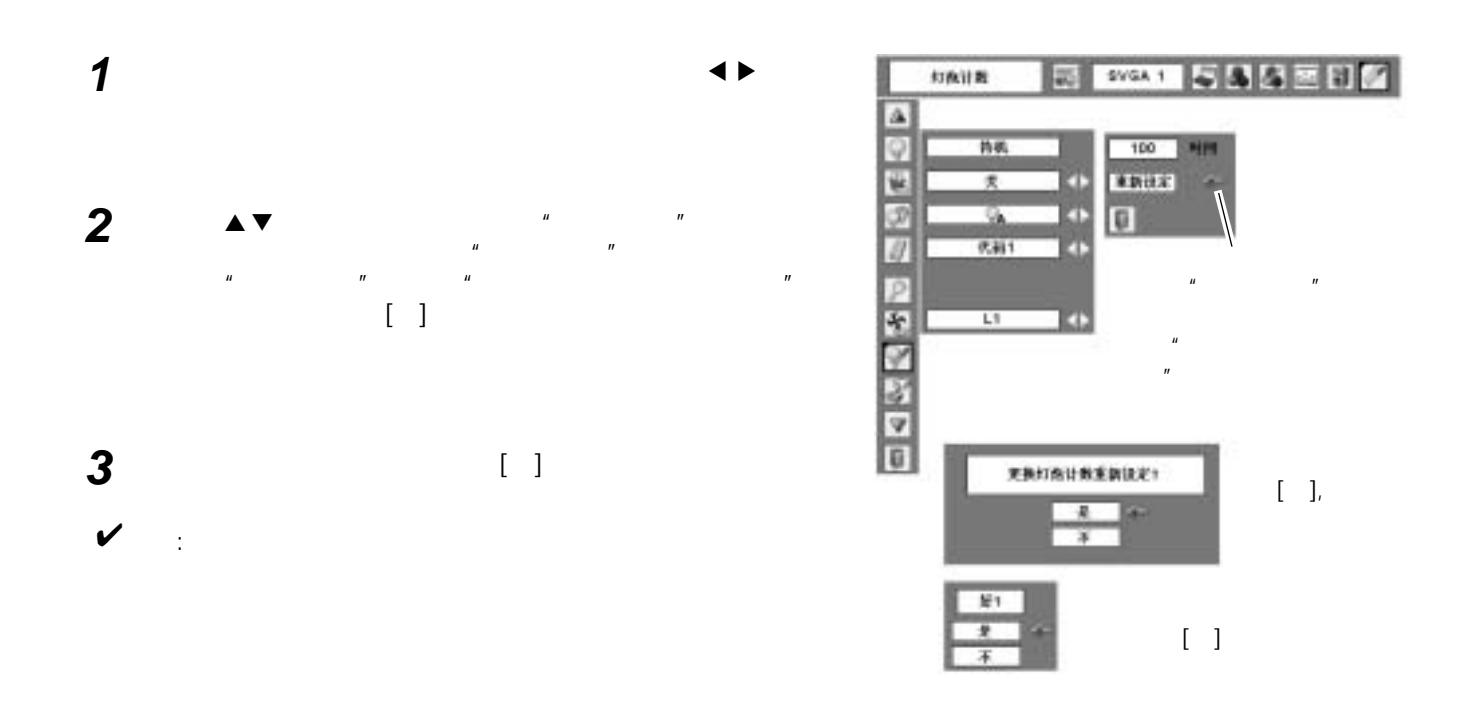

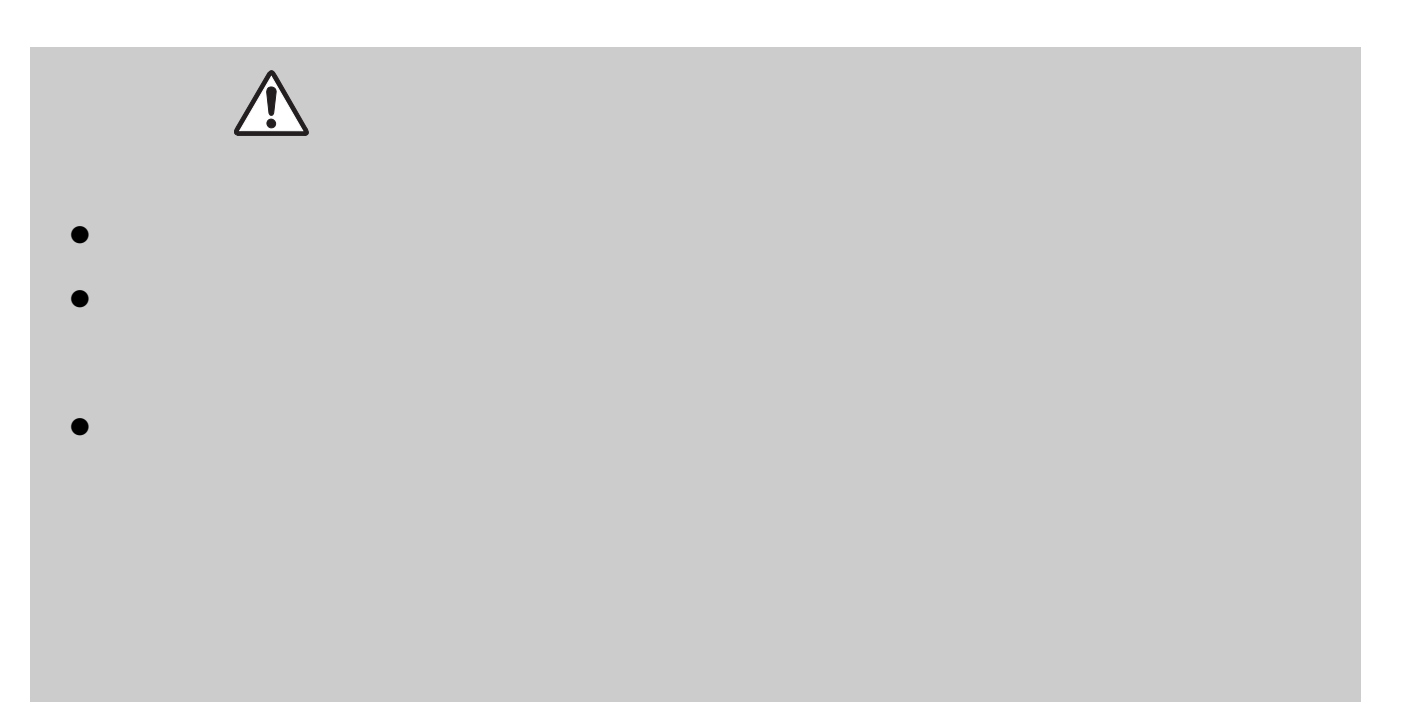

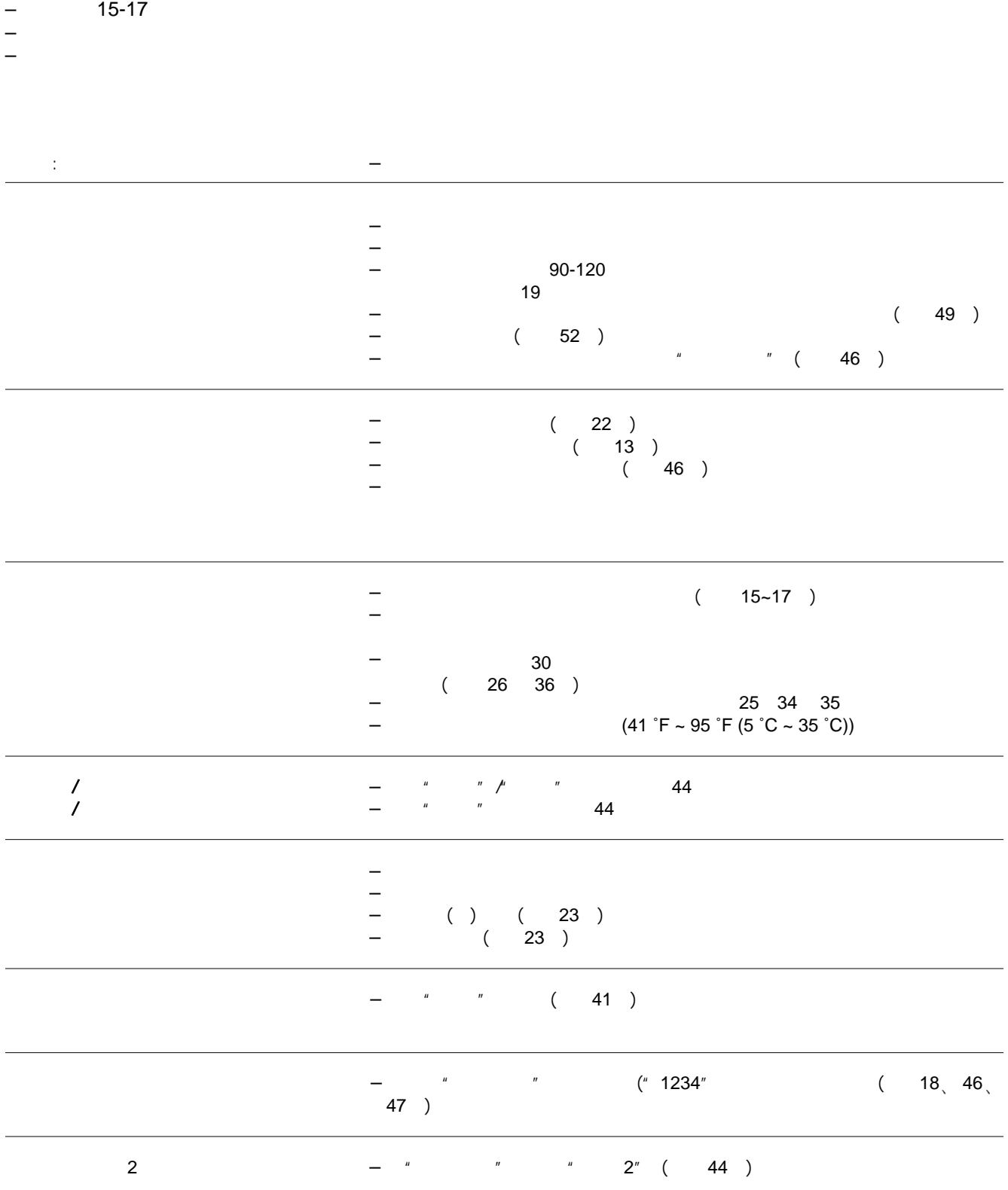

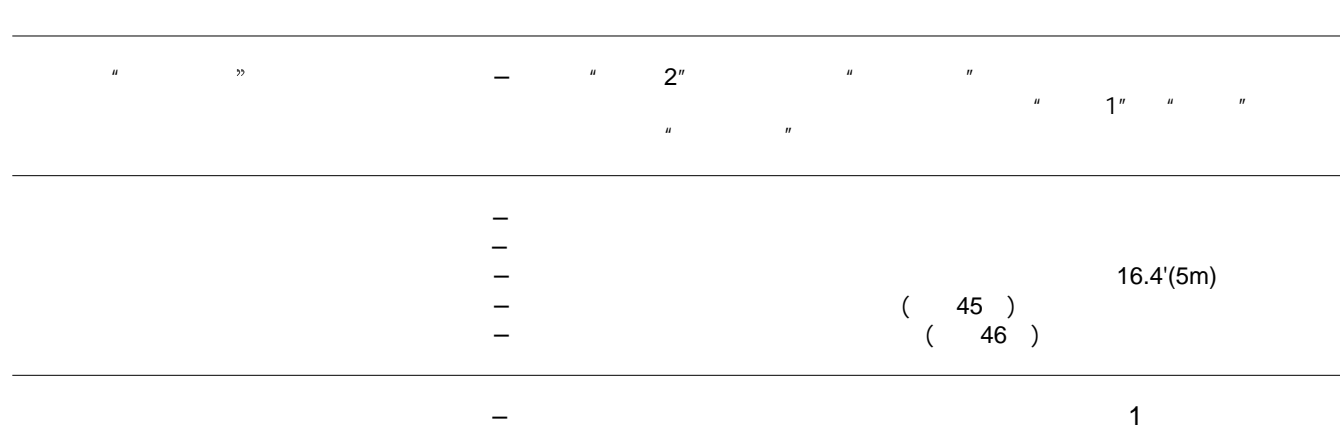

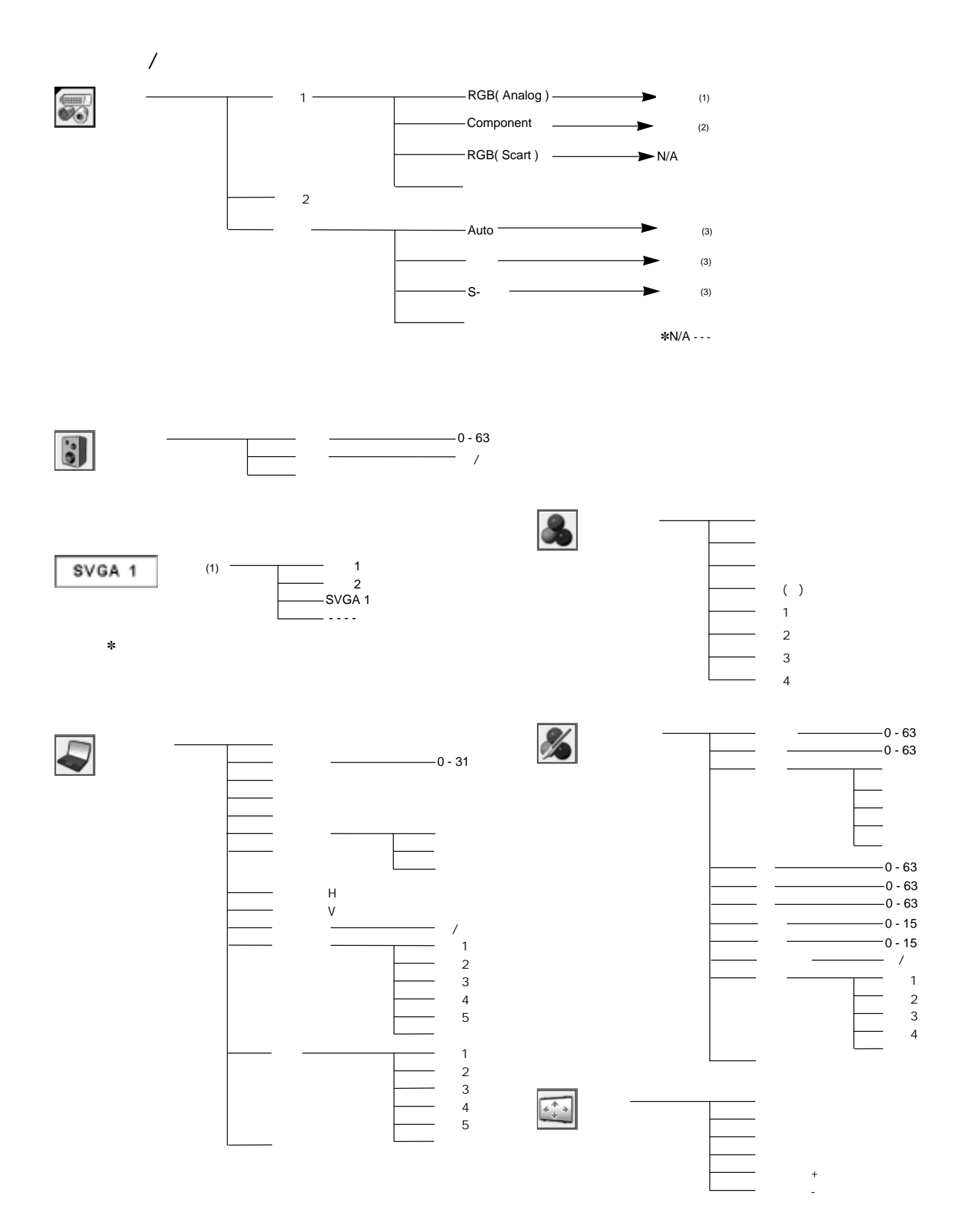

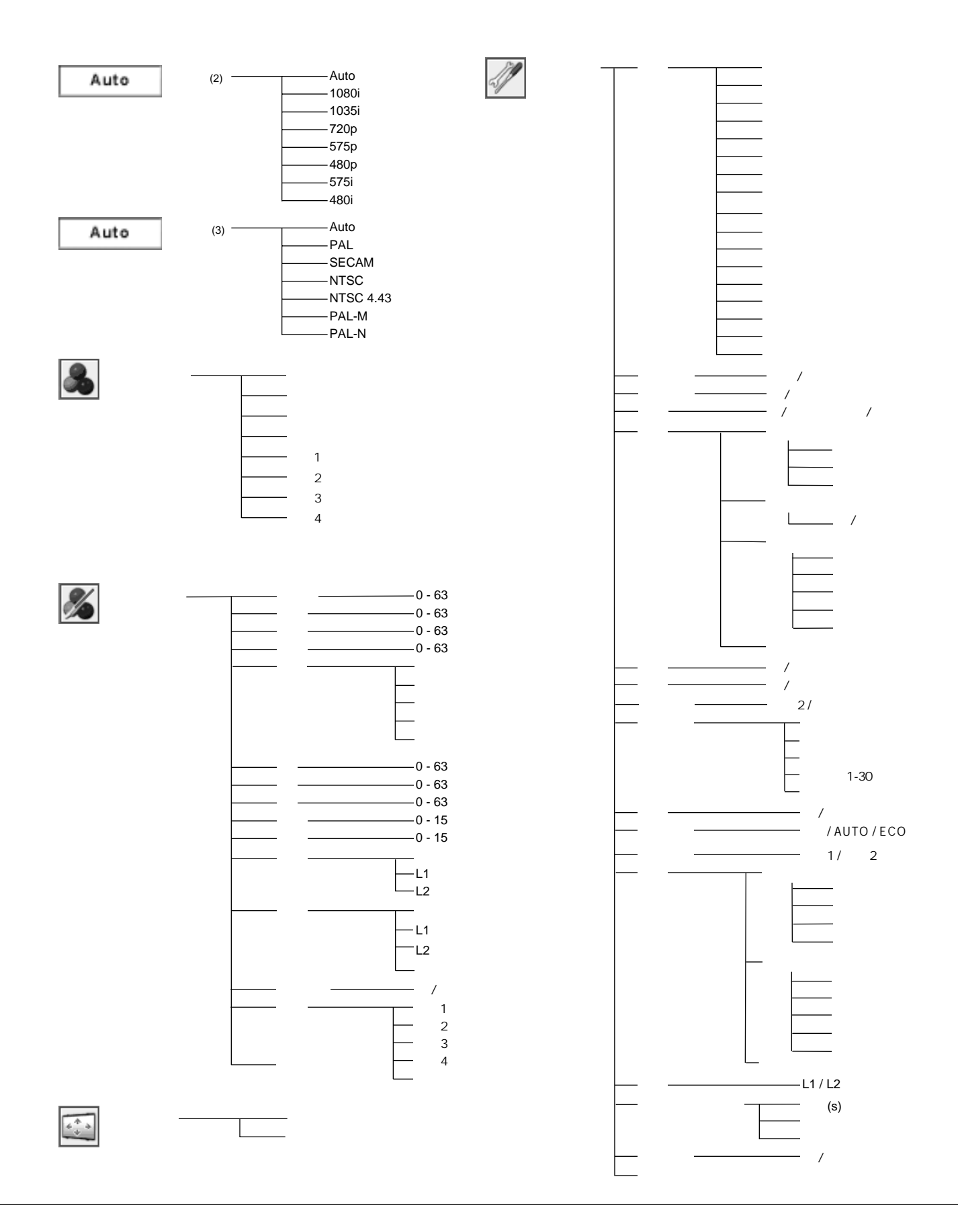

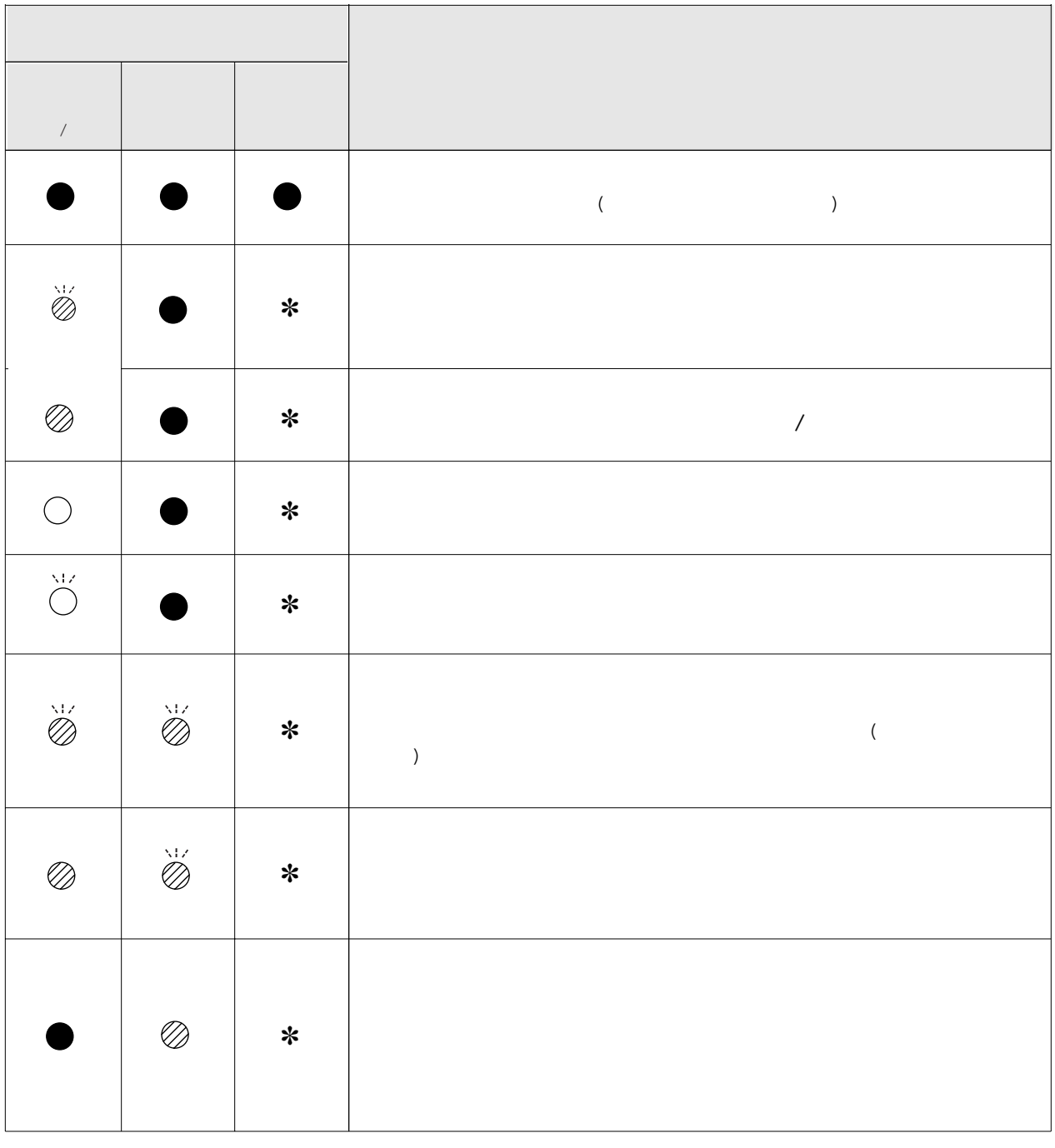

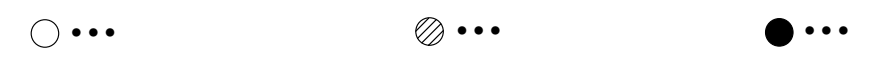

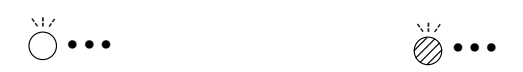

✽ 当投影灯泡使用寿命将至时,灯泡更换指示灯呈黄色亮。这时需要及时更换新灯泡。更换灯泡后需重新设 52 53

#### LC-SB22i (SVGA)基本上能接收来自所有电脑的信号,包括下表列出的垂直、水平频率信号以及低于100  $MHz$

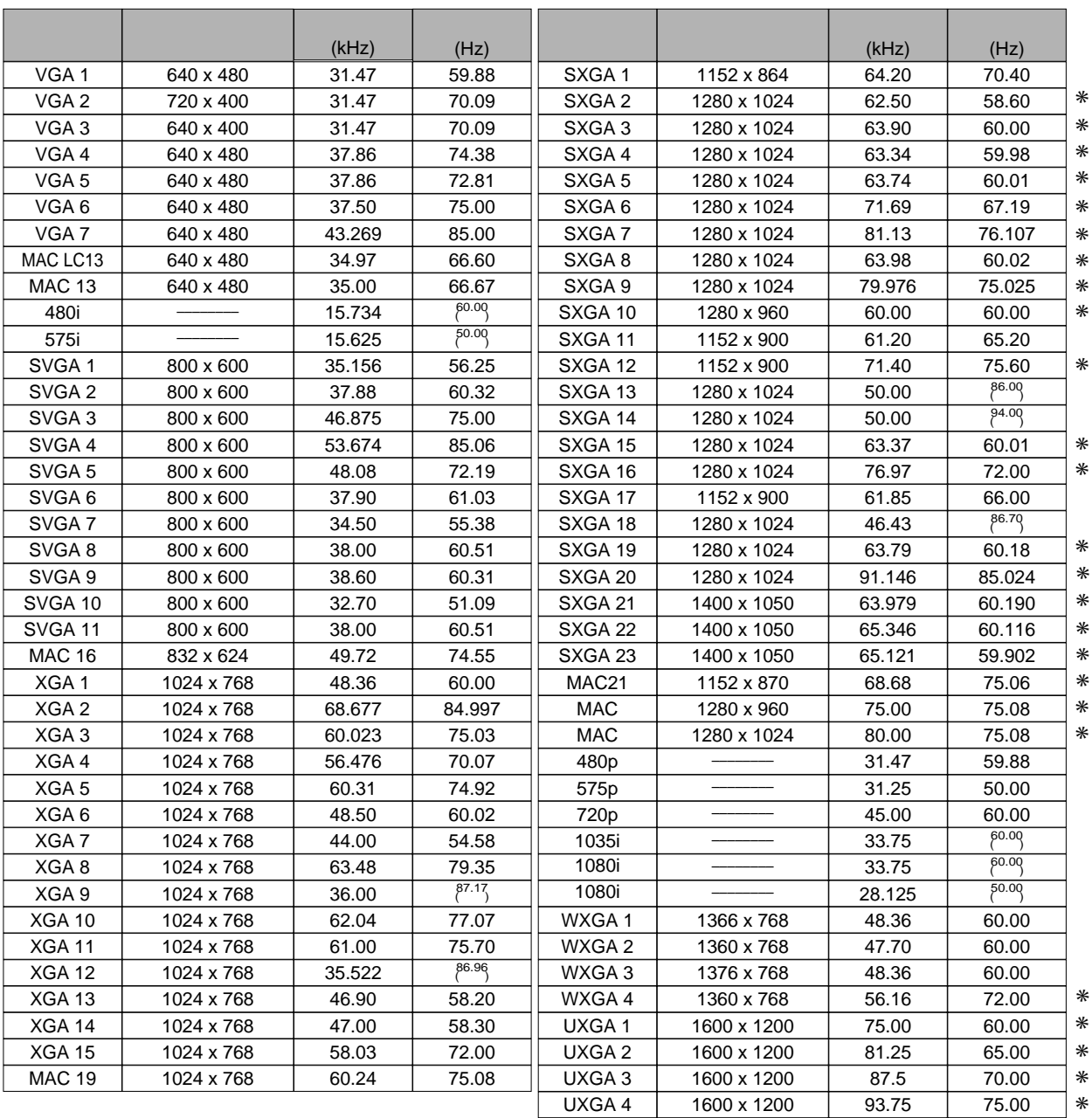

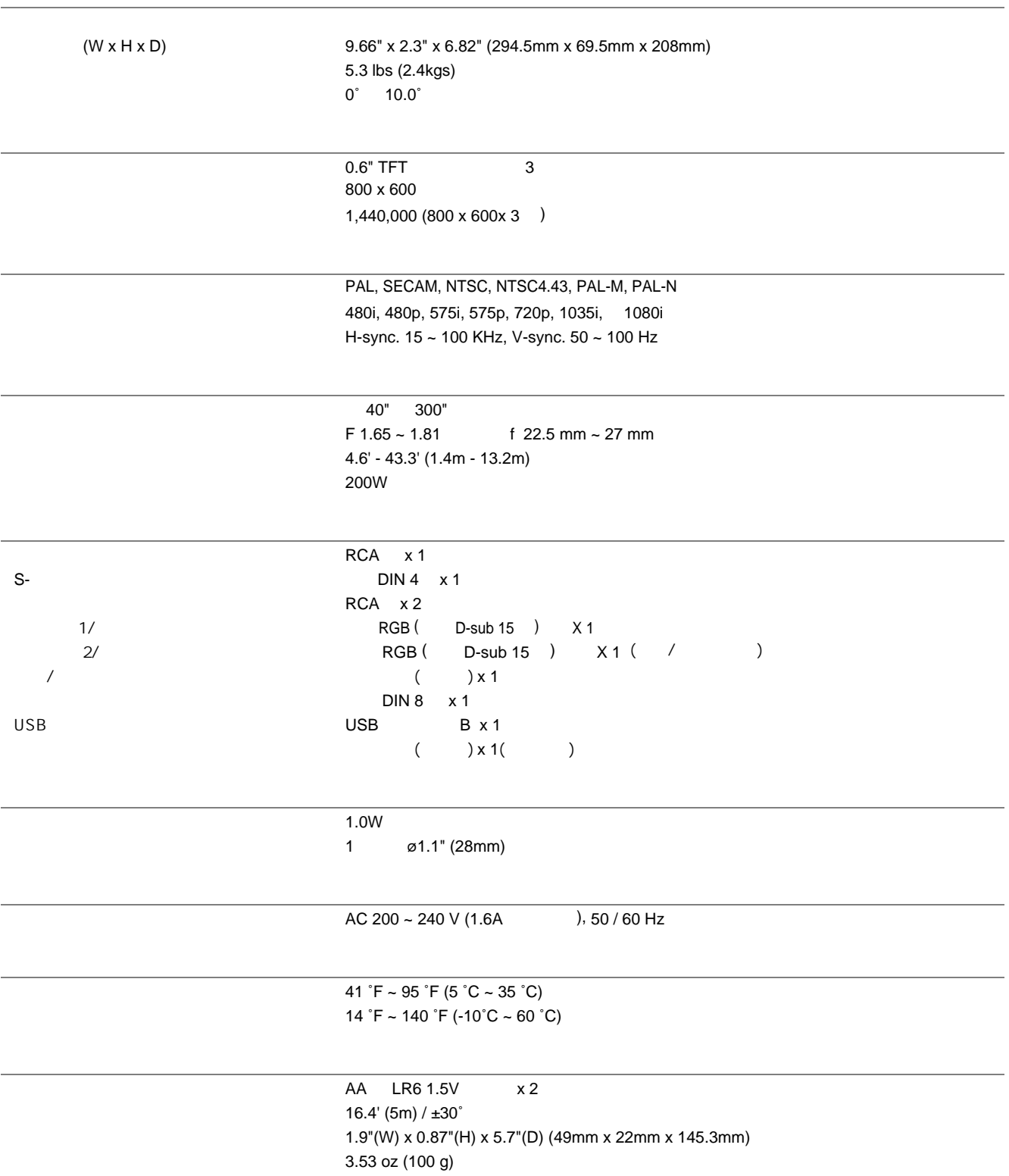

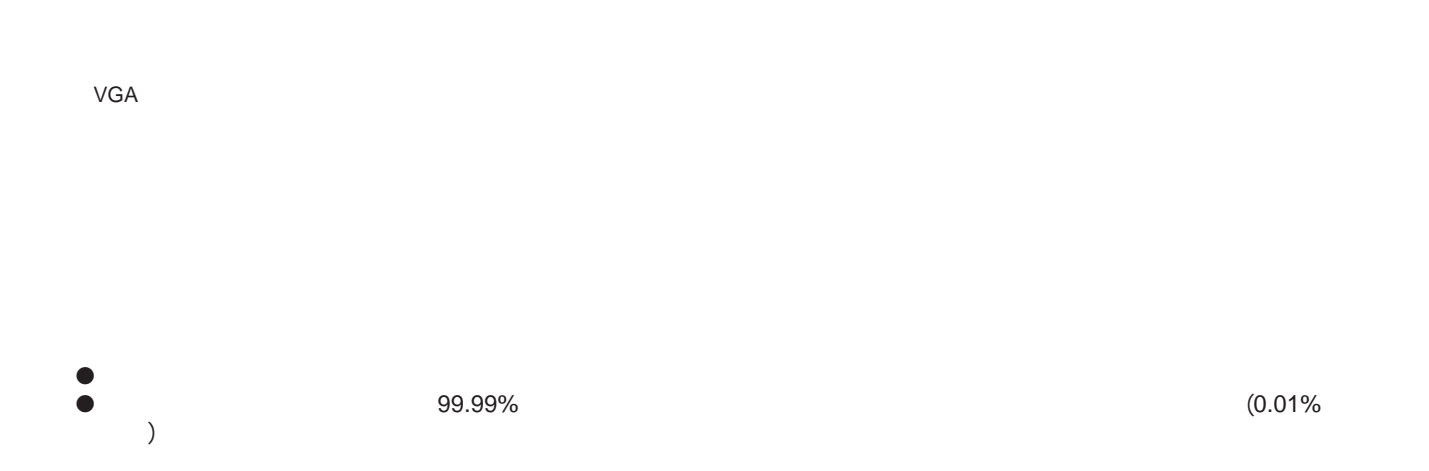

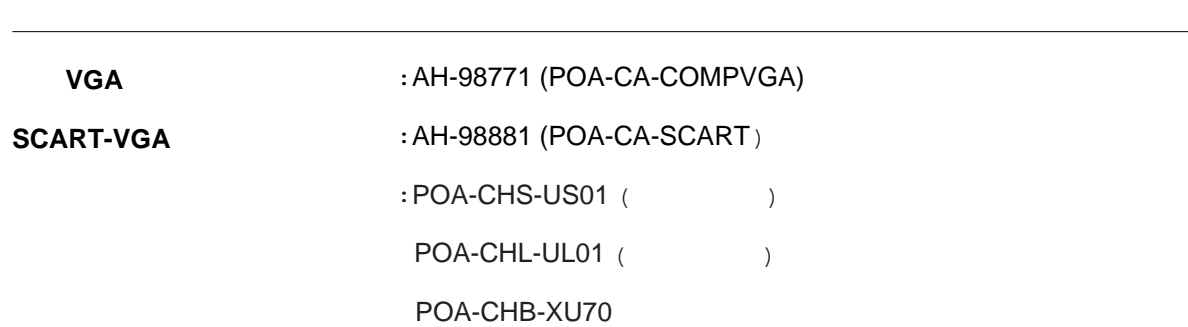

## $\frac{1}{2}$  / ( )  $:$  RGB ( D-sub 15 )

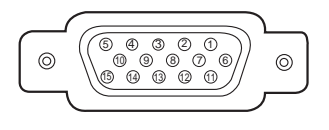

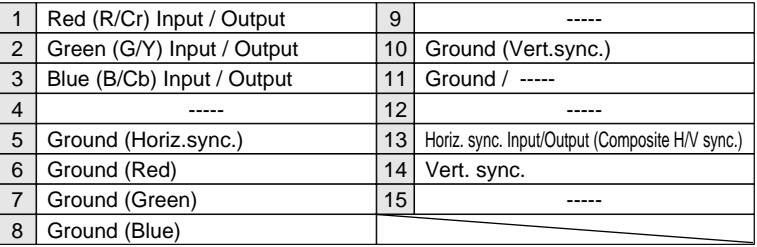

 $\therefore$  DIN 8

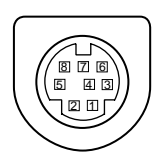

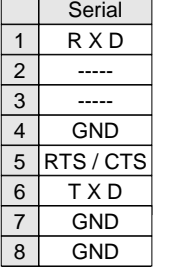

 $\begin{pmatrix} \n\mathbf{U} \mathbf{S} \mathbf{B} \n\end{pmatrix}$  (  $\begin{pmatrix} \mathbf{B} \n\end{pmatrix}$ 

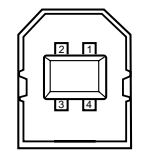

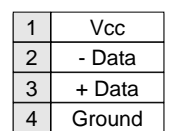

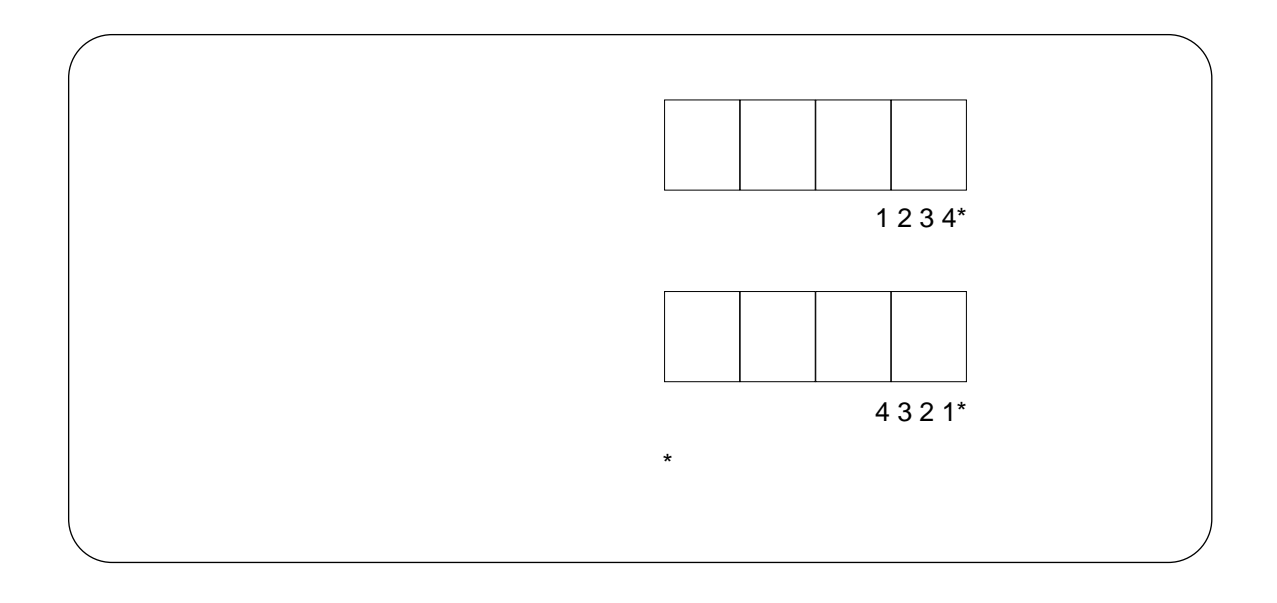

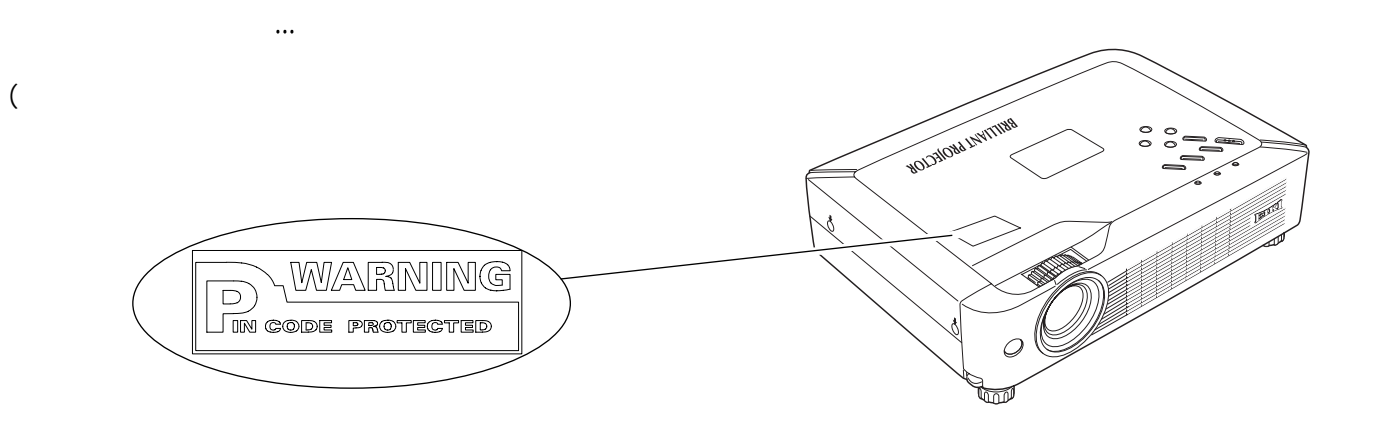

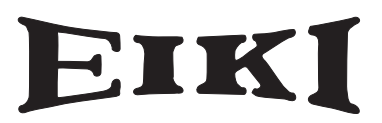

## **A-key to better communications**

**China**

2109 Tel : 86 21 53960088 Fax: 86 21 53960318 E-Mail: eiki@eikichina.com.cn

## **U.S.A.**

EIKI International, Inc. 30251 Esperanza Rancho Santa Margarita CA 92688-2132 U.S.A. Tel : 800-242-3454 (949)-457-0200 Fax: 800-457-3454 (949)-457-7878 E-Mail : usa@eiki.com

## **Deutschland & Österreich**

EIKI Deutschland GmbH Am Frauwald 12 65510 Idstein **Deutschland** Tel : 06126-9371-0 Fax: 06126-9371-14 E-Mail : info@eiki.de

#### **Japan & Worldwide**

EIKI Industrial Company Limited. 4-12 Banzai-Cho, Kita-Ku, Osaka, 530-0028 Japan Tel : +81-6-6311-9479 Fax: +81-6-6311-8486 E-Mail: WorldWide@eiki.com

### **Canada**

EIKI CANADA - Eiki International, Inc. P.O. Box 156, 310 First St. - Unit 2, Midland, ON, L4R 4K8, Canada Tel : 800-563-3454 (705)-527-4084 Fax: 800-567-4069 (705)-527-4087 E-Mail : canada@eiki.com

## **Eastern Europe**

EIKI CZECH spol. s.r.o. Umelecká 15 170 00 Praha 7 Czech Republic Tel : +42 02 20570024 +42 02 20571413 Fax: +42 02 20571411 E-Mail : easterneurope@eiki.de

#### **www.eikichina.com.cn**